## **Digital electronic soft starter NOVADEM S3**

instruction manual

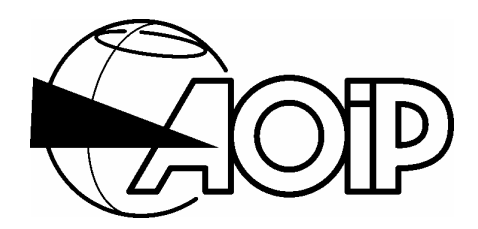

# **DIGITAL ELECTRONIC SOFT STARTER NOVADEM S3**

**1. OVERVIEW** 

- **2. MODELS AND SPECIFICATIONS**
- **3. INSTALLATION AND CONNECTIONS**
- **4. USEFUL PROGRAMMING, STARTING AND PROCESSING**
- **5. PROGRAMMING**
- **6. SERIAL LINK**
- **7. MAINTENANCE**

NT 67006-100B - Ed. 03 November 04

*Specifications indicated in the present instruction manual may be changed without prior notice. www.softstart.co.uk*

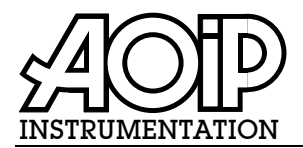

## **Déclaration d'incorporation et de conformité**

## **Declaration of incorporation and conformity**

Nom du fabricant : *Manufacturer's name :*  **AOD** 

Adresse du fabricant : Z.I. de Saint-Guénault - Rue Maryse Bastié *Manufacturer's address :* BP 182 - 91006 EVRY CEDEX - FRANCE

> Déclare que le produit  *Declares, that the product*

Référence/*Model number* : NS XX-XXXX Date : 29.04.98

- Désignation : Démarreur électronique NOVADEM S3 *Designation : Electronic starter, NOVADEM S3*
- a été conçu pour une utilisation dans un ensemble soumis à l'application de la directive 89/392/CEE sous réserve que son incorporation soit effectuée en respectant les consignes spécifiées dans la notice de montage et d'utilisation et les documents annexes.
- a été fabriqué conformément aux spécifications techniques du produit et sous tous ses aspects, est conforme aux normes et réglementations en vigueur s'y rapportant et en particulier à la :

#### **Compatibilité électromagnétique**

#### Immunité :

- Conduite : EN 61000-4-4, niveau 3
- D.E.S : EN 61000-4-2, niveau 3
- Rayonnée : EN 61000-4-3, niveau 3
- EN 61000-4-6, niveau 2 • Onde de choc : EN 61000-4-5 :
	- 1,5 kV entre phases 3 kV entre phase et terre

• Creux de tension, microcoupures : EN 61000-4-11

Emission :

- Conduite : EN 55022, CA puissance, classe A CA contrôle, classe B
- Rayonnée : EN 55022, classe B

#### **Sécurité machine**

Suivant EN 60204-1.

#### **Sécurité électrique**

- Puissance : CEI 60947-4-2
- Contrôle : EN 61010-1

Le produit nommé ci-dessus est conforme aux prescriptions de la directive européenne basse tension 73/23/CEE et à la directive CEM 89/336/CEE amendées par 93/68/CEE.

- *has been designed to be used in a device complying with the requirements of the directive 89/392/EEC on condition its assembling is performed according to the recommendations given in the instruction manual and the accompanying documents.*
- *has been manufactured according to the technical specifications of the product and conforms in all respects to the relevant standards and regulations in force and especially to :*

#### *Electromagnetic compatibility*

*Immunity:*

- *Conducted: EN 61000-4-4, level 3*
- *E.S.D: EN 61000-4-2, level 3*
- *Radiated: EN 61000-4-3, level 3* 
	- *EN 61000-4-6, level 2*
- *Surge voltage: EN 61000-4-5 : 1,5 kV between phases 3 kV between phase and ground*

• *Voltage dips, short interruptions: EN 61000-4-11 Emission:*

- *Conducted: EN 55022, CA power line, class A CA control line, class B*
- *Radiated: EN 55022, class B*

#### *Machine safety*

*According to EN 60204-1.* 

#### *Electrical safety*

- *Power line: IEC 60947-4-2*
- *Control line: EN 61010-1*

*The product herewith complies with the requirements of the low voltage directive 73/23/EEC and the EMC directive 89/336/EEC amended by 93/68/EEC.* 

R. SOUCEK Directeur Assurance Qualité *Quality Assurance Manager* 

NT 67006-350A - Ed. 29 AVR 98

## **Electronic Drive Repairs and Preventative Maintenance**

We are able to offer full back up and support for all drive systems, whether new or many years old.

We have workshop facilities to repair and test any electronic drive. We also have engineers based in our northwest repair centre, who are able to visit any site in the UK, to carry our diagnostics, or to carry out preventative maintenance.

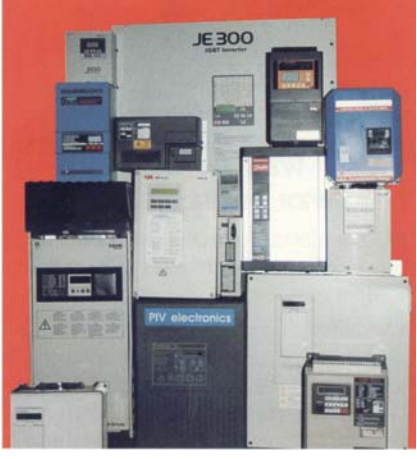

Returning a faulty controllers to manufacturers can be time consuming and therefore costly.

Very often, this is how we can help by offering cost effective repairs with a quicker turn around time.

One source for the repair of any make of drive, and a source of replacements.

As there are very few moving parts in electronic motor controls many people believe it is not necessary or not possible to carry out any preventative maintenance/service. However this is not the case!!

The biggest problems are caused by heat, therefore it is essential to keep cooling fans running in their optimum condition and to keep the airways clear.

Also other components deteriorate with age especially those with a liquid or gel electrolyte which slowly dries out.

From equipment and component manufactures data the typical useful life of some of these components is 5 years. The lifetime is affected by six main factors, the prime factor is heat. These components follow the 'Arrhenius' rule in which the lifetime is reduced by half when the temperature is increased by 10°C. This characteristic dominates the useful lifetime of all electronic motor controls and is a primary factor in deciding a maintenance schedule.

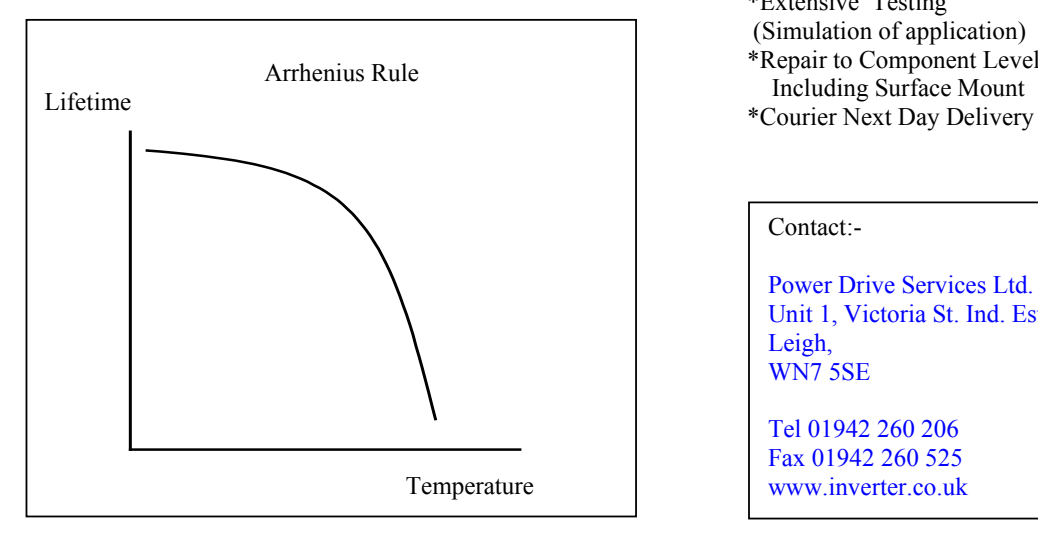

Electronic motor controls do not just suddenly fail, they gradually deteriorate over time therefore it is essential to carry out preventive maintenance in order to avoid a catastrophic failure. The power side of a motor controller rarely fails on its own. Failure of the power side is often due to incorrect firing due to the firing control deteriorating and causing avoidable damage and additional cost, not only financial but also down time. Therefore at the first signs of tripping with no external cause the controller should be serviced with out delay before further damage is caused.

*Service being carried out at a regional water company pumping station.* 

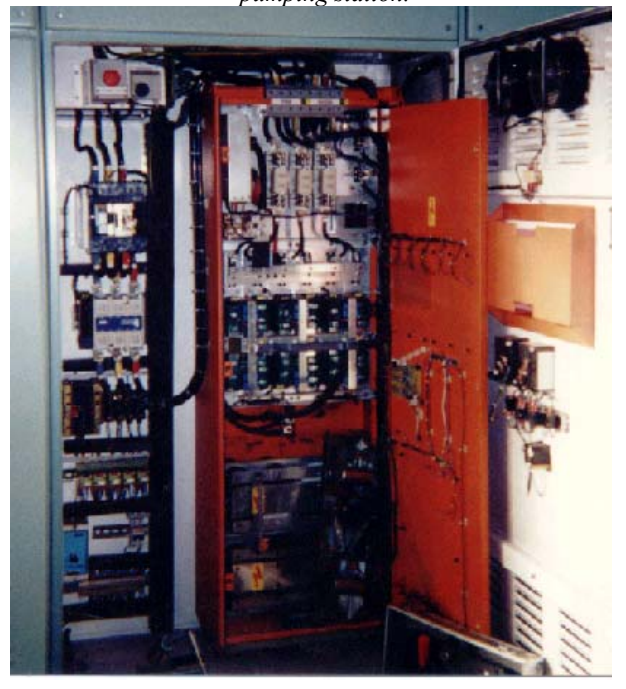

Service and repair at glance:- Electronic drives can be sent into our dedicated workshop. Or engineers are able to visit your sites to carry out service work or to identify an optimum service schedule.

#### WORKSHOP REPAIRS:

- \*Fast Turnaround Times \*6 Months Warranty
- \*Free Estimates
- 
- \*Extensive Testing (Simulation of application)
- \*Repair to Component Level
- Including Surface Mount
- 

FIELD SERVICE: \*Breakdown Service: \*Same day response if required \*Planned Maintenance \*Installation and commissioning

#### Contact:-

Power Drive Services Ltd. Unit 1, Victoria St. Ind. Est. Leigh, WN7 5SE

Tel 01942 260 206 Fax 01942 260 525 www.inverter.co.uk

# How to use this manual?

To save time and ensure correct operation of the NOVADEM S3, it is suggested that the following chapters be read:

Operation 1: Commissioning and Fast Programming See chapters 2, 3 and 4.

Operation 2 : Processing See chapte 5.

Operation 3: Using the serial link See chapter 6.

Operation 4: Maintenance and troubleshooting See chapter 7.

If you wish to program the NOVADEM S3 using the extended mode (F01 to F40) or just adjust parameters of the macroprograms or use special functions, refer to chapter 5

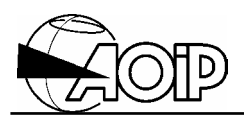

**Notes** 

## **1. OVERVIEW**

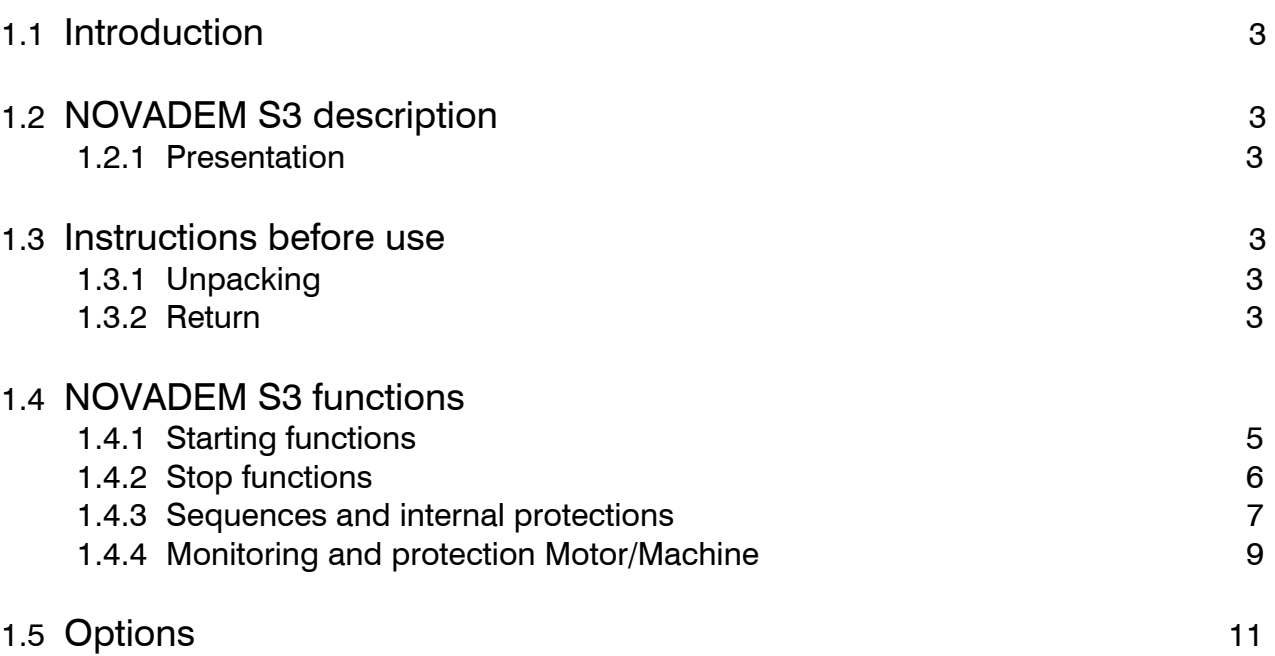

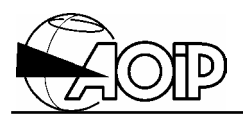

**Notes** 

# **NOVADEM S3 1. Overview**

## **1.1 Introduction**

The digital electronic soft starter is designed to control the starting and stopping of three phase squirrel cage motors (up to 690 V). It offers many functions for control and protection of the motor and driven machine, as well as a user interface.

## **1.2 NOVADEM S3 description**

### **1.2.1 Presentation**

It is composed of two main parts:

- The power section assures control of the power supply to the motor. This comprises three pairs of thyristors connected in series with the motor phases, heat sinks, mechanical devices and sensors.
- The digital electronic card realises the control of the thyristors, galvanic isolation, control functions and communications. The structure of the card, designed around a powerful microprocessor, permits the support of the functions of calculation, programming and communications of the highest order.

### **1.3 Instructions before use**

### **1.3.1 Unpacking**

The NOVADEM S3 is mechanically and electrically checked before dispatch. Every precaution has been taken to ensure that it reaches the user undamaged. Nevertheless, it is advisable to carry out a quick check for any damage that may have occurred in transit. If any such damage is found, it should be reported to the shipper.

#### **1.3.2 Return**

If the unit is to be returned, the original packaging should be used and a note explaining as clearly as possible the reasons for returning it should be included.

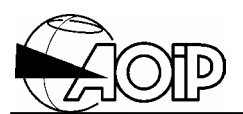

## **1.4 NOVADEM S3 functions**

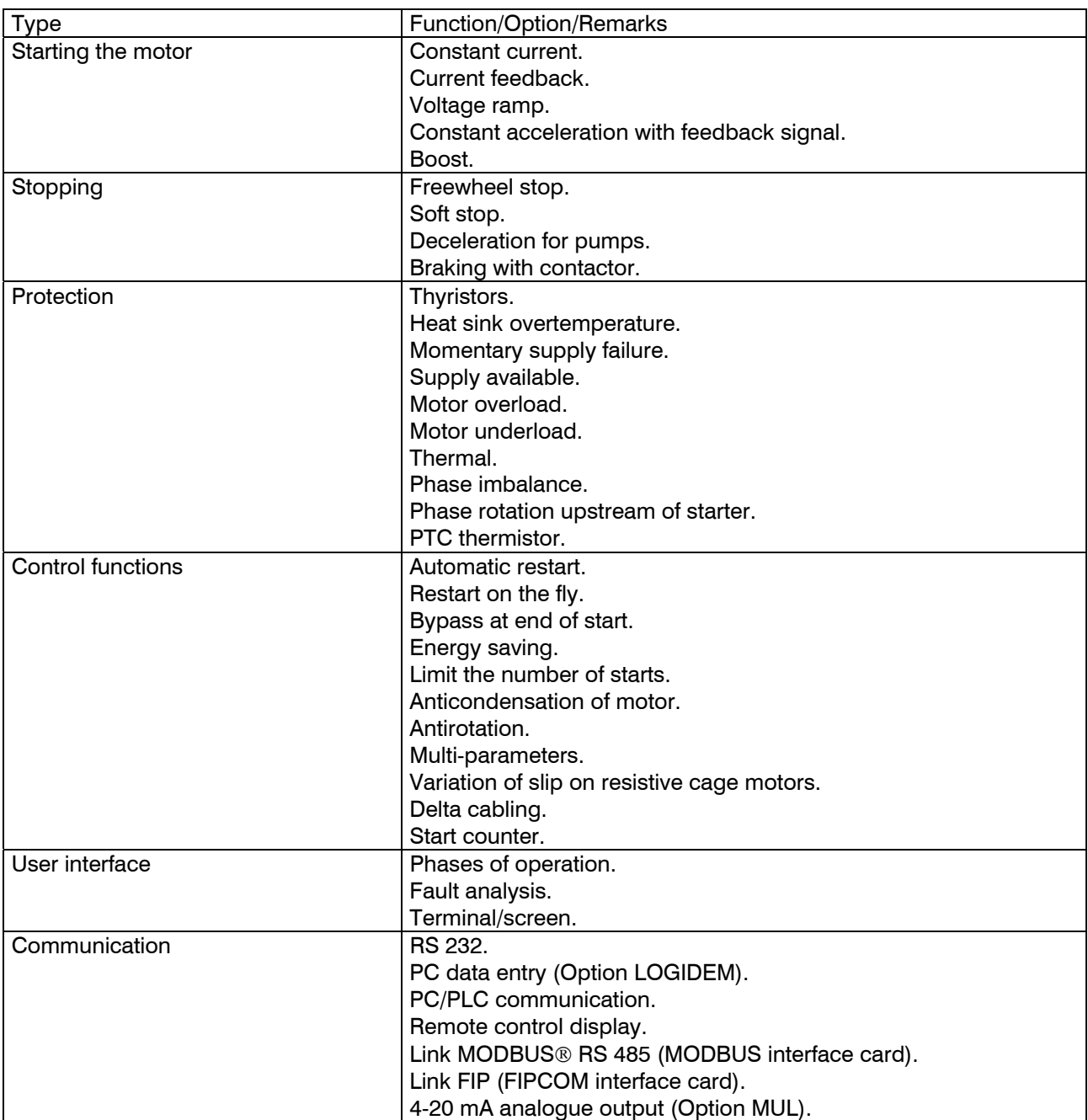

### **1.4.1 Starting functions**

#### *1.4.1.1 Selection of starting type (F03)*

- Starting type: without current limit (Ramp 1) The voltage applied to the motor is ramped up linearly. The voltage at the start of the ramp is determined by the setting of the pedestal current (or breakaway current). There is no current limit.
- Starting type: with current limit (Ramp 2) The voltage applied to the motor is ramped up linearly. The voltage at the start of the ramp is determined by the setting of the pedestal current (or breakaway current). The current is limited by the setting of the limitation current.
- Starting type: constant current The current is constant during run-up until the motor is seen to have been started.
- Starting type: constant acceleration The run up to speed is determined by a linear ramp. This function requires a speed feedback signal to be connected to terminal block TB1. The limitation of current together with duration of ramp are adjustable.
- Starting type: borehole pump (borehole pumps on friable soil)

The run up to speed is achieved by the internal closed loop control of the power factor  $(cos \varphi)$  of the motor, this provides a long and progressive gentle acceleration (designed to start borehole pumps).

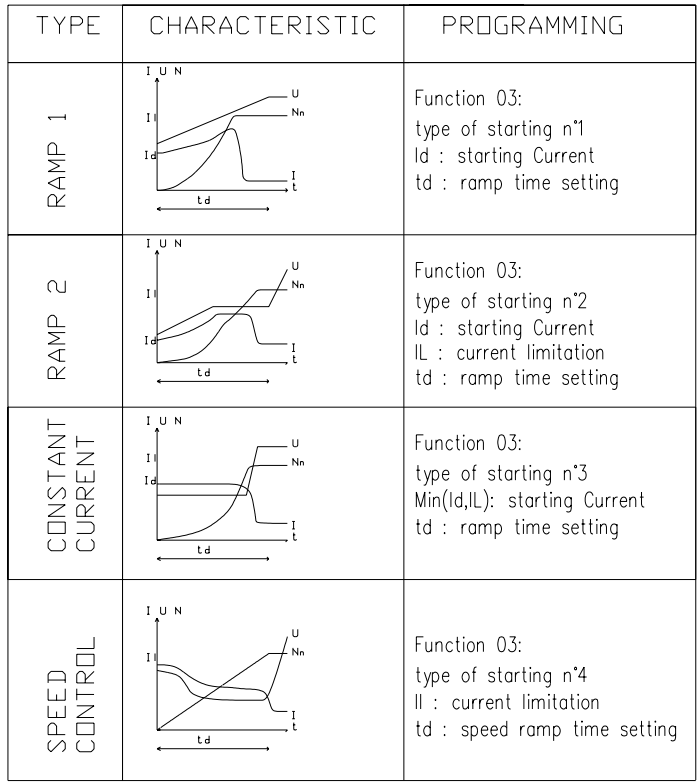

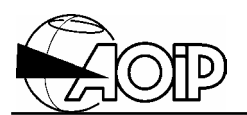

#### *1.4.1.2 Boost (F05)*

The boost function provides an increased torque upon commencement of starting. This is achieved with a high initial current having a ramp decaying or with a programmed level of constant current for the duration of the boost time. At the end of the boost period, the starter returns to the normal starting characteristics.

#### *1.4.1.3 Starting calibration*

The starter automatically limits the maximum permissible starting time as a function of the starter rating and the chosen starting type (F03): it defines the operating zone of the NOVADEM S3. The higher the selected starting current, the shorter the authorised maximum run up time.

NOTE: This time can be verified in function F20.

#### *1.4.1.4 End of start relay (F02)*

The output of the programmable relay "CKL" or "RL", which is mounted on the control card, provides a "top of ramp" signal which indicates the end of starting. This may be used to operate a bypass contactor (see wiring diagram, paragraph 3.3.7). This signal is provided by a volt free contact (closed = end of start).

#### **1.4.2 Stop functions**

#### *1.4.2.1 Selection of stop type (F04)*

• Freewheel stop

When this stop is initiated, the NOVADEM S3 no longer supplies power to the motor which is permitted to run to a freewheel stop.

Soft stop

After a stop command, the voltage to the motor is reduced in accordance with the programmed decelerating ramp. This function requires a start/stop signal which is independent of the line contactor (see wiring diagram, paragraph 3.3.10). NOTE Application: allows initiation of controlled decelerating.

• Braking with contactor

Upon stopping, the braking contactor (normally controlled by one of the programmable relays "CKL" or "RL") shorts phases 2/T1 and 4/T2 of the motor together and a DC current is injected (see wiring diagram, paragraph 3.3.6). The average braking torque CFN is in the region of 0.25 Cn for a maximum braking current.

### *1.4.2.2 Emergency stop*

An emergency stop may be initiated by the input EL1 on the control card (F02). It can also operate as an "external fault" such that the starter will stop immediately. The emergency stop causes the relay FT to open, changing to emergency stop fault and the motor coasts to a stop.

### **1.4.3 Sequences and internal protections**

#### *1.4.3.1 Start/Stop modes*

NOVADEM S3 uses various modes of Start/Stop:

• Control by contactor

In this case, the opening and closing of the contactor starts and freewheel stops the motor (see wiring diagram, paragraph 3.3.4).

- Independent control Start/Stop commands are sent to NOVADEM S3 independently of the line contactor (see wiring diagram, paragraph 3.3.4). This type of command allows controlled decelerating (soft stop or braking). The supply is maintained until the end of the stop ramp.
- 3-wire control The Start/Stop signal is provided by a 3-wire system (see function F02) by using inputs MA and EL0 (see wiring diagram, paragraph 3.3.5). In this mode, the NOVADEM S3 controls the line contactor.
- Control without start order The NOVADEM S3 is switched on as soon as the power voltage is detected on the starter input (see function F29).

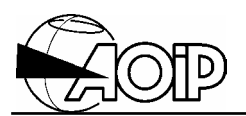

#### *1.4.3.2 Supply monitoring*

The NOVADEM S3, during stop and operation, monitors the presence of the supply to the phases on the input of the starter:

When stopped, the display shows: "Phases not present" for loss of one or more phases, "Ready to start" if all the phases are present and the starter connected.

Upon starting, "Phase loss fault" will show for loss of one phase. When running, "Brownout fault" will be displayed if a supply failure longer than the programmed time occurs (see function F12).

The automatic restart function will allow the starter to restart the equipment after a momentary supply failure (see function F12).

When voltage interruptions are present on both power and control supplies:

- Below 100 ms, the NOVADEM S3 is not affected.
- Between 100 ms and 150 ms (depending upon the state of charge on the control card), the control supply is maintained such that a power fault can be detected: an automatic restart procedure can be activated (F12).
- Above 150 ms, the control card supply is lost. When the voltage returns, if the start signal is maintained but the automatic restart function is not activated, the NOVADEM S3 will trip on "Start command fault".

#### When the supply to control card is secure:

The starter always keeps control of the power supply monitoring. The duration of the momentary supply failure can be altered (F12) to make it less sensitive to power interruptions on the network. When the automatic restart function is activated, the contactor is held by the relay contact FT.

 $\Delta$  If the automatic restart is activated, the user must take all the necessary precautions concerning the personnel protection. Especially, access to the machine should be prohibited as long as the circuit breaker upstream the starter is not opened and locked.

#### *1.4.3.3 Heat sink temperature*

The starter is protected by a thermostat mounted on the heat sink which operates when the heat sink temperature exceeds 85°C.

 $\triangle$  The message "Phases not present" signals loss of at least one phase on the starter terminals, two phases may be present on the starter. Before any intervention, make sure that there is no voltage present on the starter using a multimeter.

# **NOVADEM S3 1. Overview**

#### *1.4.3.4 Thyristor status*

The starter continuously monitors the status of the thyristors.

- Thyristor short circuit test The thyristors are tested upon stopping as soon as the voltage is present on the starter input. If one or more thyristors are short-circuited when starting is attempted, the starter displays "Thyr. short cir. flt".
- Thyristor open circuit test With each firing signal, the card verifies the firing of the thyristors. If a thyristor fails to fire correctly for longer than 100 ms (programmable), "Thyr. firing fault" is displayed.

#### *1.4.3.5 Current transformer (CT) cabling test*

When starting is attempted, the NOVADEM S3 verifies that the current feedback is present. If not, the NOVADEM S3 trips to "CT loss fault".

#### *1.4.3.6 Fault reset*

Resetting after a fault may be carried out by operating the RESET key or remotely by closing 9-10 on terminal rail TB1, or using the serial link.

#### **1.4.4 Monitoring and protection Motor/Machine**

#### *1.4.4.1 Motor underload (F06)*

When NOVADEM S3 detects a permanent underload for 2 seconds, it activates the "Motor underload flt". The level of underload is adjustable between 0 % and 99% FLC. During the period of underload, the display shows "Motor underloaded".

The function is inhibited in starting phase, energy saving and controlled stop phase.

#### *1.4.4.2 Overload and electronic thermal protection (F07)*

When the NOVADEM S3 has reached the overload level, the display shows "Overload". The thermal protection checks the value of overload and activates "Motor overload fault" after a time determined by the overload level and the thermal integration level of the motor (protection  $I^2t$ ).

NOTE: An "Overload" alarm contact remains available when the function is programmed (see function F02). In this case, the contact closes when integration starts.

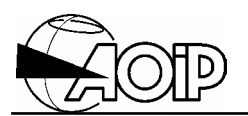

#### *1.4.4.3 Locked rotor*

When the current has exceeded 5 x FLC for longer than 3 seconds, the starter activates "Locked rotor fault". By default, this protection is not active during starting.

#### *1.4.4.4 Imbalance of phases*

By measuring the motor current in two phases, it is possible to detect serious phase imbalances (greater than 20 % of the motor full load current). During the detection of an imbalance, the display shows "Phases out of balance".

If the imbalance persists for longer than 10 s, the display shows "Phase imbalance flt". This function is inhibited during starting and when energy optimisation is in operation.

#### *1.4.4.5 Monitoring by PTC thermistor or hypsotherm contact (see function F28)*

It is possible to achieve further thermal protection of the motor by either of the following options:

- 1. By connection to the NOVADEM S3 the PTC thermistor probe(s). The level of tripping and resetting, as well as the mode of operation are programmable.
- 2. By connecting to the programmable input EL1 from function F 02 (emergency stop) a normally closed contact of a hypsotherm relay.

## **1.5 Options**

- Remote keypad A remote keypad display option is available with 3 m cable for mounting on the face of the enclosure.
- Multi-function card 4/20mA isolated output. Input for pulse generator (speed measurement). Two additional programmable logic outputs.
- Logidem

This software provides processing and supervision of the starter. It will operate with a  $PC^{\circledR}$  via the serial link on the control card. It permits:

- The complete control of the starter (programming the functions, possibility of saving the information to files, tele-parametering).
- The supervision of the operation (starter/motor/machine) together with the possibility of displaying curves and saving the values.
- A maintenance tool
- MODBUS<sup>®</sup> card

This interface card provides the facility to program and control the starter using the MODBUS<sup>®</sup> protocol. The connection to the MODBUS<sup>®</sup> network is performed via an isolated RS 485. The card is supplied with a cable for connection to the NOVADEM S3 together with PC® software for evaluation and installation.

NOTE: With each of these options, a specific instruction manual is supplied attached.

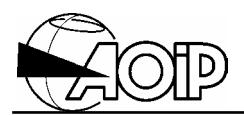

Notes

# **2.MODELS AND SPECIFICATIONS**

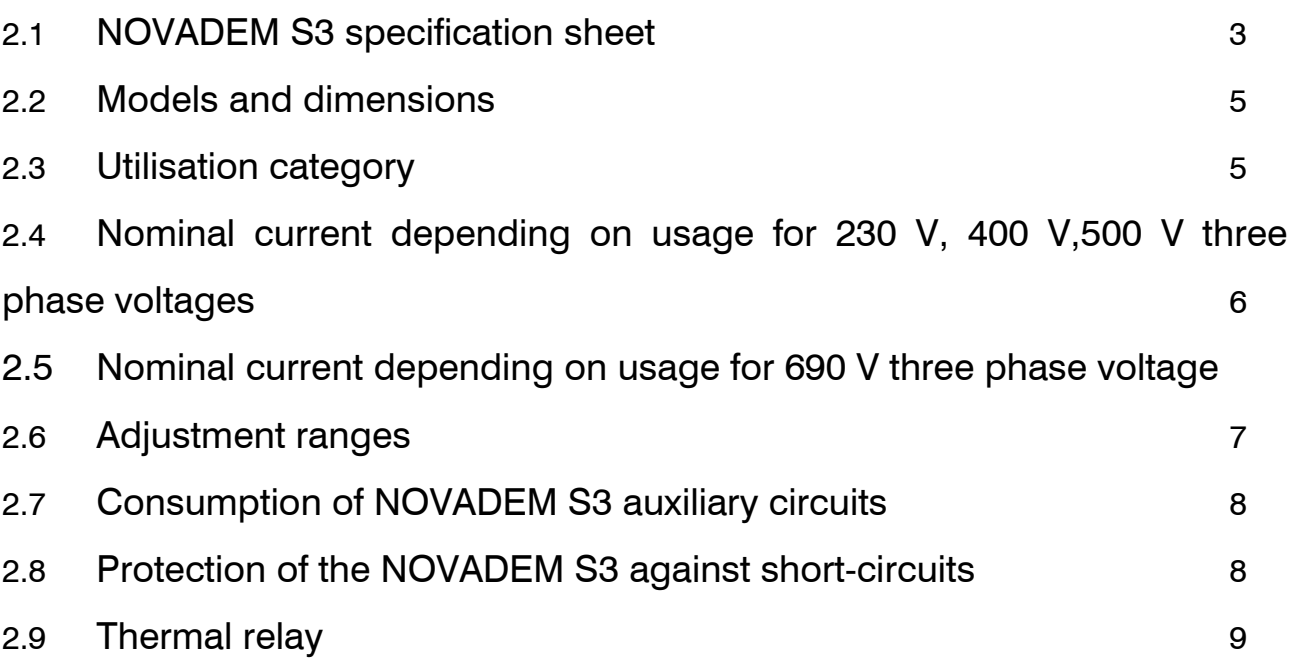

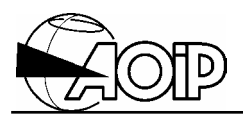

**Notes** 

# **NOVADEM S3 2. Models and specifications**

## **2.1 NOVADEM S3 specification sheet**

(according to IEC Publication 947-4-2)

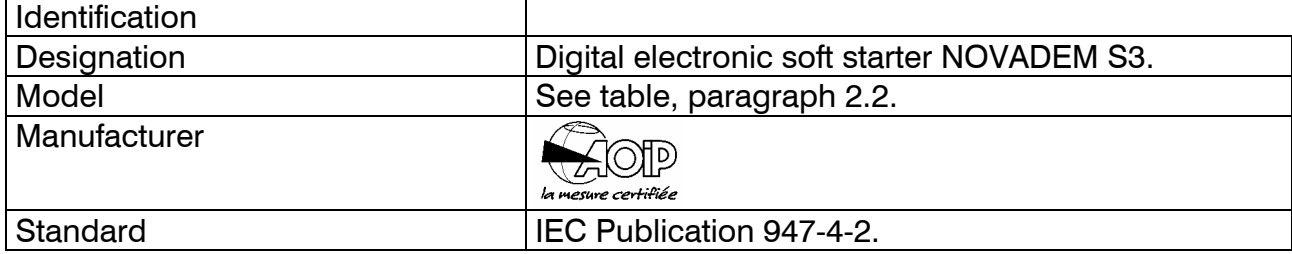

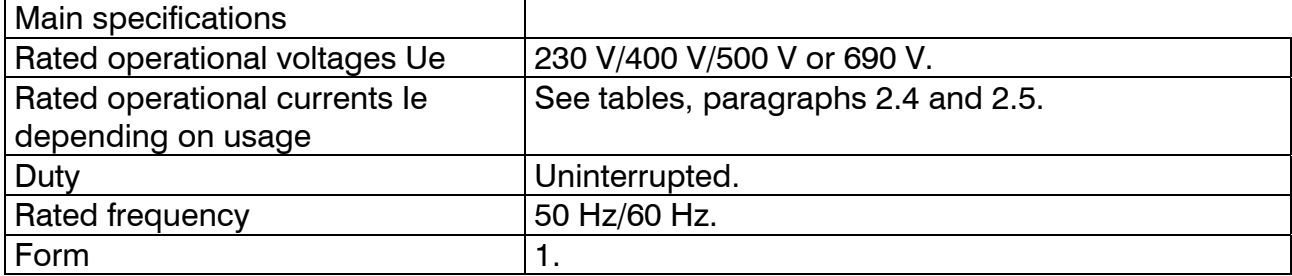

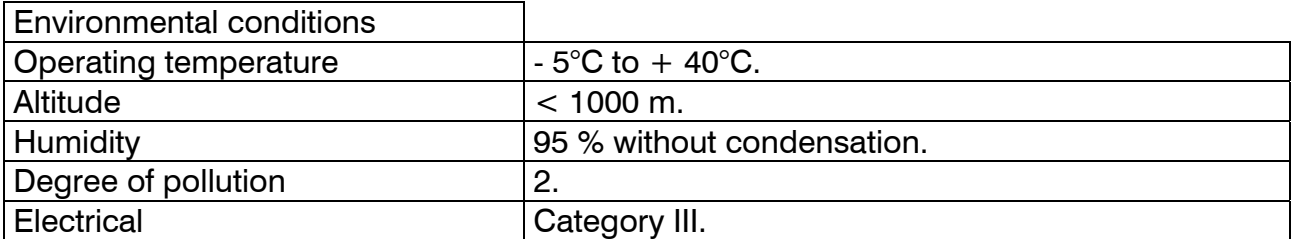

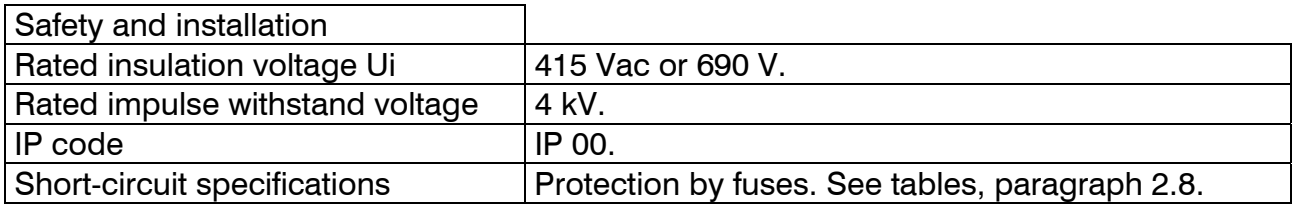

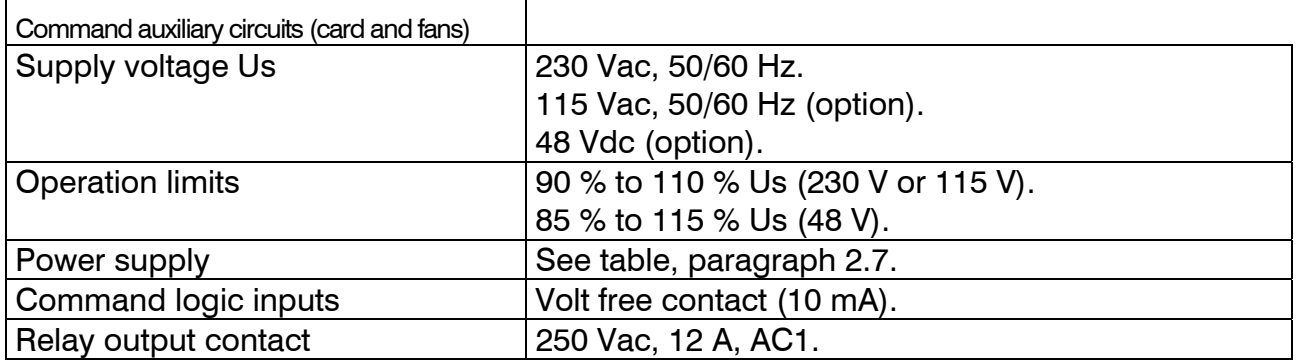

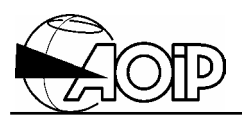

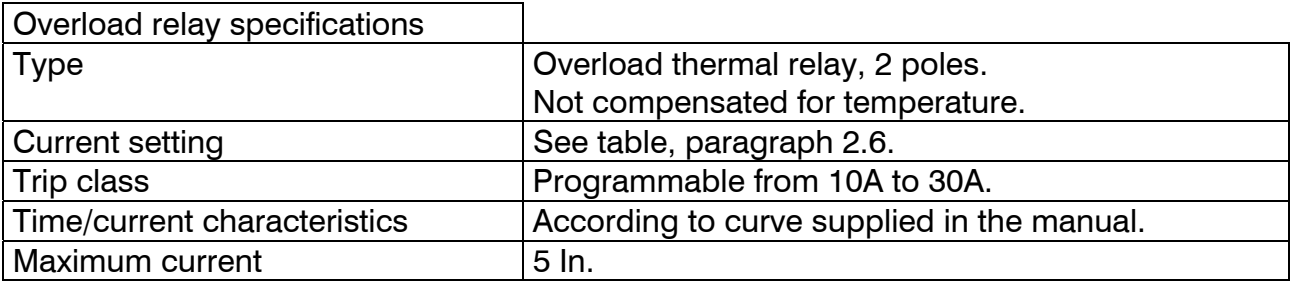

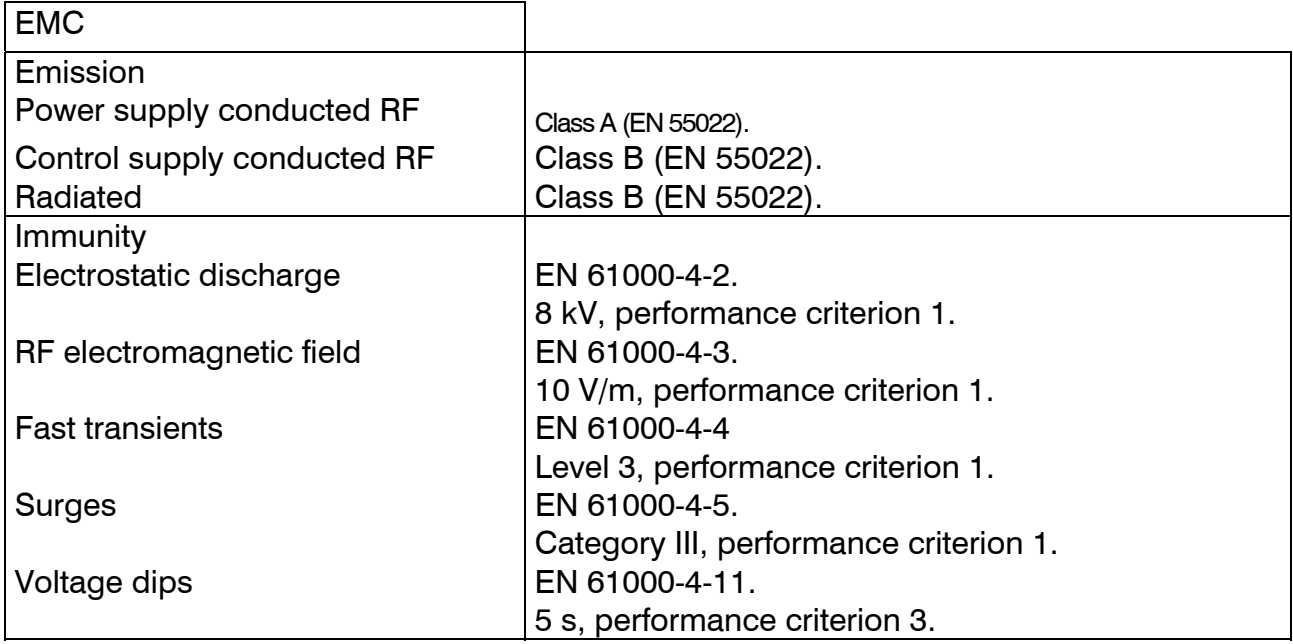

# **NOVADEM S3 2. Models and specifications**

## **2.2 Models and dimensions**

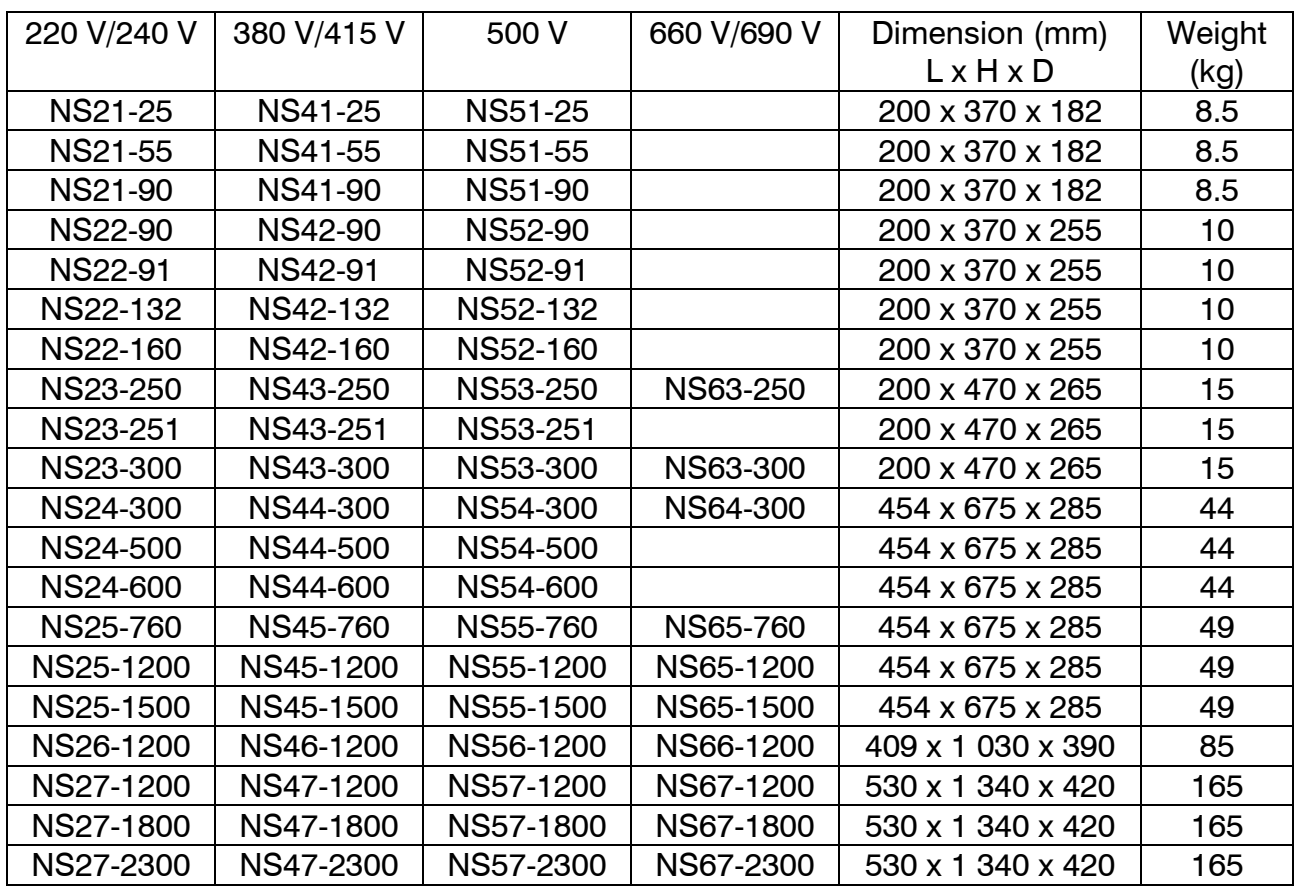

## **2.3 Utilisation category**

(according to IEC Publication 747-4-2)

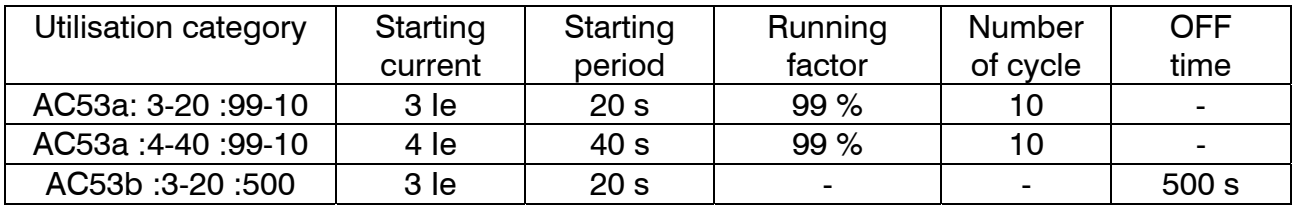

For the other NOVADEM S3 utilisation modes, please contact AOIP.

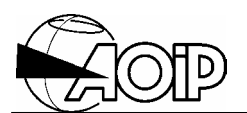

## **2.4 Nominal current depending on usage for 230 V, 400 V, 500 V three phase voltages**

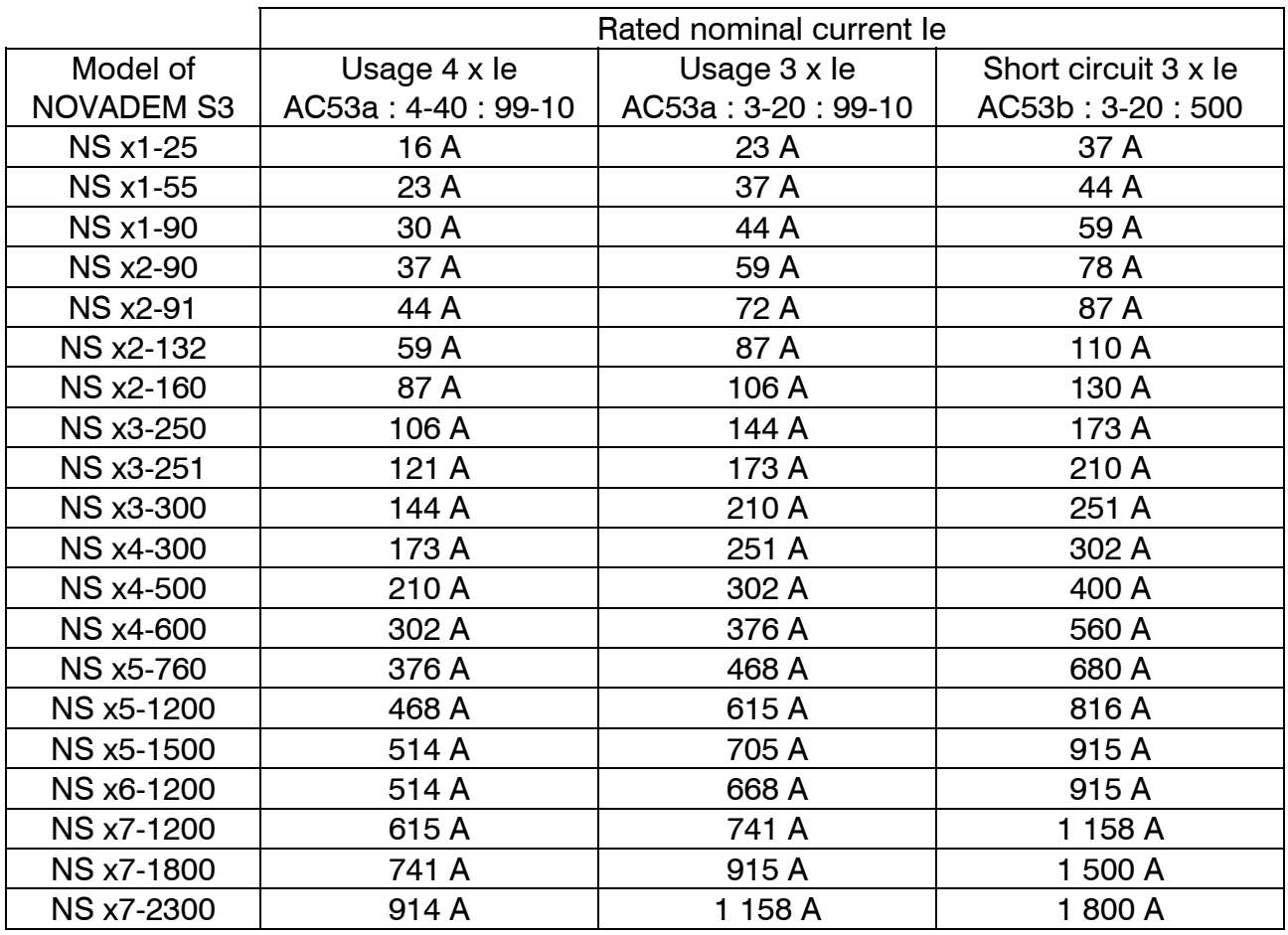

## **2.5 Nominal current depending on usage for 690 V three phase voltage**

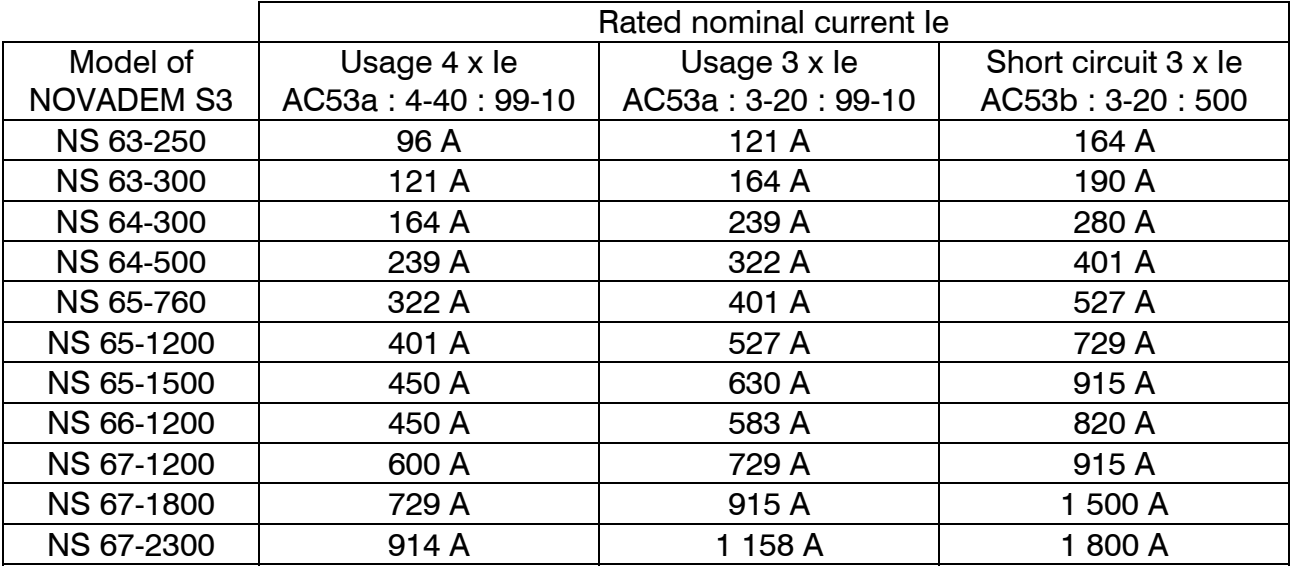

## **2.6 Adjustment ranges**

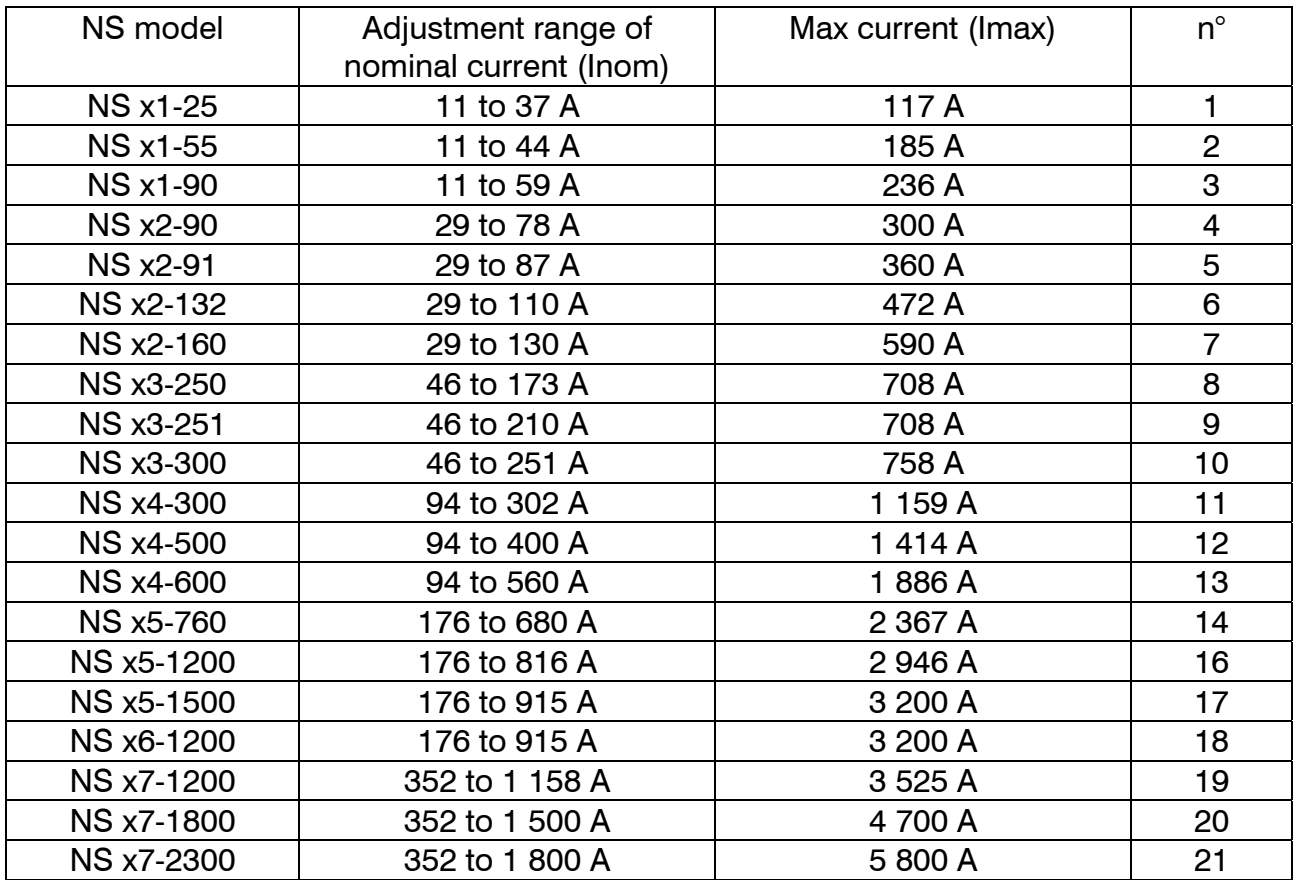

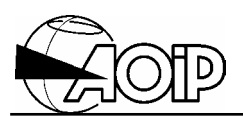

## **2.7 Consumption of NOVADEM S3 auxiliary circuits**

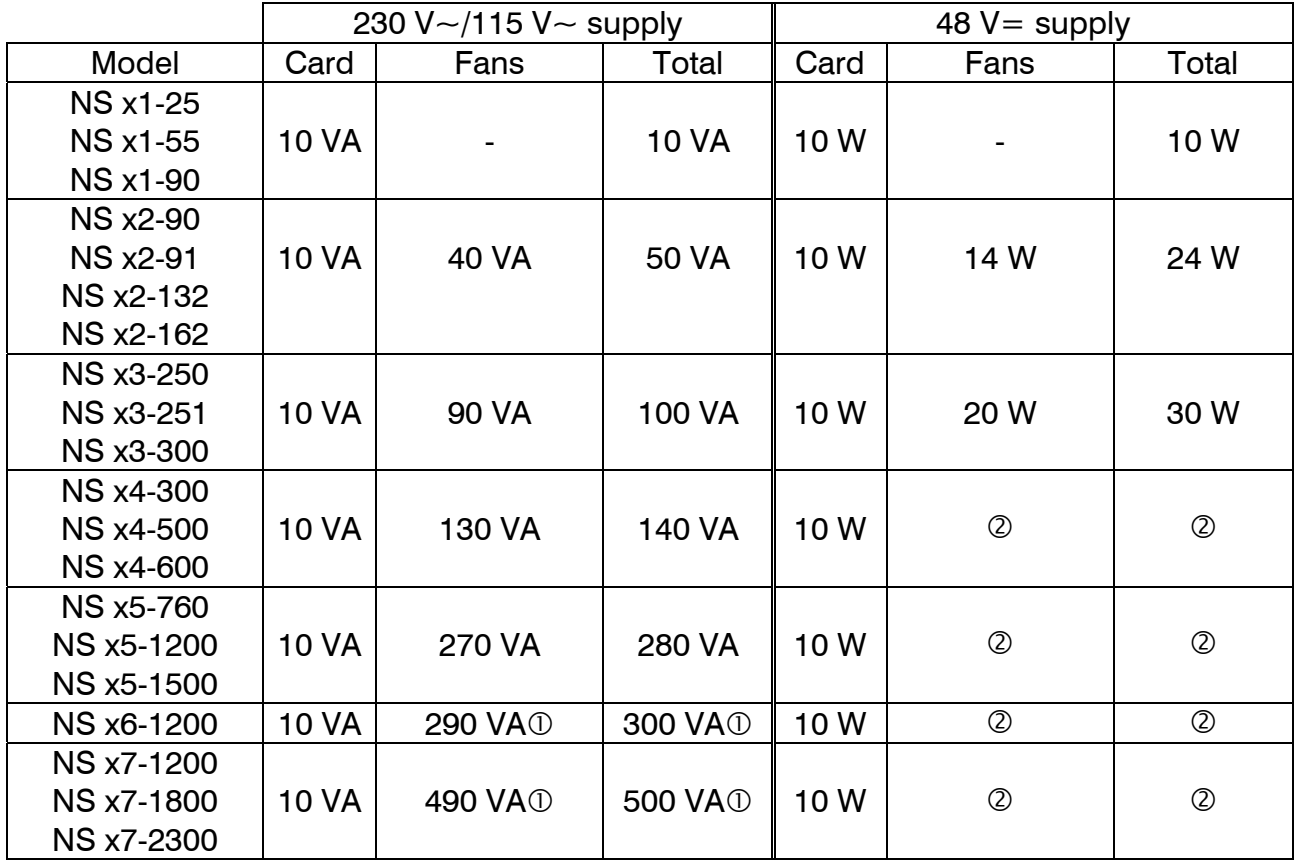

 $\Omega$  There is no option available to supply the card and fans with 115 V $\sim$ .

d There is no option available to supply the fans with 48 V-.

## **2.8 Protection of the NOVADEM S3 against short-circuits**

The user must **define** and **set in place** his (her) own protection in accordance with the IEC Publication 60947-4-2.

The following tables give information on the protection co-ordination against short-circuits of type 2 according to IEC Publication 60947-4-2, and show the references of FERRAZ fuses.

## NOVADEM S3 up to and including 500 V

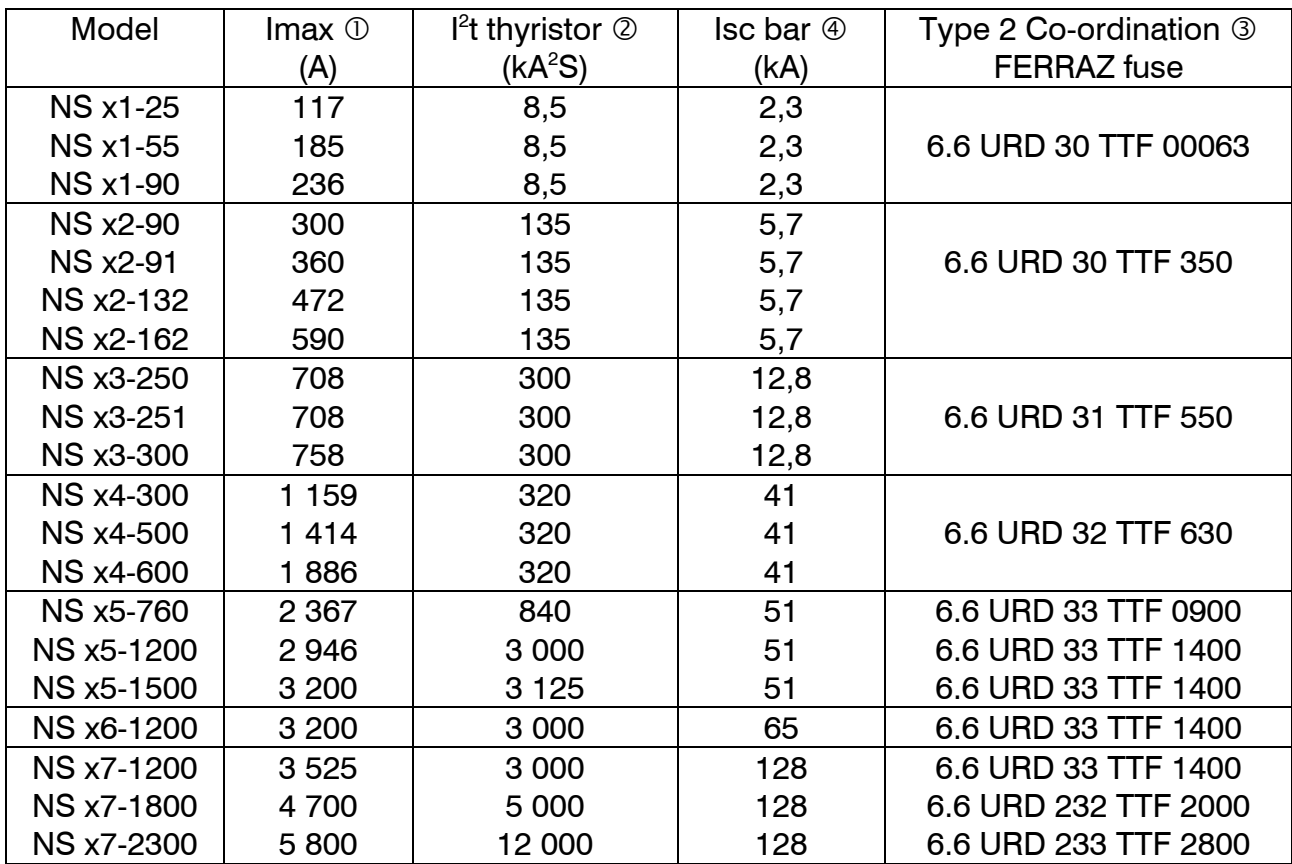

#### NOVADEM S3 690 V

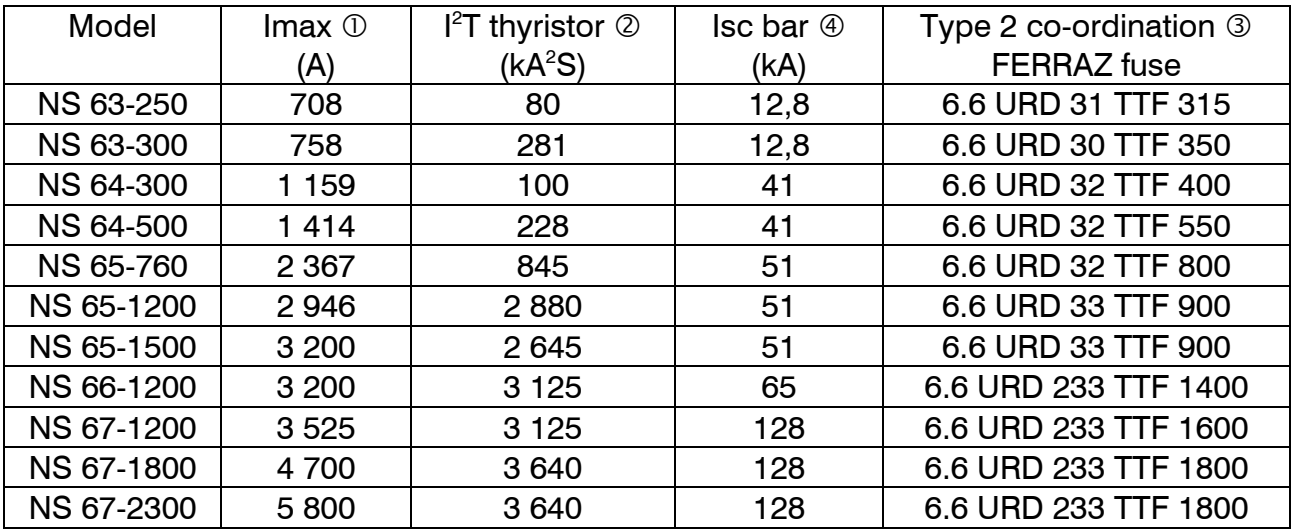

 $O$  Max rms current. Reaction period of the thermal relay of the NOVADEM S3 over this maximum current is 3 seconds.

 $\oslash$  I<sup>2</sup>t of thyristor needed to select the adequate fuse (see note 3).

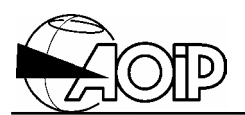

**3** In order to provide total protection for the NOVADEM S3 against short-circuits on the motor side (type 2 co-ordination), it is advisable to install high-speed fuses upstream of the NOVADEM S3. These fuses are intended to protect the thyristors of the NOVADEM S3 and should be rated as follows:

- Service voltage > supply voltage.
- I<sup>2</sup>t of fuse should be in the order of 0.8 x I<sup>2</sup>t thyristor.
- Fuse rms. current > motor rms. current.
- Conservative rapidity index (usually  $RI = 5$ ).

f Short-circuit rms current for a temperature rise below 100°C on the bus bars and to withstand to electrodynamic constraints generated over fixing and supports.

## **2.9 Thermal relay**

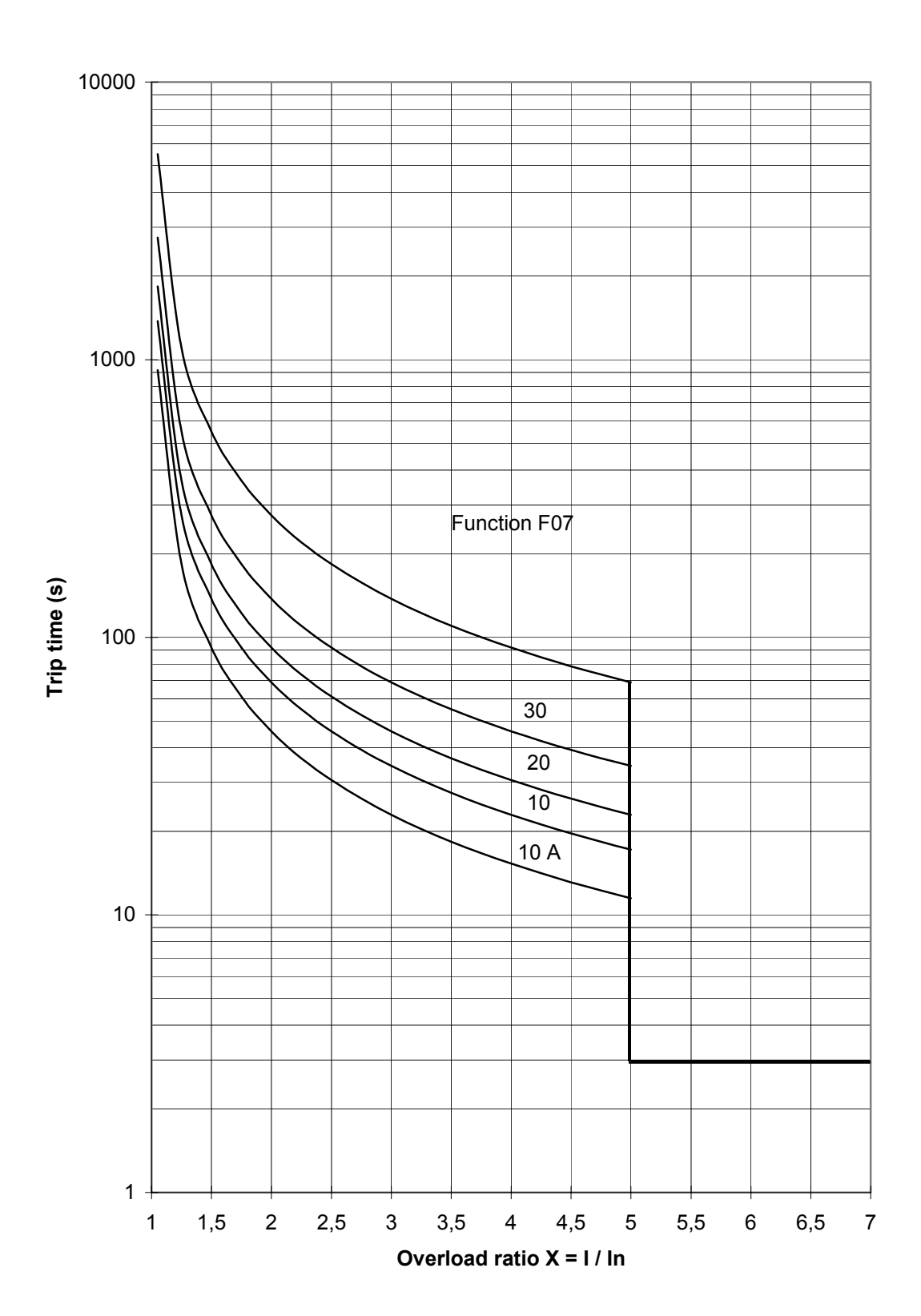

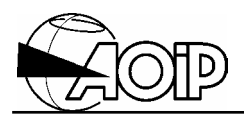

**Notes** 

# **3.INSTALLATION ET BRANCHEMENTS**

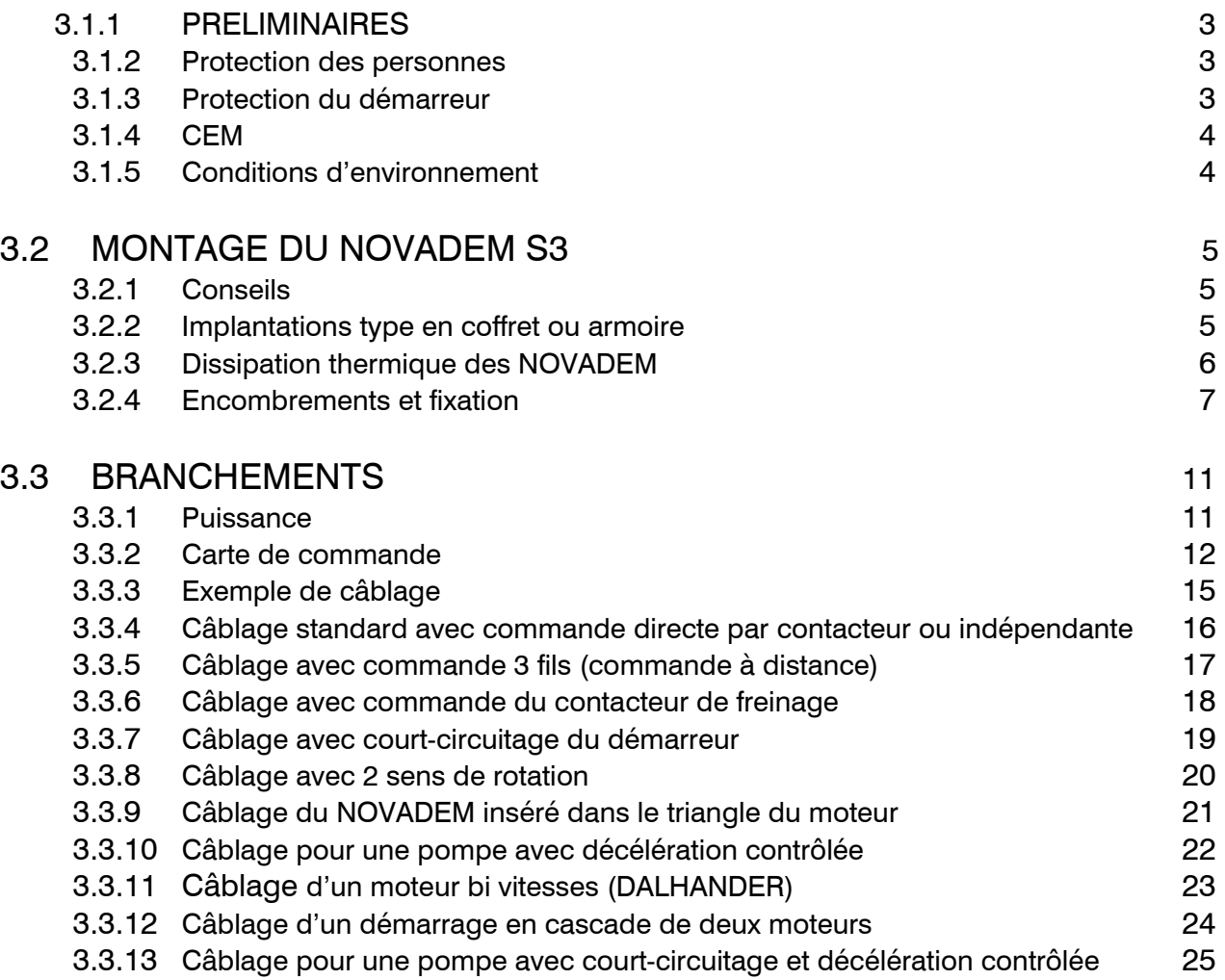

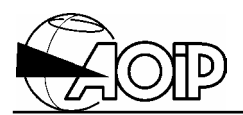

**Notes** 

# **NOVADEM S3** 3. Installation and connections

### **3.1 Preliminaries**

Installation and connections must be performed with the power down (control and power cards) and executed by qualified personnel by following the electrical safety rules.

### **3.1.1 Protection of personnel**

The NOVADEM S3, in standard version, comes in an IP 00 chassis. Up to the size 3 (model Nx3-300), the heat sink (connected to the chassis) must be connected to the ground. On the other models (Nx4-300 to Nx7-2300), the heat sinks are set to the power phase potential and only the chassis is to be connected to the ground using the ground terminal provided to this effect. In all cases, the power bus bars 1/L1, 3/L2, 5/L3, 2/T1, 4/T2 and 6/T3, accessible to the operator, are live when power is present. Consequently, installing the NOVADEM S3 should take account of the following rules:

- Connection should be performed with the unit switched off (control and power).
- The NOVADEM S3 should be mounted in a secure room with regulated access or in an enclosure according to NF C 15100 standard.
- The NOVADEM S3 should be programmed when there is no power voltage present.
- Precautions should be taken to prevent access to the power connections (1/L1, 3/L2, 5/L3, 2/T1, 4/T2, 6/T3) when programming the keypad unit (with power switched on).
- The NOVADEM S3 includes automatic functions which can be programmed by the operator (such as automatic restart F12) and it is therefore necessary to observe the safe working of the machine. Moreover, it is **imperative** to prohibit access to the machine unless the isolator or circuit breaker upstream of the starter is locked in the open position.

#### **3.1.2 Protection of starter**

#### *3.1.2.1 Power*

- a) Confirm, from the starter rating plate, that the mains voltage matches that of the starter.
- b) Ensure that the motor is neither short circuited nor subjected to an earth fault.
- c) In the event that power factor correction capacitors are to be utilised, these must be installed upstream of the starter (supply side, connection terminals 1/L1, 3/L2, 5/L3 from the starter, and not placed between the NOVADEM S3 (connection terminals 2/T1, 4/T2, 6/T3 from the starter) and the motor.

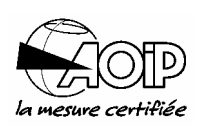

d) Precautions should be taken when using the NOVADEM S3 on certain non-standard motors (E.g.: two speed DAHLANDER motors). Consult AOIP in order to ensure the correct method of installation of NOVADEM S3.

#### *3.1.2.2 Control card*

- a) Make sure that the power supply voltage of the control card (230 V $\sim$ , 115 V $\sim$  or 48 Vdc) is the one indicated on a label located close to the TB9 connection terminal of the control supply.
- b) Power cables from the card should be isolated from the power cables.
- c) Separate control cables (connection terminal on TB1 and TB2 card) from power cables.

#### **3.1.3 EMC**

The EMC characteristics are given in paragraph 2.1. These characteristics are guaranteed on condition that the cabling instructions given in this manual are observed.

Conducted emission: this product has been designed to Class A (industrial environment) for conducted radio frequency on the power line. Using the product in a domestic environment may cause radio interference, in which case, the user may wish to employ additional methods of attenuation. The AOIP technical department can always advise the user about the choice and the use of these methods.

#### **3.1.4 Environmental conditions**

a) IP code

The NOVADEM S3 is declared IP 00. It must be mounted in a secure room or in an enclosure.

b) Temperature

The maximum room temperature for the NOVADEM S3 is 40°C. If this value is exceeded, derate the operating nominal current of the NOVADEM S3 by 1.2 % per degree above to a maximum of 55°C.

c) Altitude

The NOVADEM S3 should be used at altitude below 1 000 m. Above, please consult AOIP.

d) Electrical

The unit is designed to operate in an electrical environment, Category III, pollution 2.

# **NOVADEM S3** 3. Installation and connections

## **3.2 Mounting the NOVADEM S3**

### **3.2.1 Precautions**

When mounting the NOVADEM S3 in an enclosure, the following precautions must be taken:

- Allow a free space of at least 10 centimetres all around the NOVADEM S3.
- Where there are more than one NOVADEM S3 (or NOVADEM S3 together with other devices which require cooling) in the same enclosure, then allow 20 centimetres between each device.

It is also advisable to mount a deflector between each vertical unit.

- The cooling air inlets should be at the base of the enclosure and warm air vents at the top. The NOVADEM S3 should be fitted within the air flow.
- To ascertain the aperture sizes and flow rate required in an enclosure, consult table hereafter dealing with thermal dissipation of NOVADEM S3.

### **3.2.2 Methods of mounting**

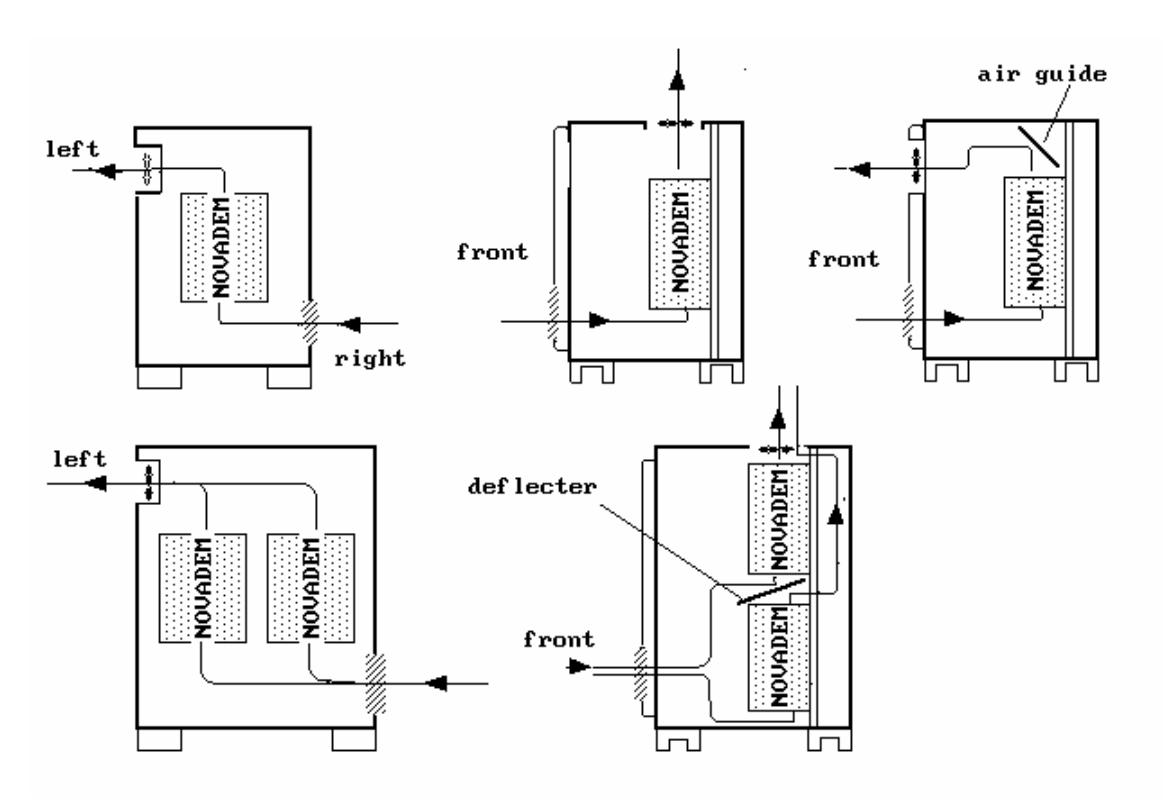

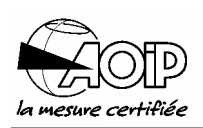

### **3.2.3 Thermal dissipation of NOVADEM S3**

Table below shows the volume of air required to dissipate the thermal energy, or if natural convection is not sufficient, the volume of air in  $m^3$ /hour for a maximum exterior temperature of 30°C (the difference between the inlet and outlet air being 10°C, for a temperature within the enclosure of 40°C).

The power dissipated is calculated on the basis of 10 starts per hour, each of 20 seconds.

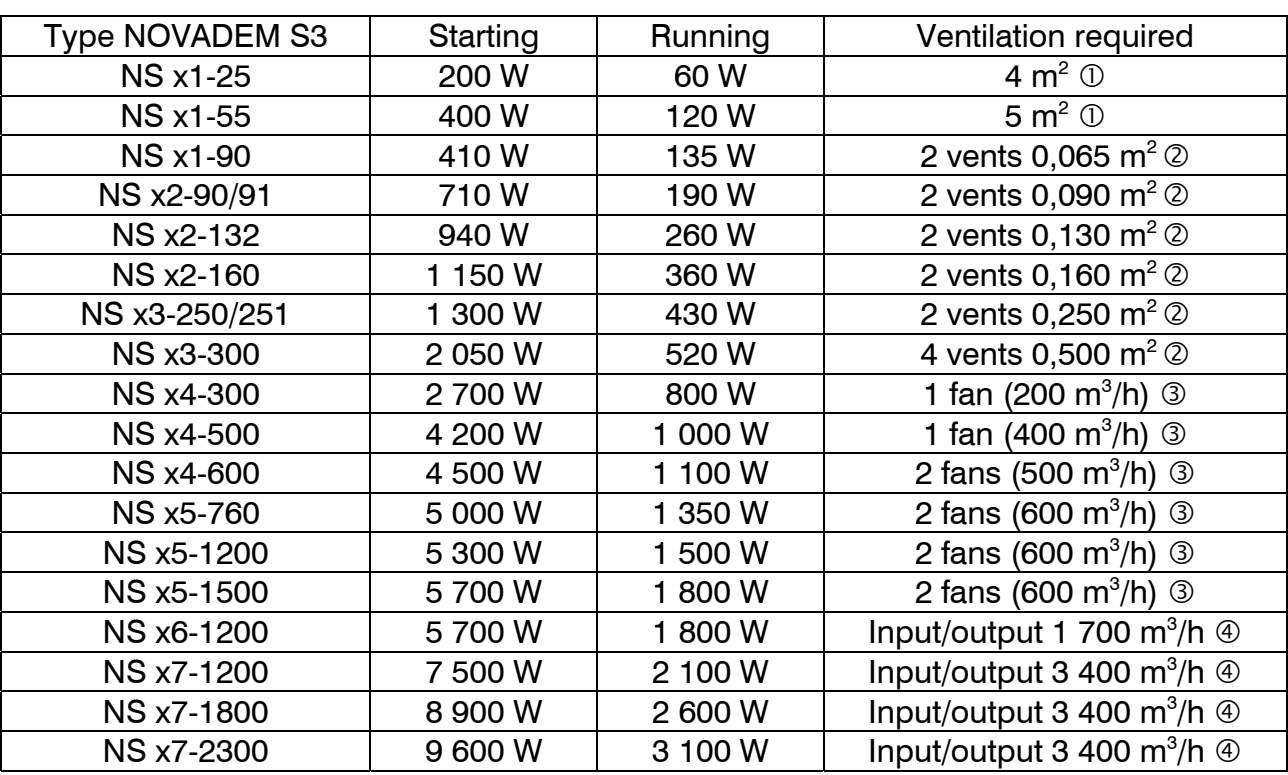

#### Ventilation required for each type of S3

c Surface area of the enclosure with no other objects closer than 20 cm.

- 2 Surface area of the vent.
- 3 Enclosure ventilation flow.
- $\circledA$  Air flow required for ventilation of NOVADEM S3.
# **NOVADEM S3** 3. Installation and connections

## **3.2.4 Dimensions and fixing**

Refer also to table, paragraph 2.2.

#### *3.2.4.1 From model NS x1-25 to model NS x3-300*

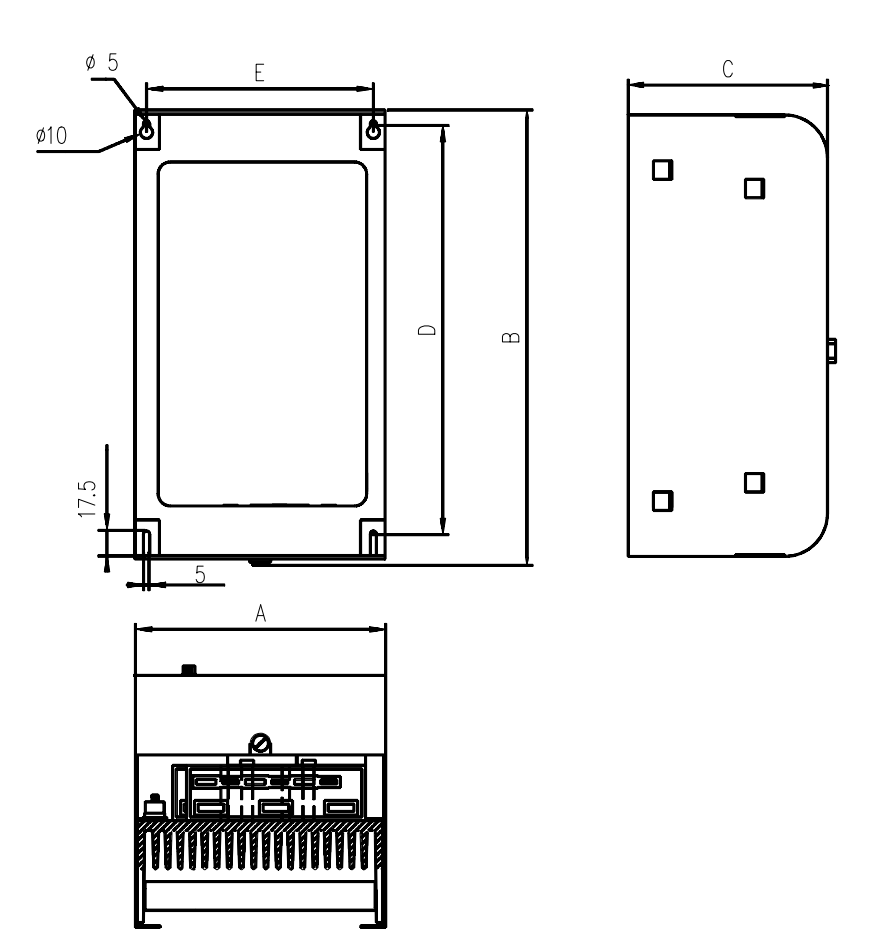

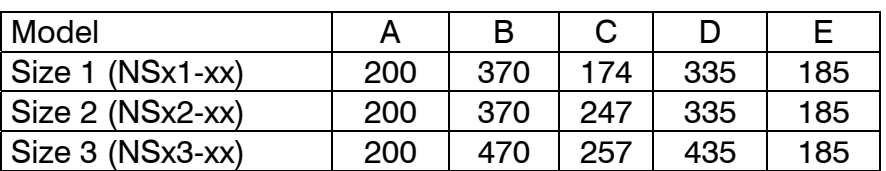

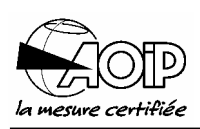

## *3.2.4.2 From model NS x4-300 to model NS x5-1500*

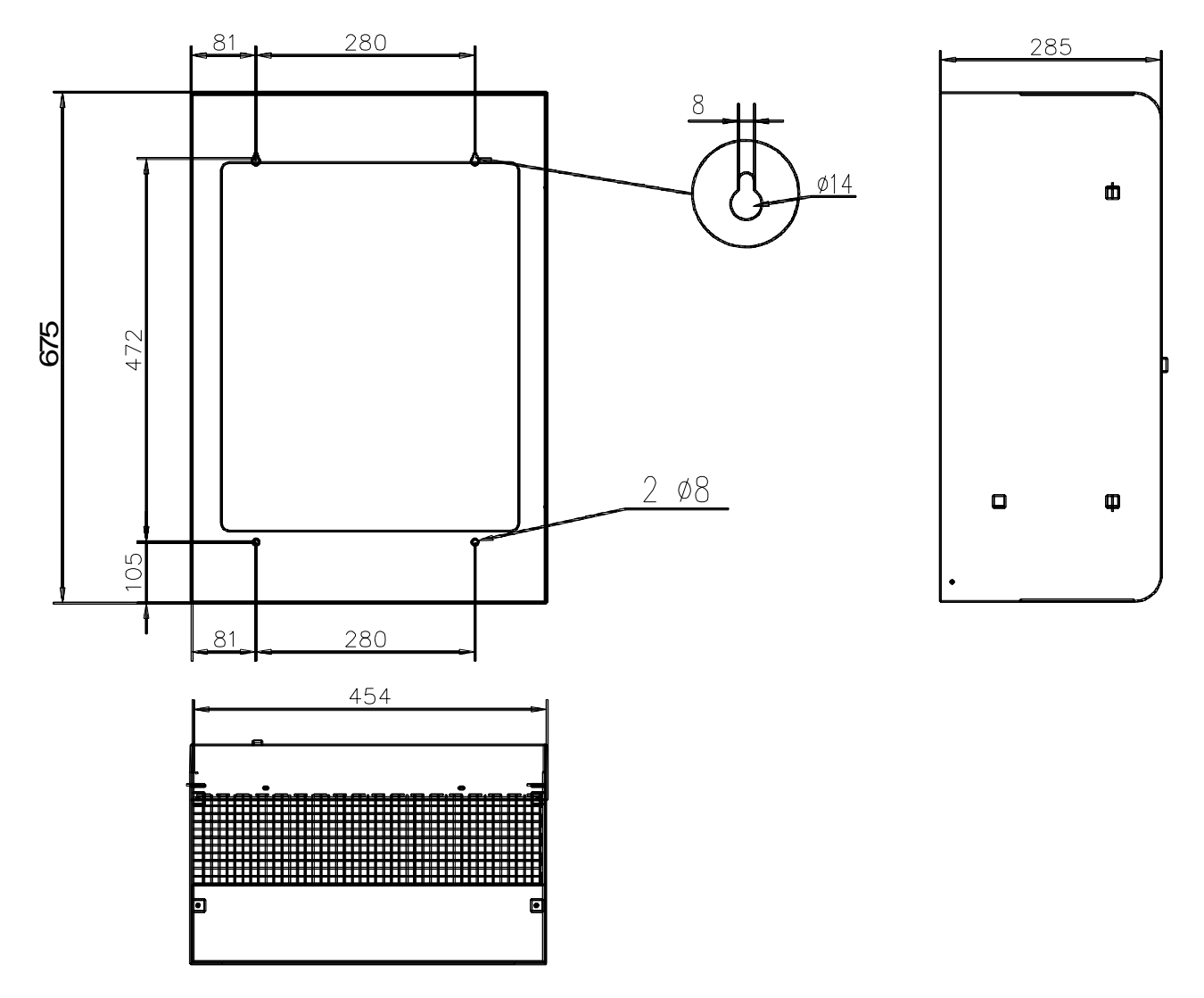

*3.2.4.3 For model NS x6-1200* 

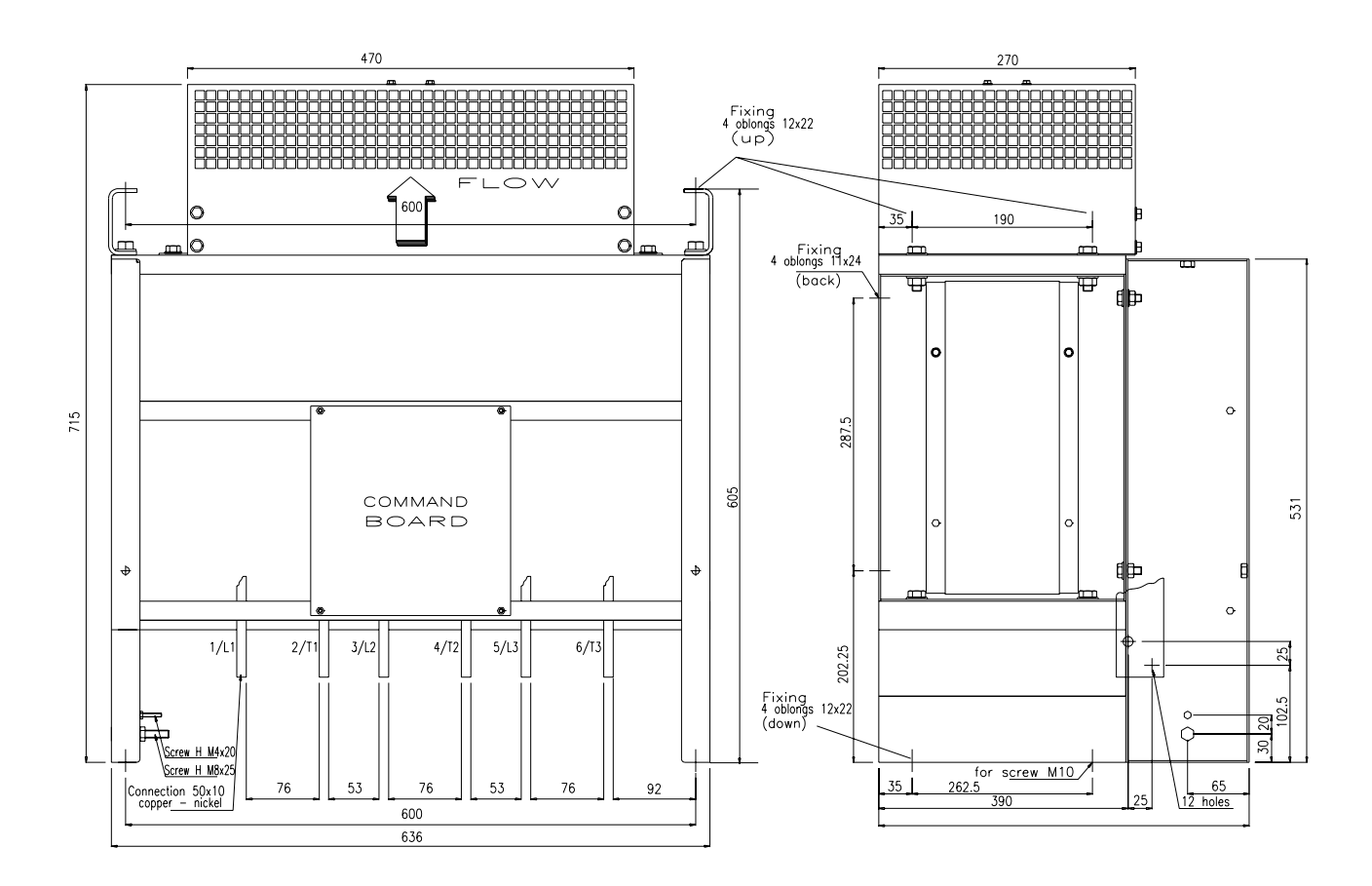

Earth connection: M8 x 25 screw. Mains line connection: 50 x 10 bar. Motor line connection: 50 x 10 bar.

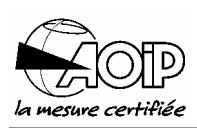

#### *3.2.4.4 From model NS x7-1200 to model NS x7-2300*

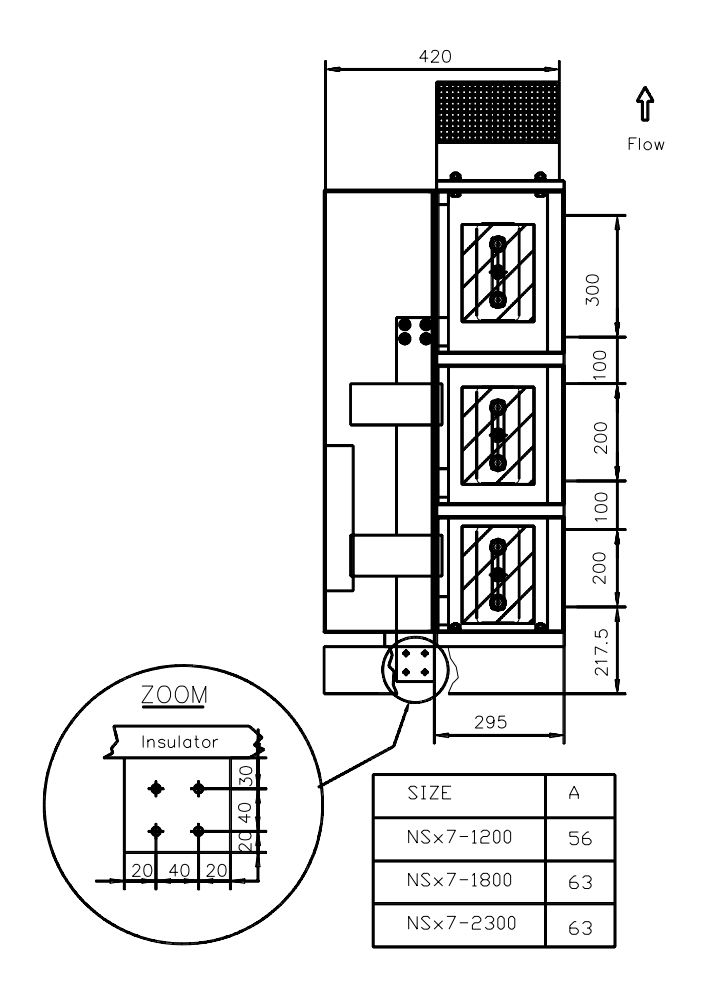

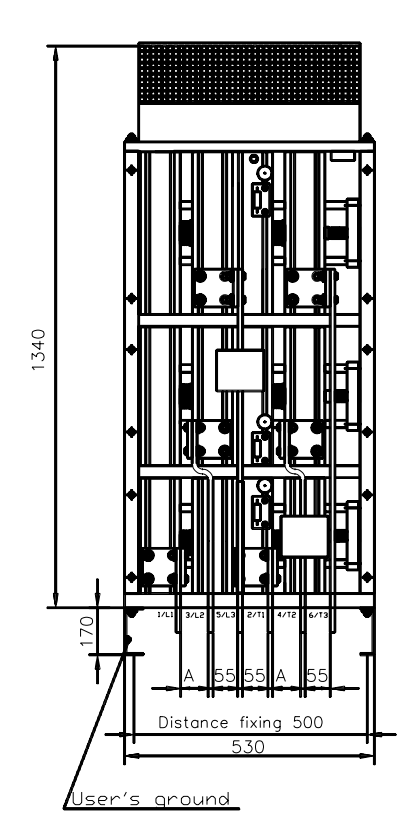

Earth connection: M8 x 25 screw. Mains line connection: 100 x 10 bar. Motor line connection: 100 x 10 bar.

## **3.3 Connection**

#### **3.3.1 Power**

#### *3.3.1.1 From model NS x1-25 to model NS x5-1500*

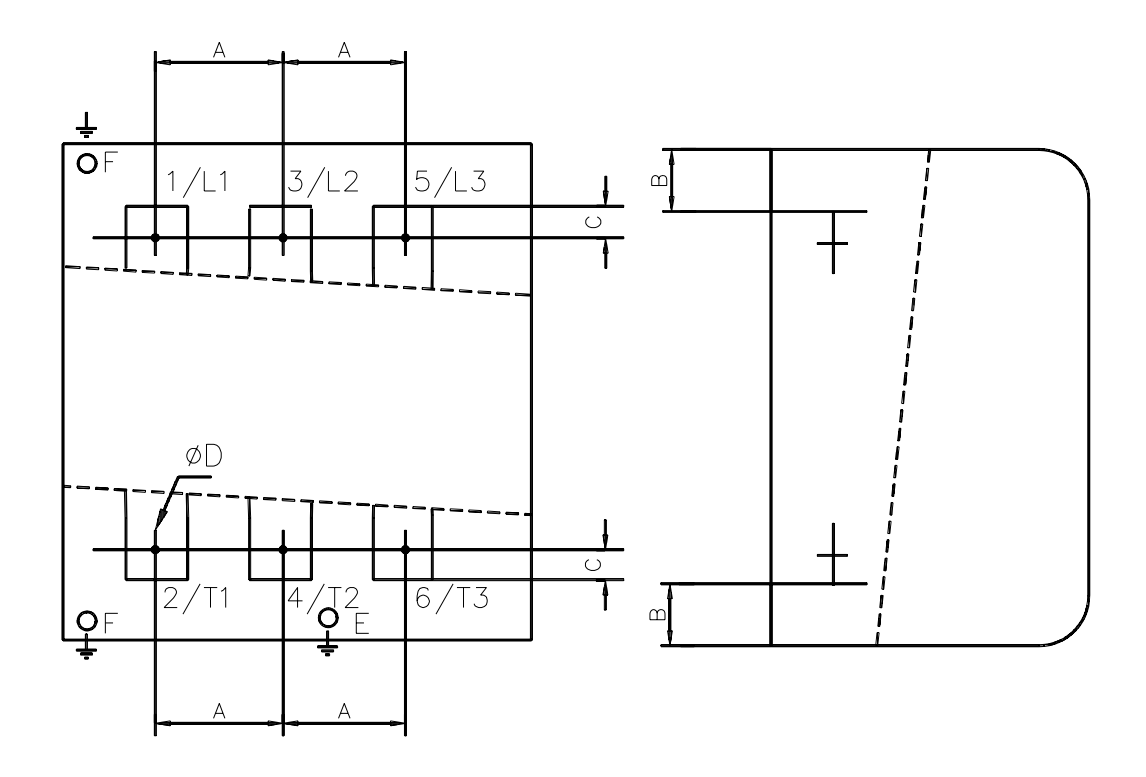

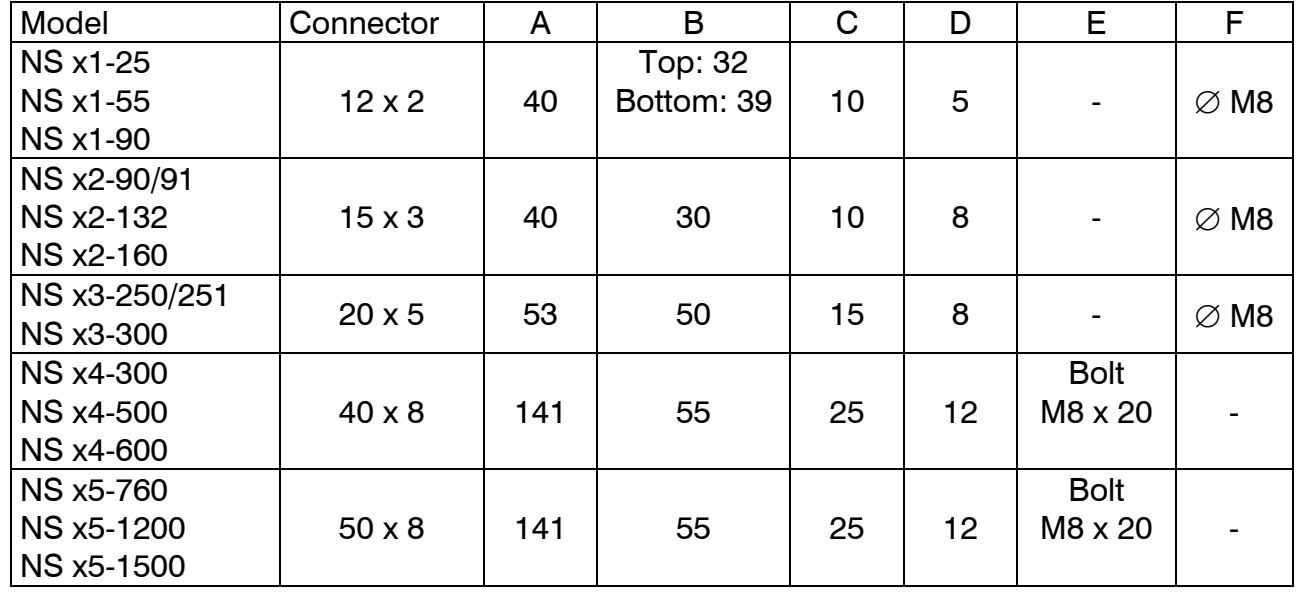

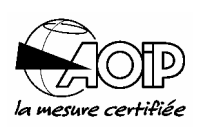

#### *3.3.1.2 For model NSX6-1200*

Refer to paragraph 3.2.4.3.

#### *3.3.1.3 From model NS x7-1200 to model NS x7-2300*

Refer to paragraph 3.2.4.4.

#### *3.3.1.4 Earth connection*

The unit should be grounded using the terminal provided for this (see paragraph 3.3.1.1). For cross-section refer to table below (IEC Publication 60439-1).

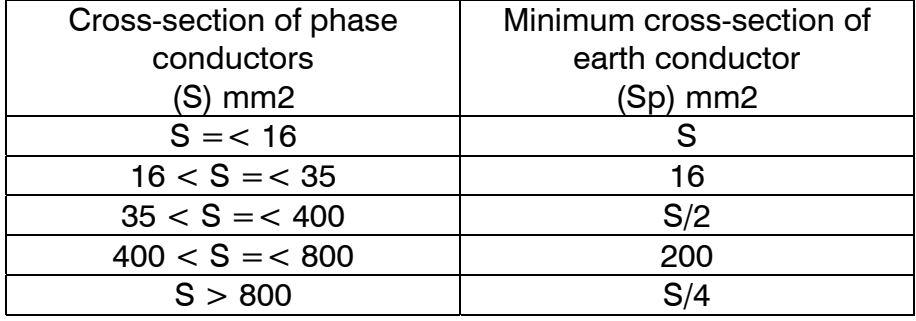

#### **3.3.2 Control card**

#### *3.3.2.1 Precautions*

The supply to the control card is connected via terminal TB9.

Before switching on, make sure that the supply source meets the voltage indicated on the card.

# **NOVADEM S3** 3. Installation and connections

#### *3.3.2.2 Presentation*

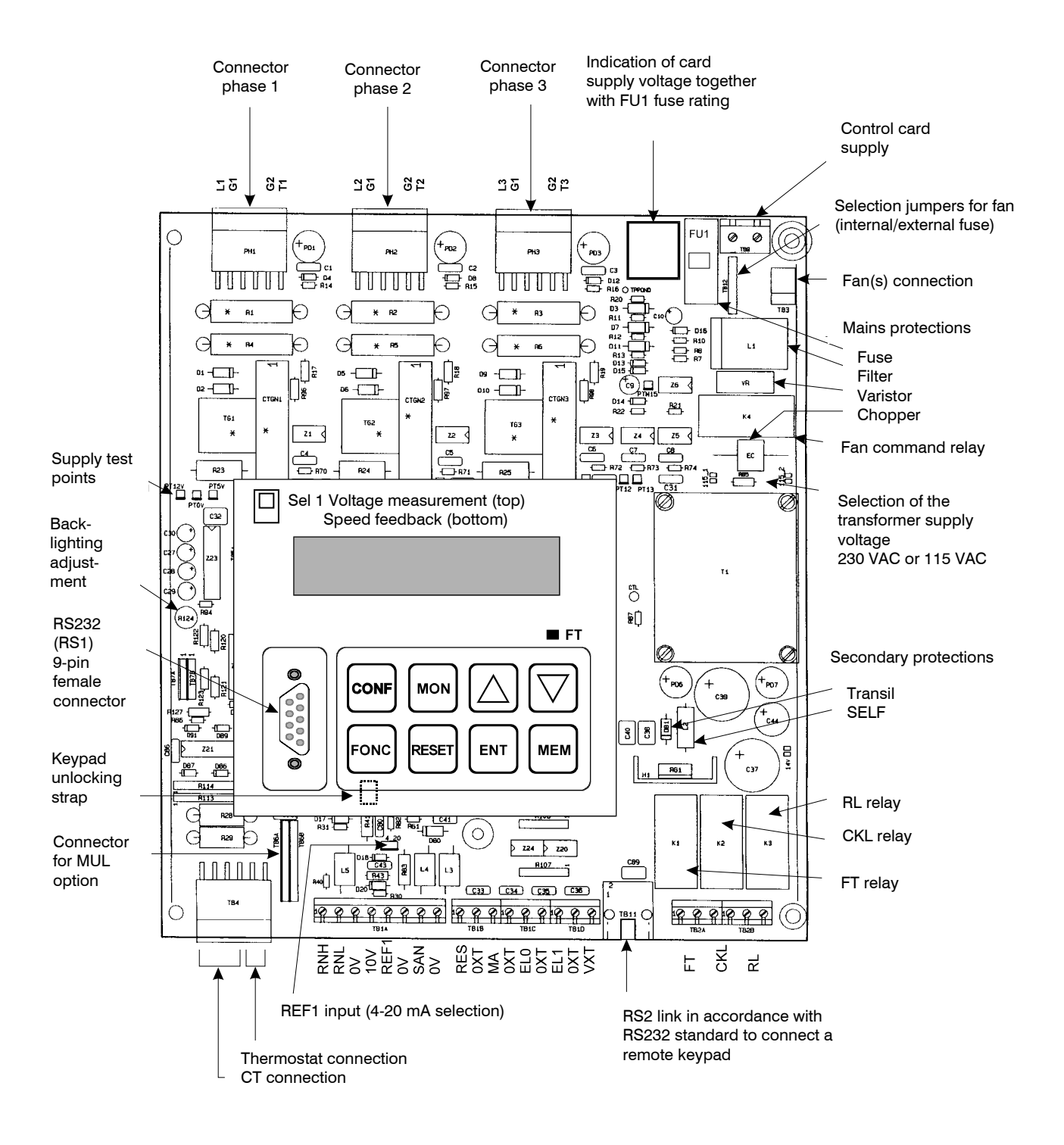

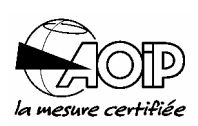

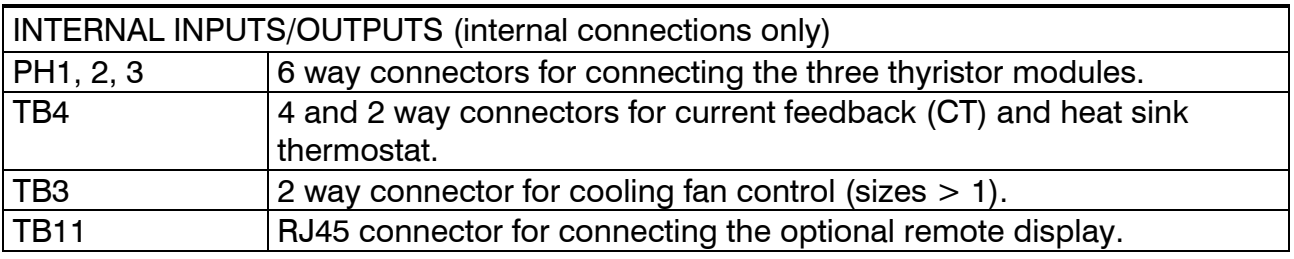

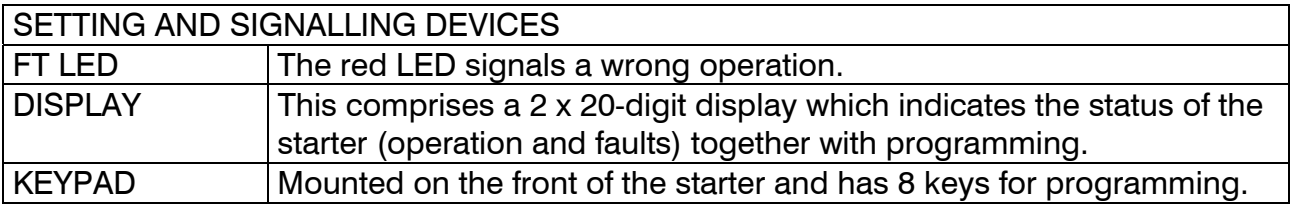

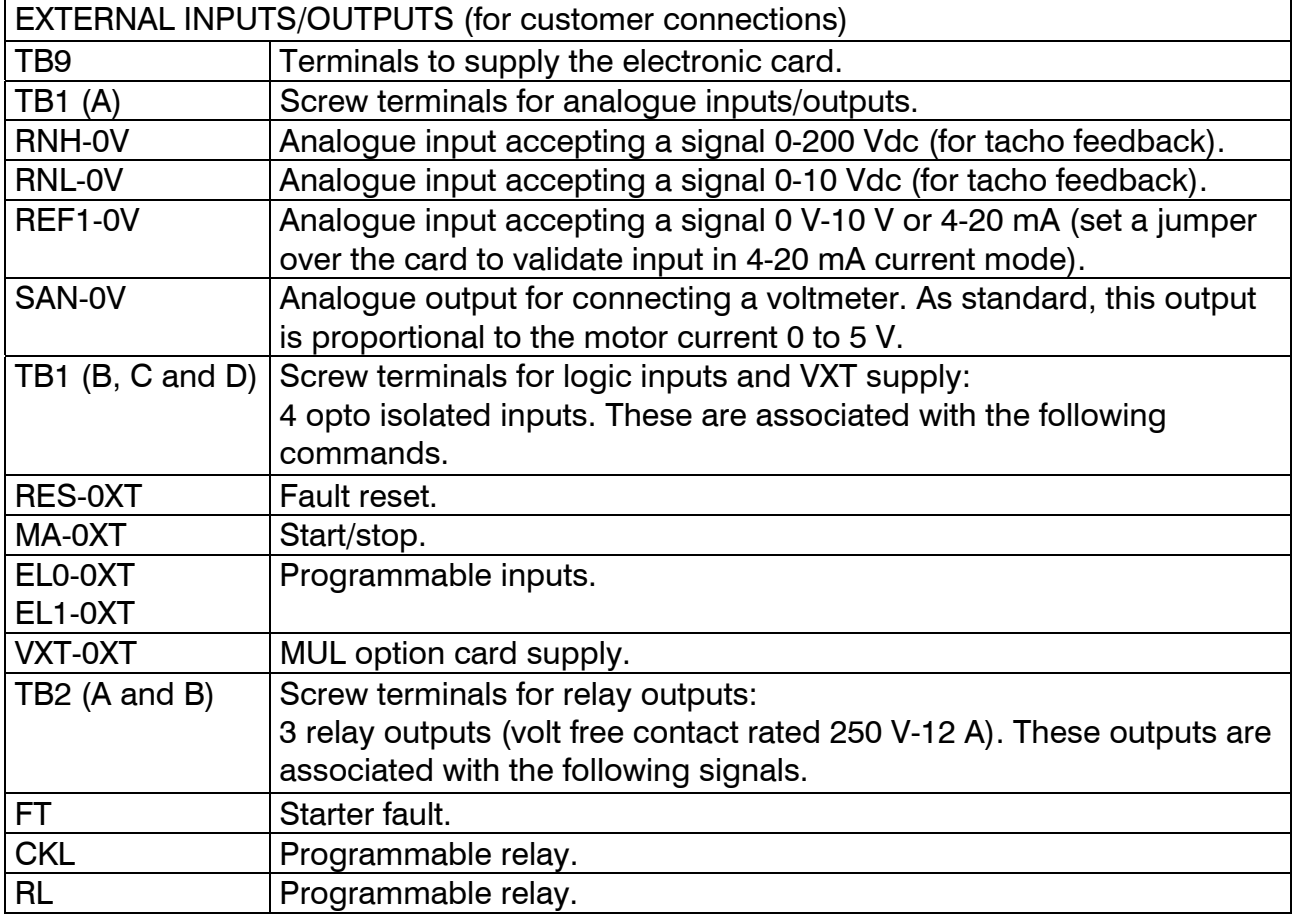

### **3.3.3 Connection example**

The standard diagram is the one represented below where the NOVADEM S3 is set to start either by an auxiliary contact of the line contactor (NO) or by a volt free contact (in that case, the line contactor must be previously closed).

Other connection examples are given in the pages following.

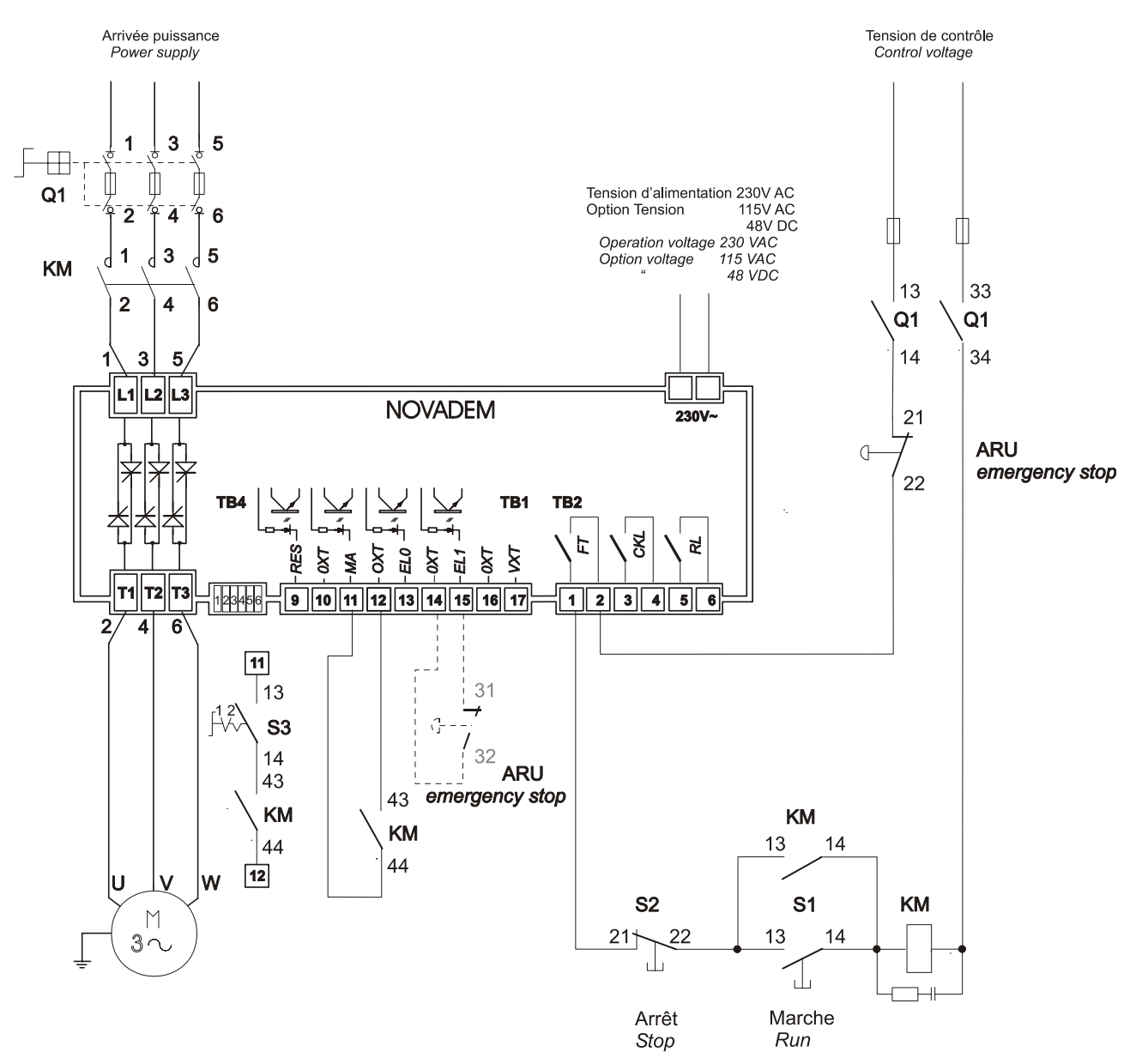

NOTE: In the case of supplies which are badly polluted or disturbed, the NOVADEM S3 may display an anomaly during the execution of certain functions. AOIP can supply, in these specific cases, optional solutions which can be fine tuned with the assistance of our technical department.

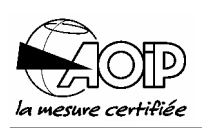

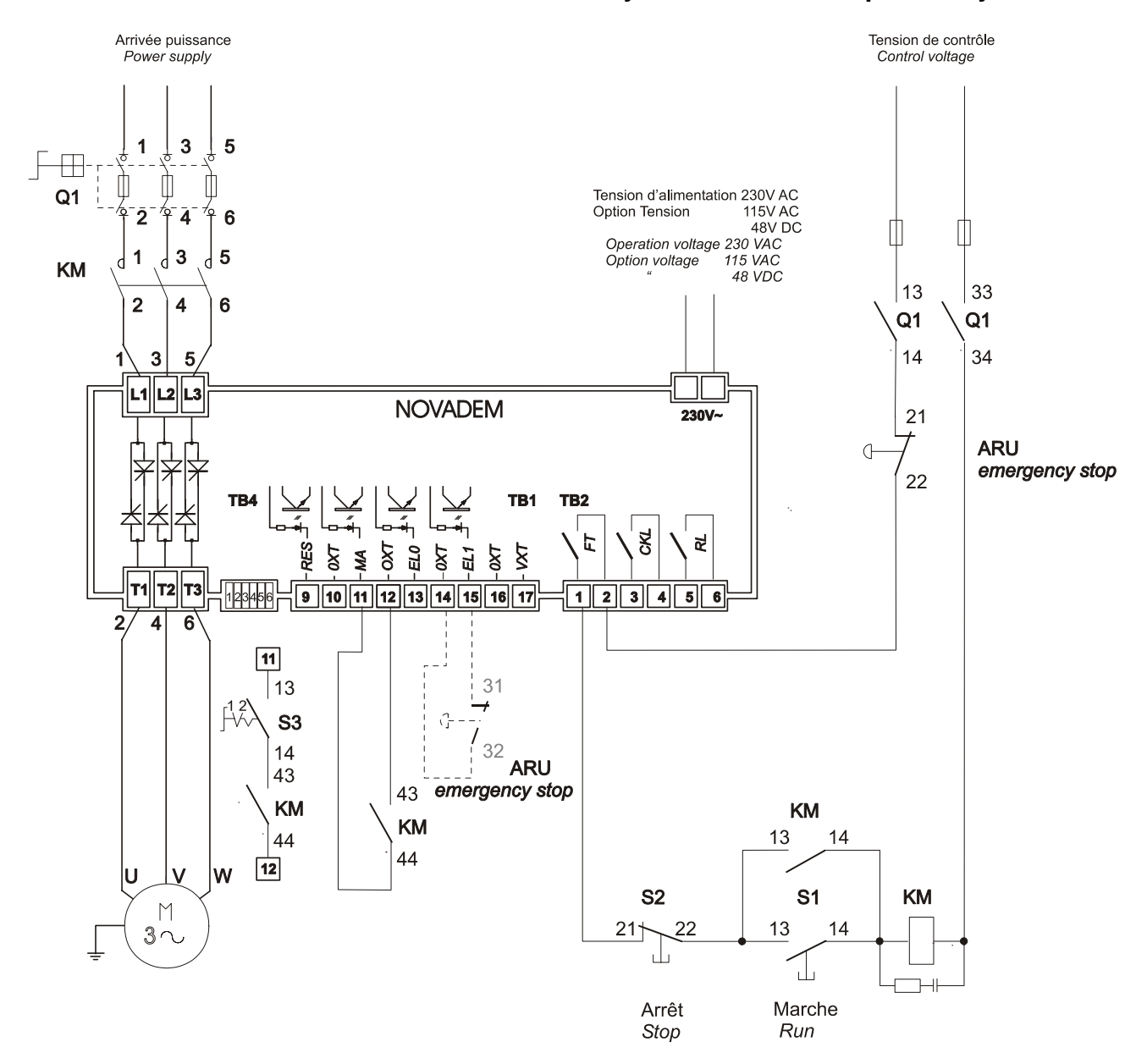

## **3.3.4 Standard connection for control either by contactor or independently**

NOTE: The opening and closing of the line contactor initiates starting or stopping when an auxiliary contact (NO) from the contactor KM is used. An independent contact can also be used to initiate starting and stopping. In that case, make sure that power is present at closing of this contact.

## **3.3.5 Connection for 3 wire command (remote command)**

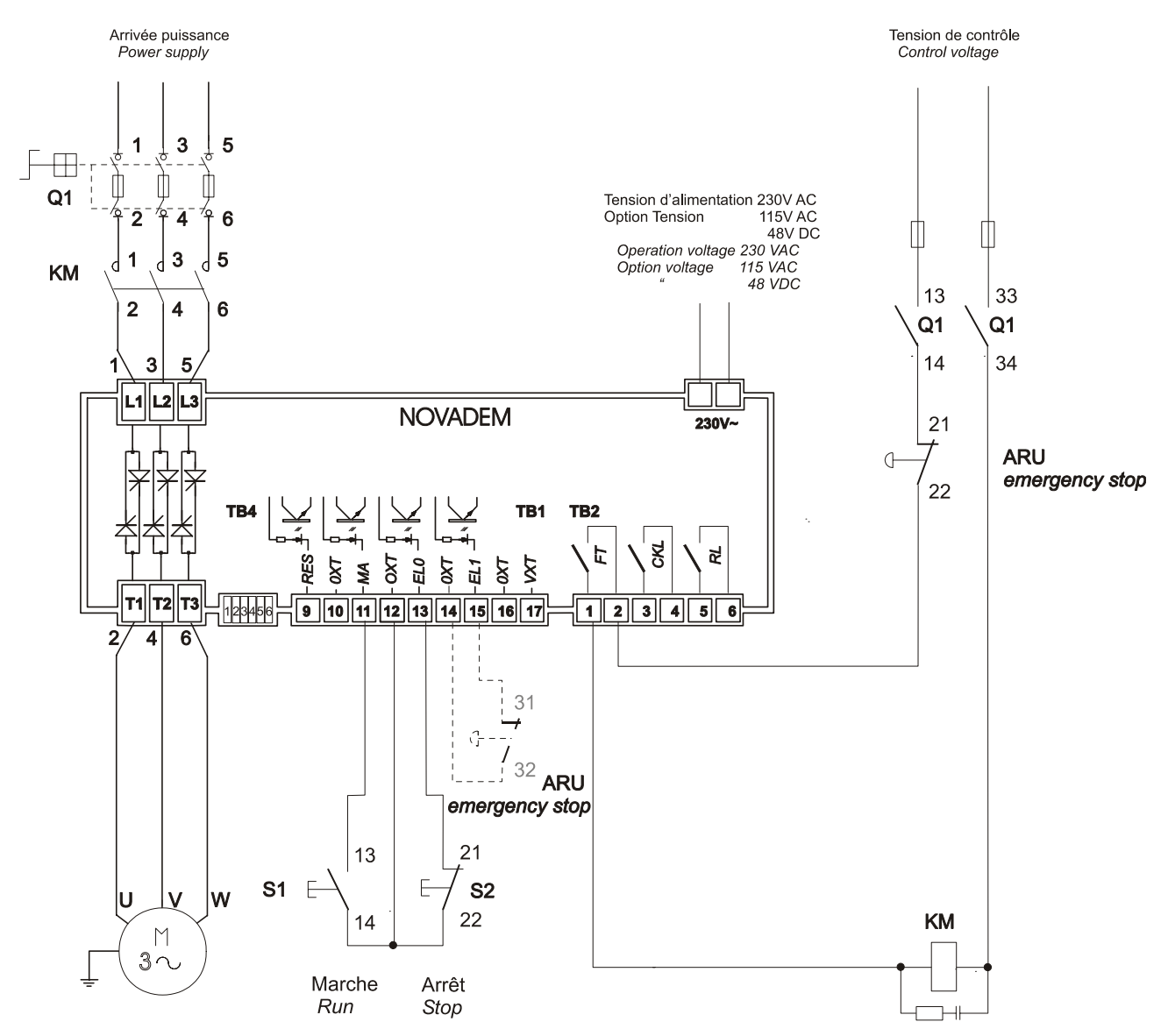

- 1. The NOVADEM S3 controls closing and opening of the line contactor.
- 2. Closing with pushbutton MA (S1) initiates the closing of the internal relay FT. Opening with pushbutton AR(S2) sets the internal relay FT to OFF position (programming is performed using function F02, EL0 input  $=$  3 wire mode).

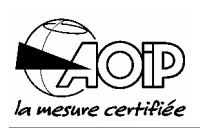

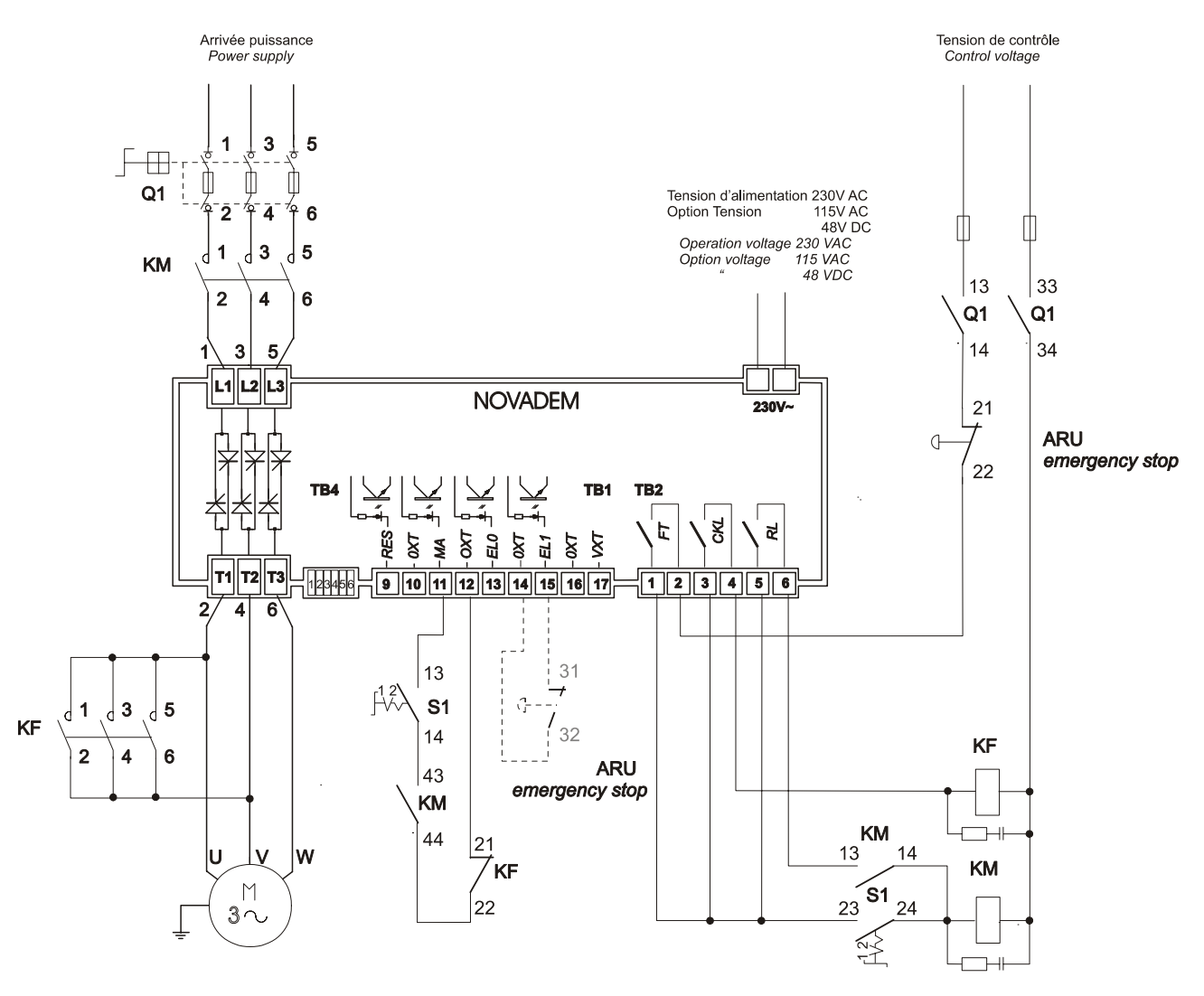

#### **3.3.6 Connection for stopping using braking contactor**

- 1. Braking signal from contactor KF is activated by the CKL relay (program relay CKL  $=$ braking using function F02) when contact AR opens (stop required).
- 2. **It is imperative** that the braking contactor (KF) is connected between 2/T1 and 4/T2.
- 3. Programming this operation mode is performed using function F04:
	- Stop type  $= 3$  or 4.
	- Stop time  $= X s$ .
	- Braking current  $=$  XX %.

#### **3.3.7 Cabling with bypass contactor**

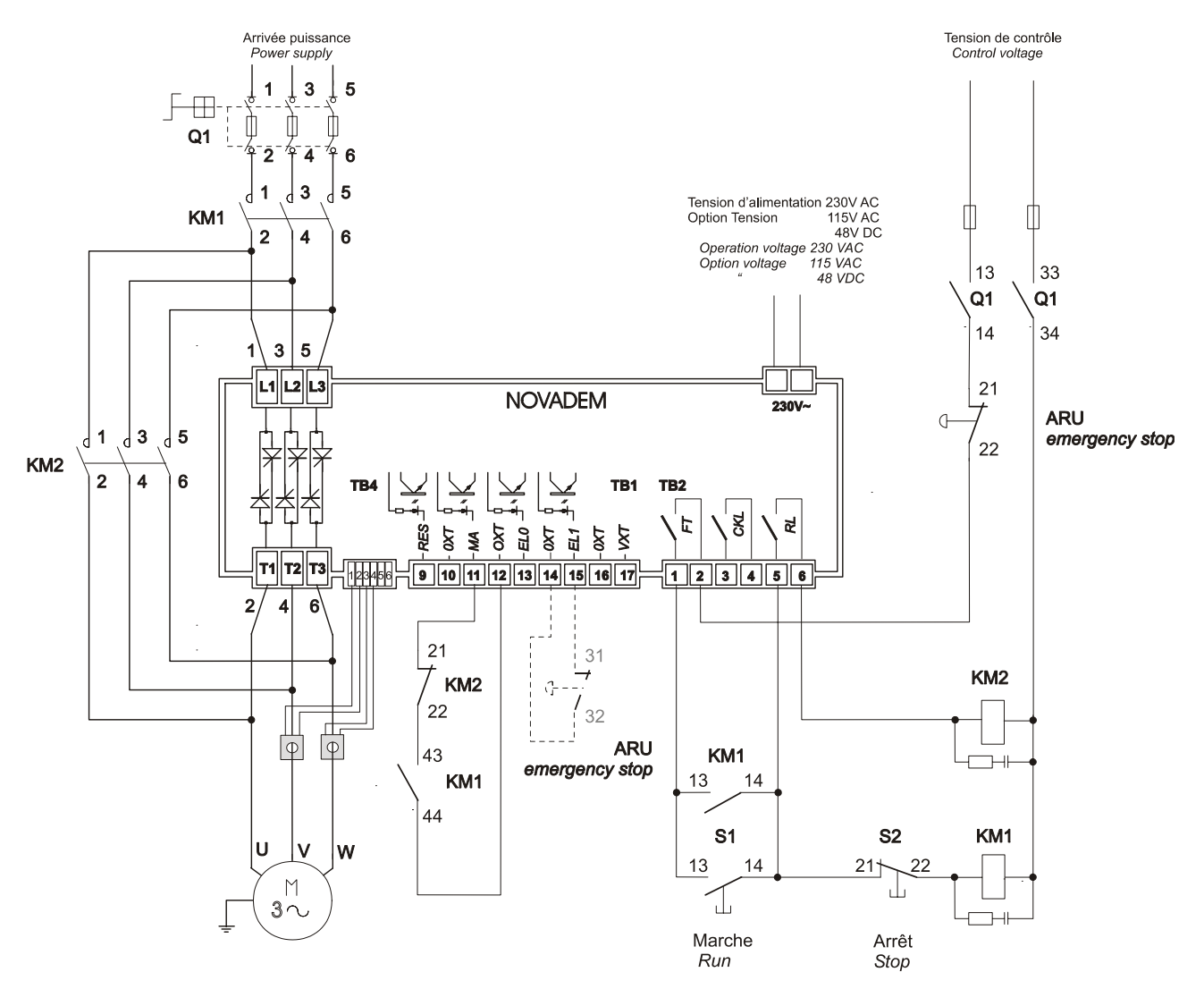

- 1. Relay RL, programmed as End Start using function F02, operates the shorting contactor KM2 at the end of start. KM2 gives a stop signal to NOVADEM S3 by opening RUN from the starter (RUN – OXT opened).
- 2. Activate Short circuit func. using function F26 and if required use functions decelerating, controlled decelerating, or braking.

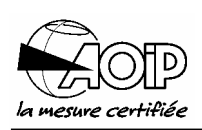

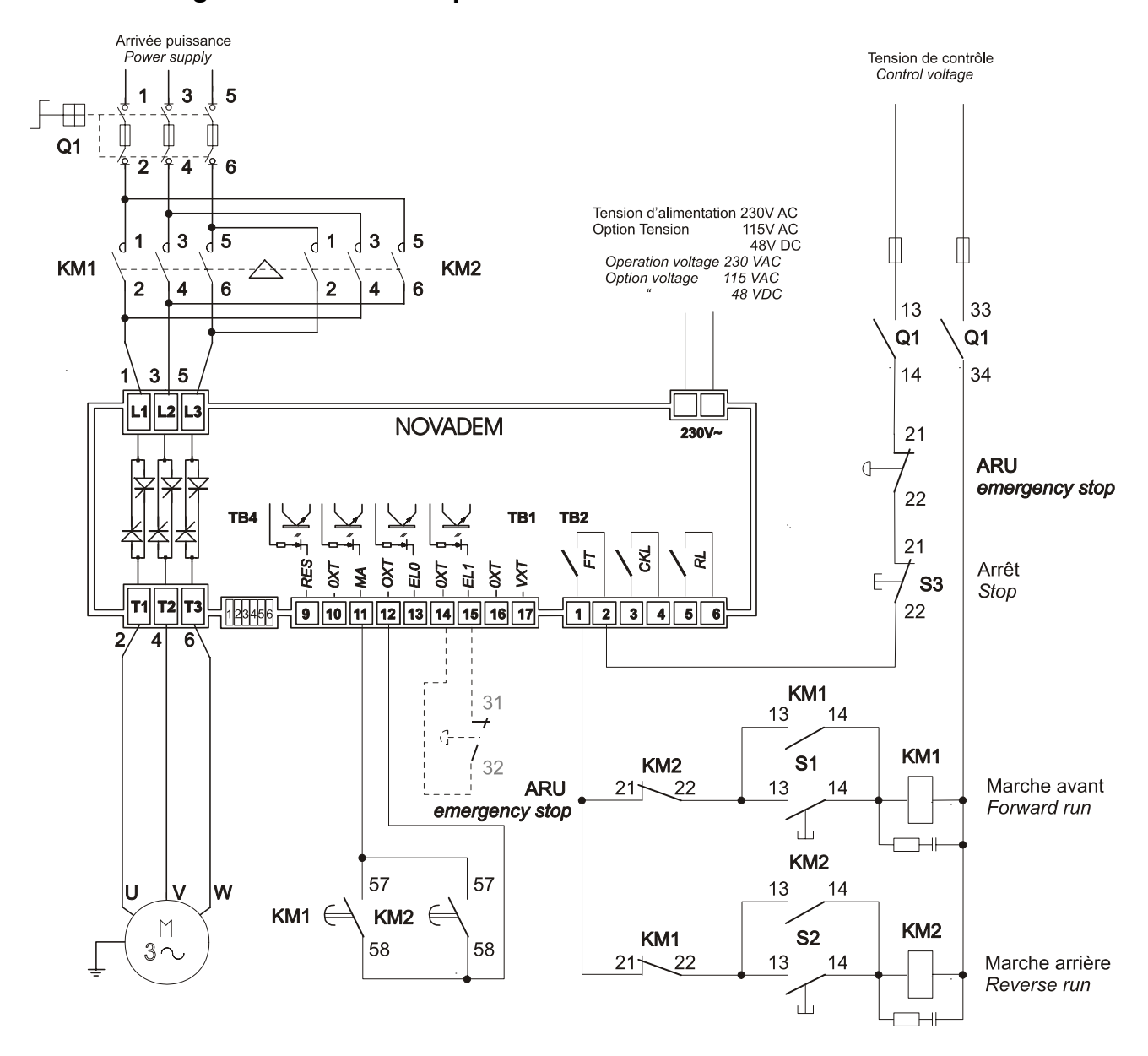

#### **3.3.8 Cabling for bi-directional operation**

NOTE: The function of the NOVADEM S3 is not to open or close the line contactor AV (KM1) or AR(KM2) : the START/STOP command is given by a maintained contact from AV (KM1) or AR (KM2) .

# **NOVADEM S3** 3. Installation and connections

### **3.3.9 DELTA cabling**

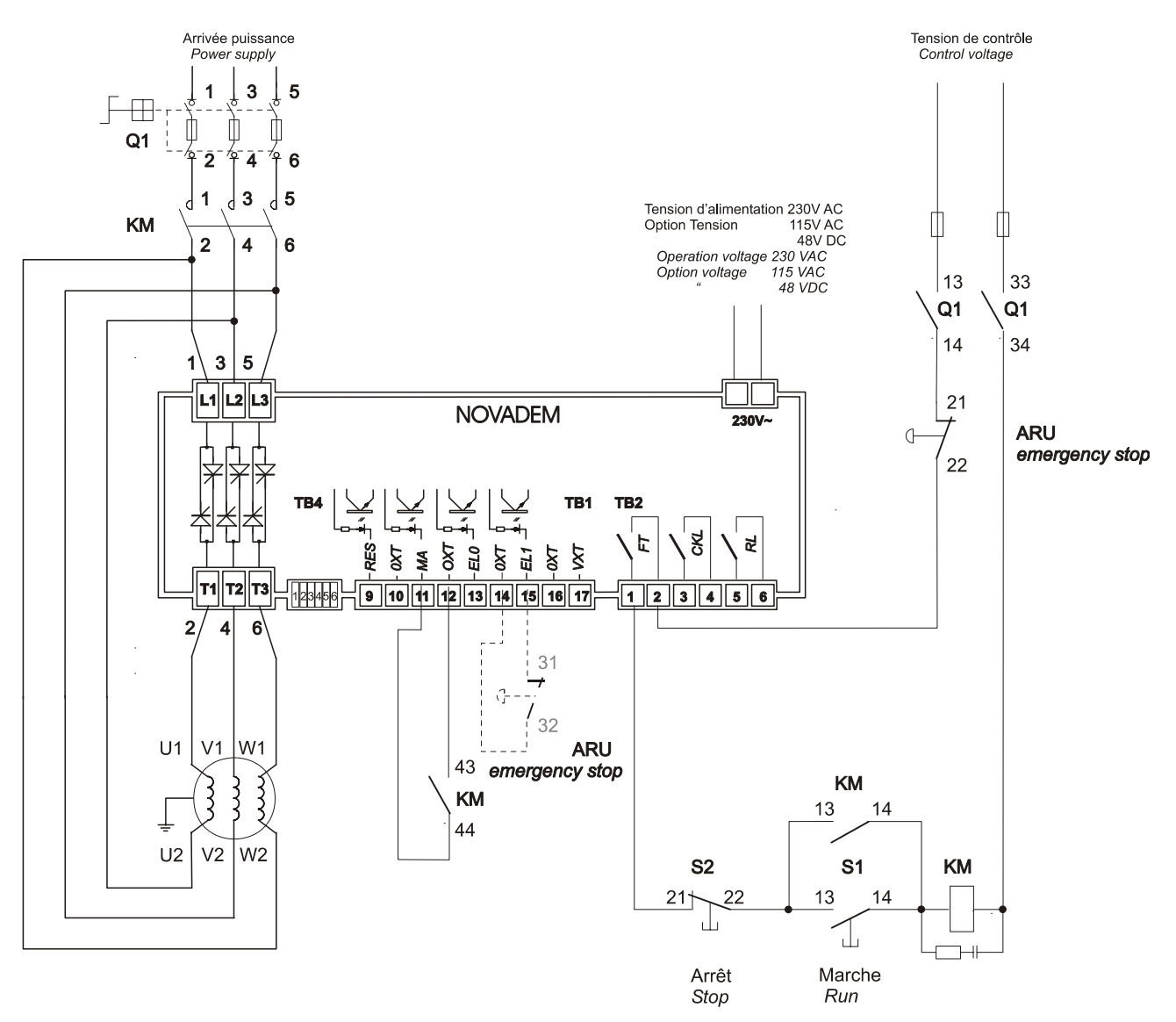

NOTE: In this diagram, triggering of the line contactor drives the NOVADEM S3. It may also operates with a MA/AR order coming from a contact independent from KM. In this case, make sure that power is present when this contact closes. To achieve this, the user may connect a contact from KM contactor in series with MA/AR switch.

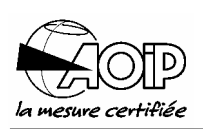

## **3.3.10Cabling for pumps (with soft stop)**

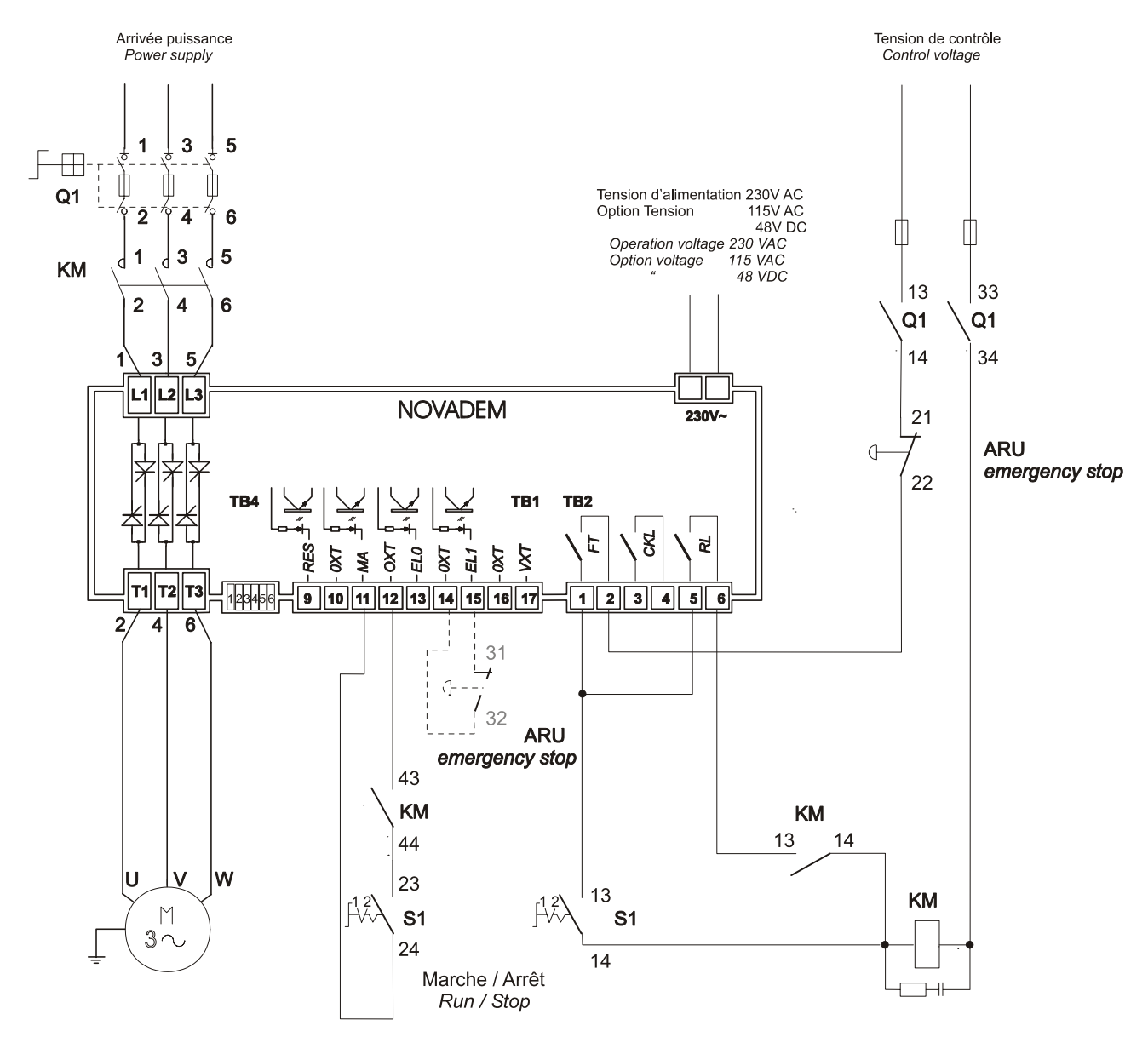

NOTE: The START/STOP signal is given by switch S1. When S1 closes, KM closes, then the start operation is initiated. When S1 opens, the controlled soft stop occurs. At the end of soft stop, the relay RL opens KM (RL is programmed for "motor supply", in function F02).

## **3.3.11Cabling for dual speed motor (DALHANDER)**

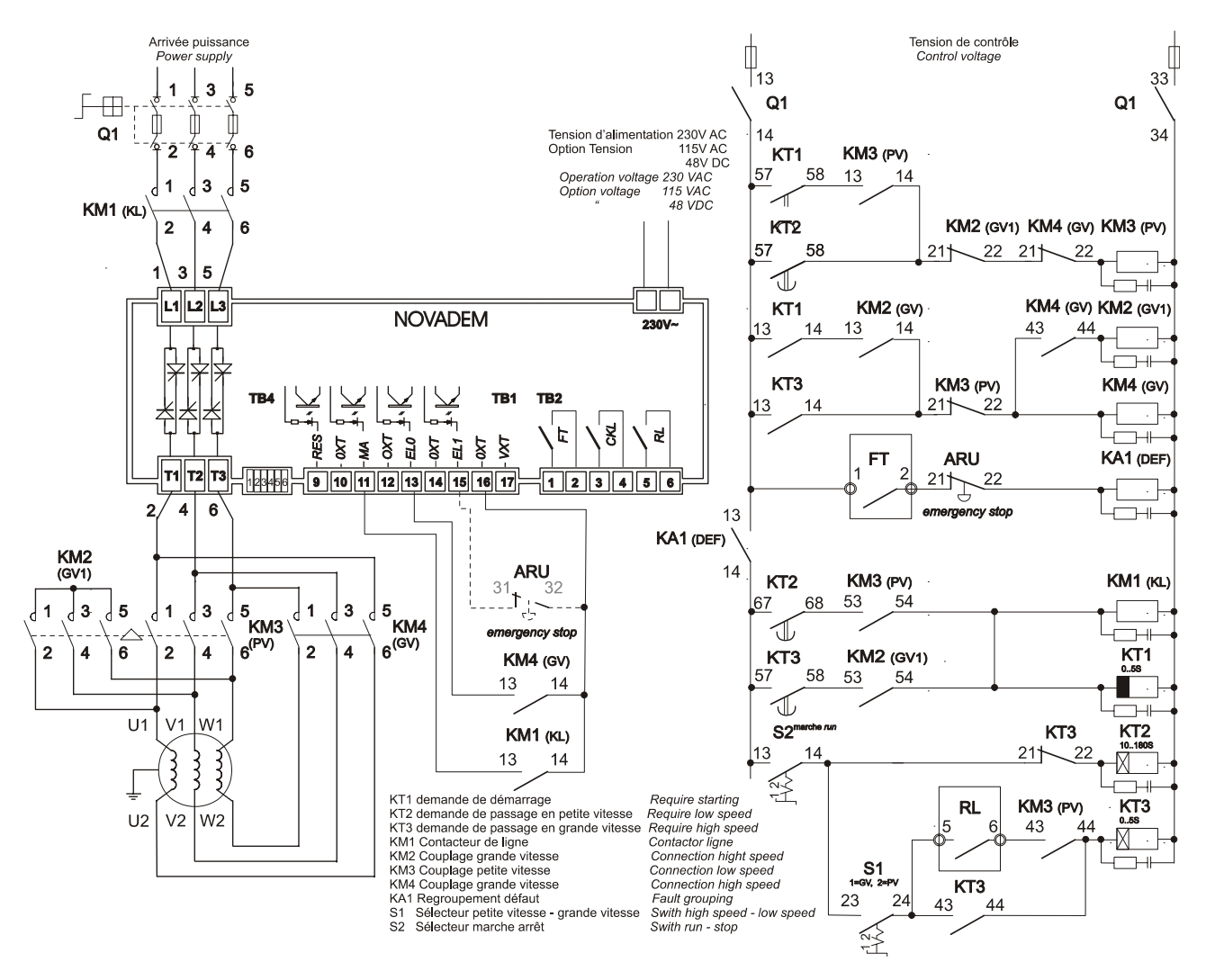

- 1. Changing to low speed in all cases.
- 2. Thermal protection of windings may be ensured at both low and high speeds.

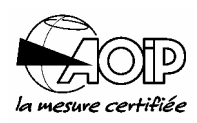

**Notes**

## **NOVADEM S3 3. Installation and connections**

**Notes** 

## **4.FAST PROGRAMMING, COMMISIONING AND OPERATION**

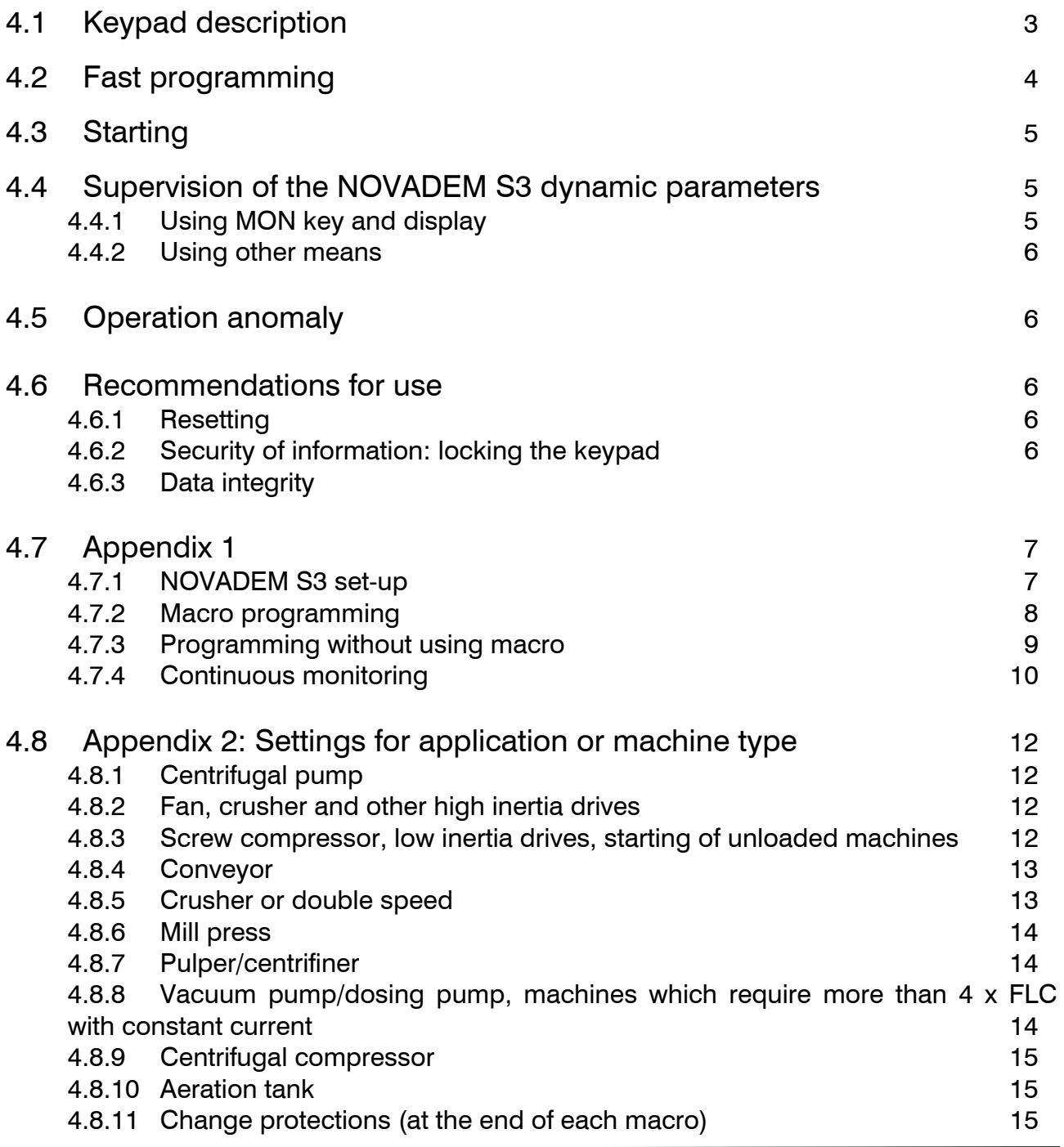

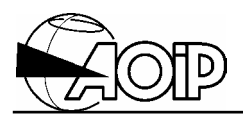

**Notes** 

## **NOVADEM S3 4. Fast programming, commisioning and operation**

 $\overline{\mathbf{A}}$  When the NOVADEM S3 is installed and connected, replace the cover and power the card.

Power should not be present on the starter input.

## **4.1 Keypad description**

**Alphanumeric display,** backlighted, composed of two lines of 20 characters. The display enables the user to:

- a) Program (read) functions and parameters.
- b) Supervise the dynamic parameters and starter.
- c) Read the statistics values and last 4 faults.

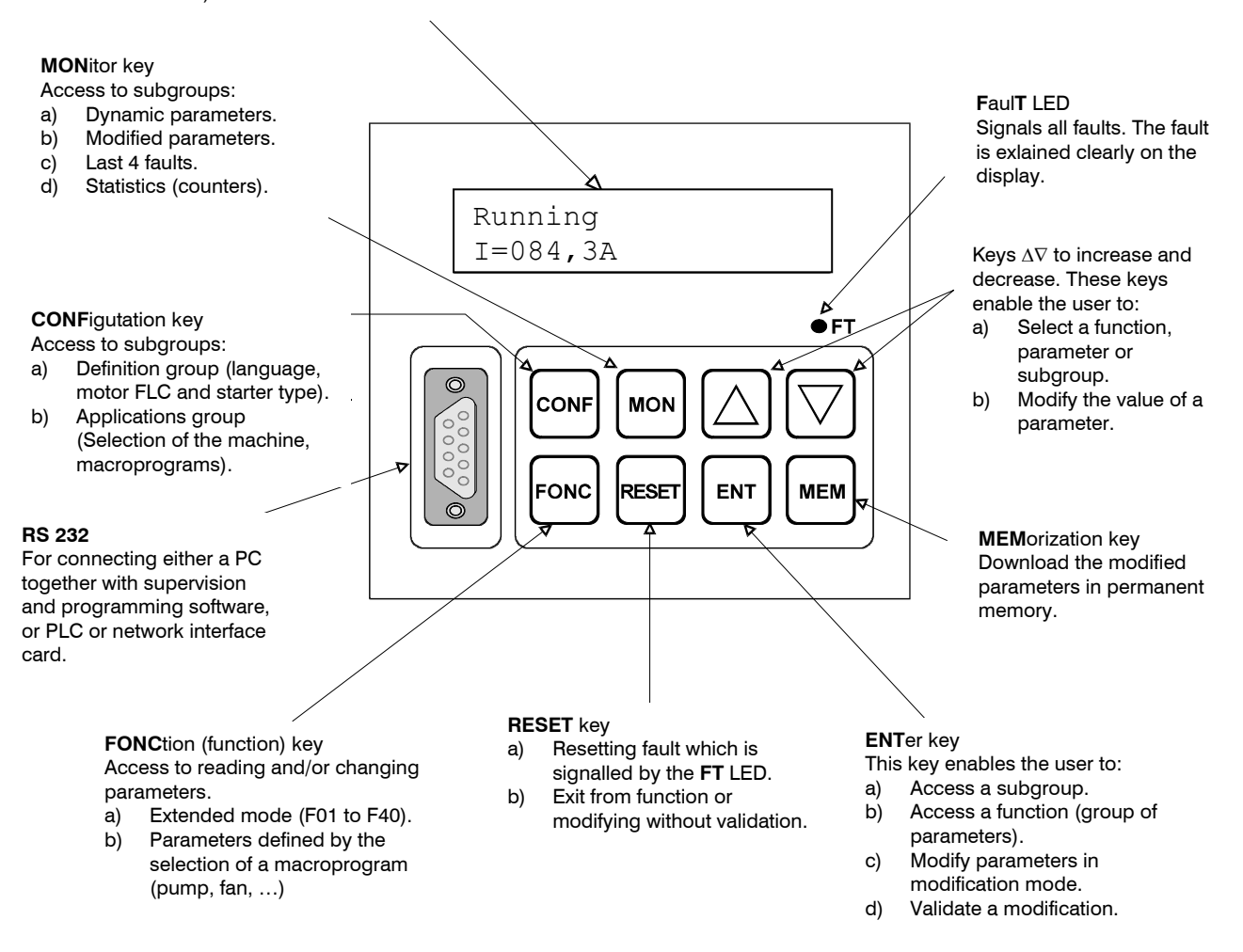

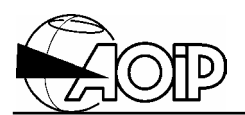

## **4.2 Fast programming**

At switching on, the display reads:

```
Phases not present 
I = 000,0A
```
The fast programming of the NOVADEM S3 is carried out in to three stages (see paragraph 4.7.1):

- Enter the motor full load current (indicated on the motor rating plate).
- Enter the chosen application. E.g.: Pump (to be selected from a list proposed by the NOVADEM S3).
- Memorise the configuration with the MEM key.

Each application is defined by a macroprogram. The macroprogram is the grouping and pre-programming of a whole set of functions especially designed to the user's application.

IMPORTANT: The external inputs/outputs terminal is also configured (do not forget to perform the connection in accordance with the programming). See paragraph 4.8, appendix 2.

Using the CONF key carries out accessing the 2 programming menus.

The menu DEFINITION GROUP enables the user to access reading and changing the language (ENGLISH/FRENCH), the full load current of the motor and consulting the starter type.

The menu APPLICATIONS GROUP enables the user to choose between 10 macroprograms. Selecting a macroprogram deactivates the previous choice and resets all the factory parameters, except those of the DEFINITION GROUP menu.

Access to programming by using functions going from F01 to F40 is activated by default.

Reading and/or changing the preset parameters are carried out with the FONC key. Each application offers, at the end of its menu, access to protection and extended parameters (other parameters). Programming the extended parameters is explained in chapter 5.

## **NOVADEM S3 4. Fast programming, commisioning and operation**

## **4.3 Starting**

Configuration and connection of the NOVADEM S3 being completed, the user will have to perform the tests following to be sure that the installation runs correctly.

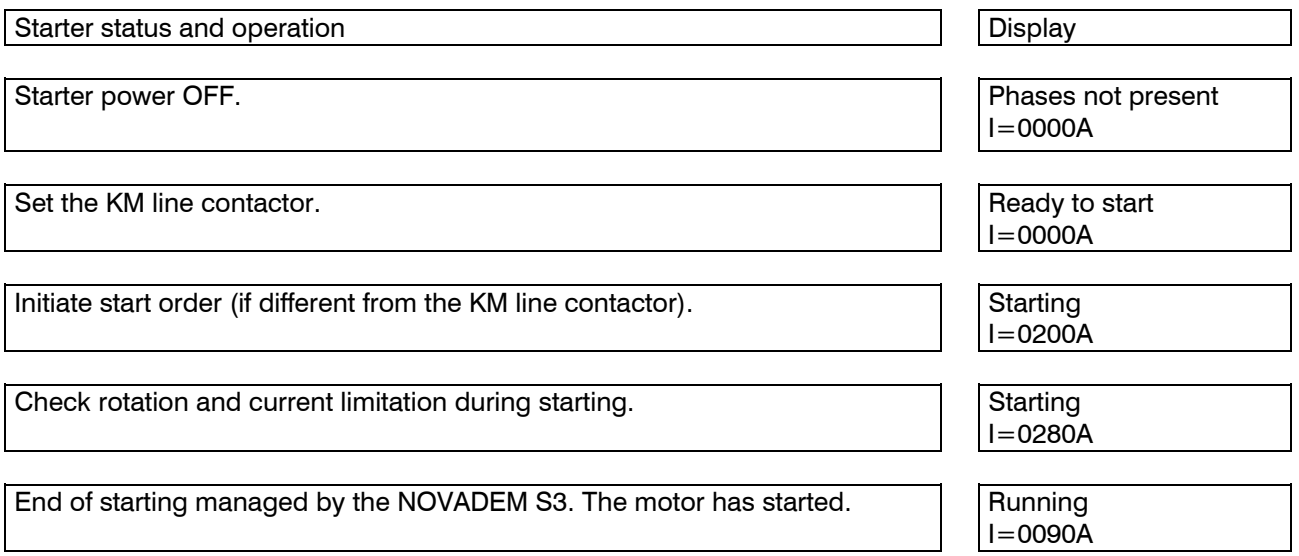

The user may improve the adjustments in order to optimise the starting. Some additional functions may be used. For that enter the macroprogram menu using the FONC key and either activate "Other parameters ?" or "Change protections ? if only protections have to be changed. Also refer to chapter 5

In case of anomaly, refer to chapter 7.

## **4.4 Supervision of the NOVADEM S3 dynamic parameters**

#### **4.4.1 Using MON key and display**

Key MONitor advises the user on programming and allows him supervision of dynamic parameters.

Key MON gives access to 4 menus: Dynamic parameters, Modified parameters, Last 4 faults and Statistics.

- Selecting Dynamic parameters menu enables the user to read and display permanently two dynamic parameters from a list.
- Selecting Modified parameters menu enables the user to identify the parameters adjusted to a value different from the factory preset values.
- Selecting Last 4 faults menu enables the user to read the last 4 faults from the NOVADEM S3.
- Selecting Statistics menu shows the number of hours the motor has run together with the number of starts performed.

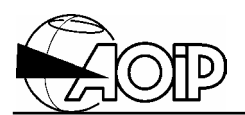

#### **4.4.2 Using other means**

The serial link connected either to a PC (together with the LOGIDEM option), or to a PLC, gives access to all parameters of the NOVADEM S3 (refer to chapter 6).

## **4.5 Operation anomaly**

A message is displayed when an anomaly occurs. If the anomaly has stopped the starter, the FT LED is lighted. Refer to chapter 7 which deals with all the faults displayed.

## **4.6 Recommendations for use**

#### **4.6.1 Resetting**

Resetting the parameters by using the macroprogram "Reset parameters" (Configuration menu, then Applications group) or function F37 re-writes, for all parameters, the factory preset values in EEPROM memory. Access to functions F01 to F40 is activated.

#### **4.6.2 Security of information: locking the keypad**

The keypad is essential for programming parameters. It is therefore imperative that no unauthorised alterations to the set parameters should be undertaken during the operation of the NOVADEM S3. For this reason, it is possible to lock the keypad by introducing a code (see function F38).

Any subsequent attempt to modify a parameter whilst the keypad is locked, would not be possible and the message "Keypad locked !" is displayed. However, all the display functions are accessible to the operator.

#### **4.6.3 Data integrity**

IMPORTANT: Note your program on the MEMO sheets located at the end of this chapter.

The data programmed is stored on EEPROM by using the MEM key. At each power up, the system verifies, by a checksum calculation, that the data has been correctly stored.

If a checksum fault occurs, the NOVADEM S3 displays "Eeprom fault". In this case, all the parameters are reset to factory preset values and resetting the fault initiates this. It then becomes necessary to reprogram all your parameters.

## **4.7 Appendix 1**

#### **4.7.1 NOVADEM S3 set-up**

There are two ways of operating the NOVADEM S3, either by making use of one of the 10 different pre-programmed Application Macros or by accessing each function separately. Each macro fully configures not only a selection of between 6 and 15 parameters but also the Inputs and Outputs. Apart from programming the actual motor FLC, there is no need to alter any of these parameters. Therefore the NOVADEM S3 can be set-up quickly, knowing that no application specific parameters have been left out.

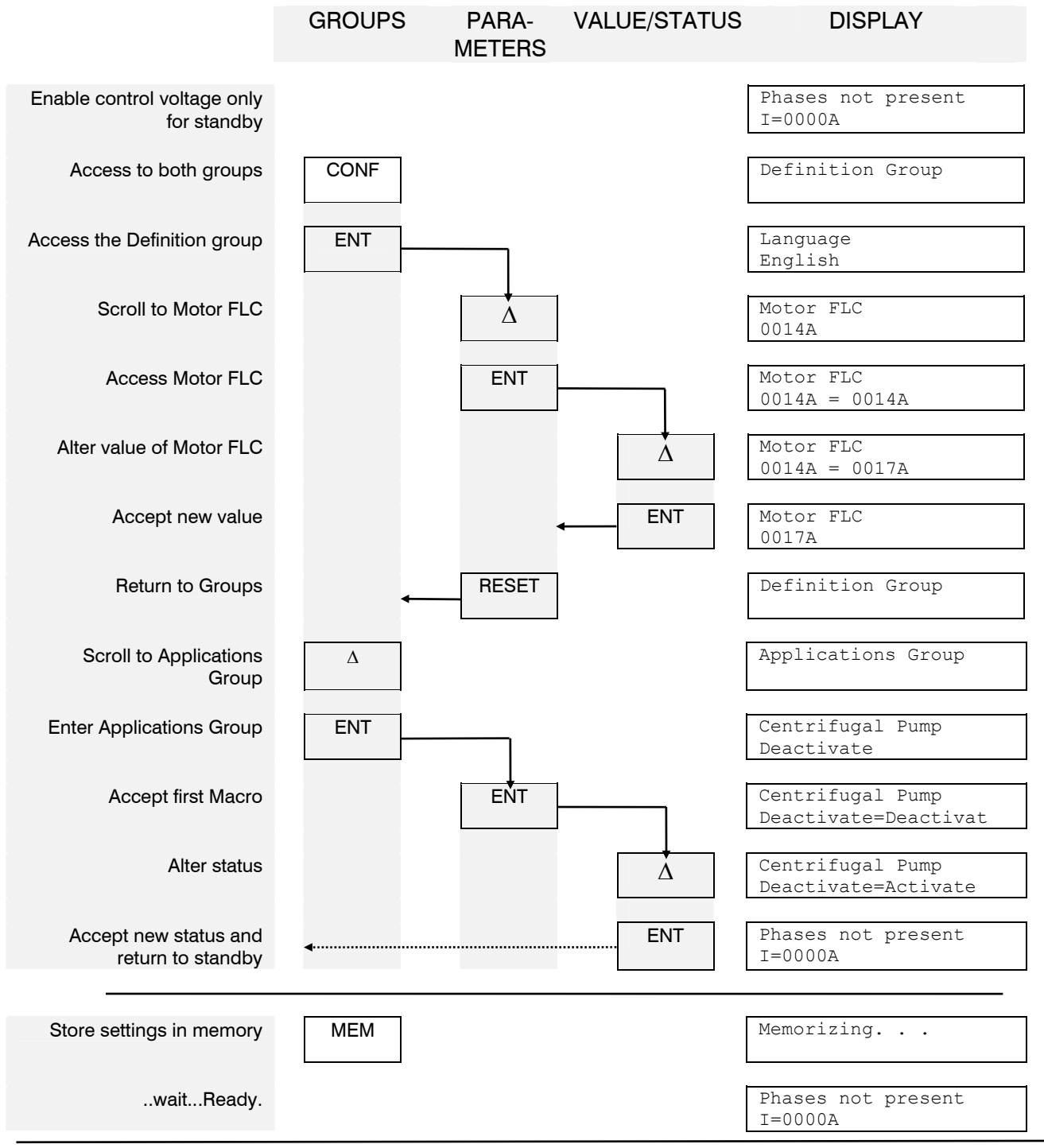

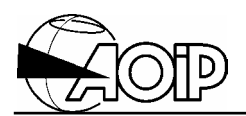

#### **4.7.2 Macro programming**

Once an Application Macro (E.g.: Active centrifugal pump) has been chosen and activated individual parameters can be accessed as follows below. Initially only a limited number of parameters, those relevant to the chosen application, are accessible. However, the last function in every macro provides an option to enable access to all 40 functions.

Example:

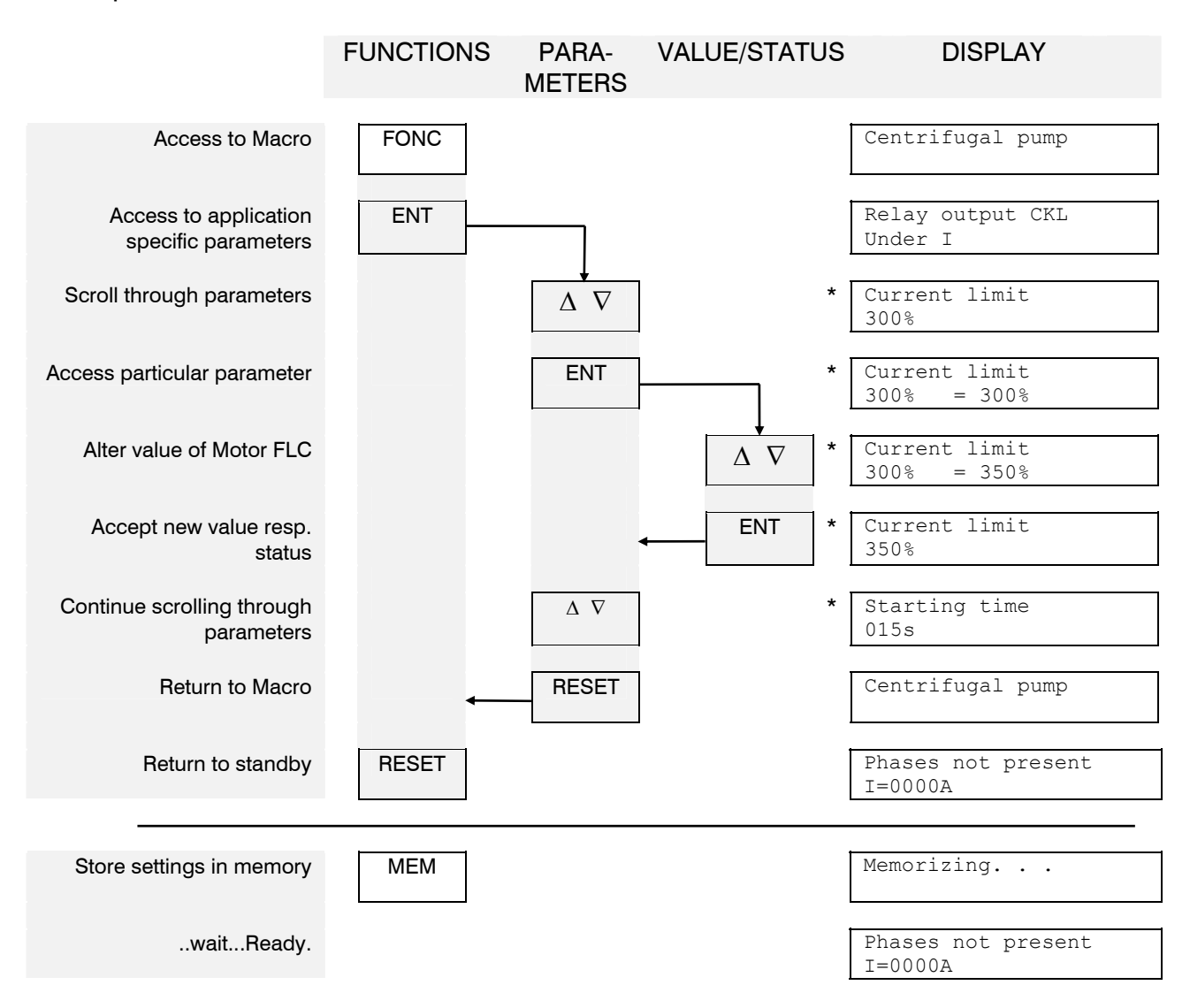

(\* examples only)

The RESET button can be used at any time in the process of programming but when used whilst altering a value or status, the new value resp. status **will not be accepted**. To accept a new value resp. status, the ENT button must be pressed, followed by the MEMory button at any time before switching off the power.

#### **4.7.3 Programming without using macro**

The NOVADEM S3 has 40 different Functions and in return each function has one or more Parameters of which the Value and/or Status can be altered. These 3 different layers can be accessed by pressing following sequences of buttons, on condition there is no macro enabled:

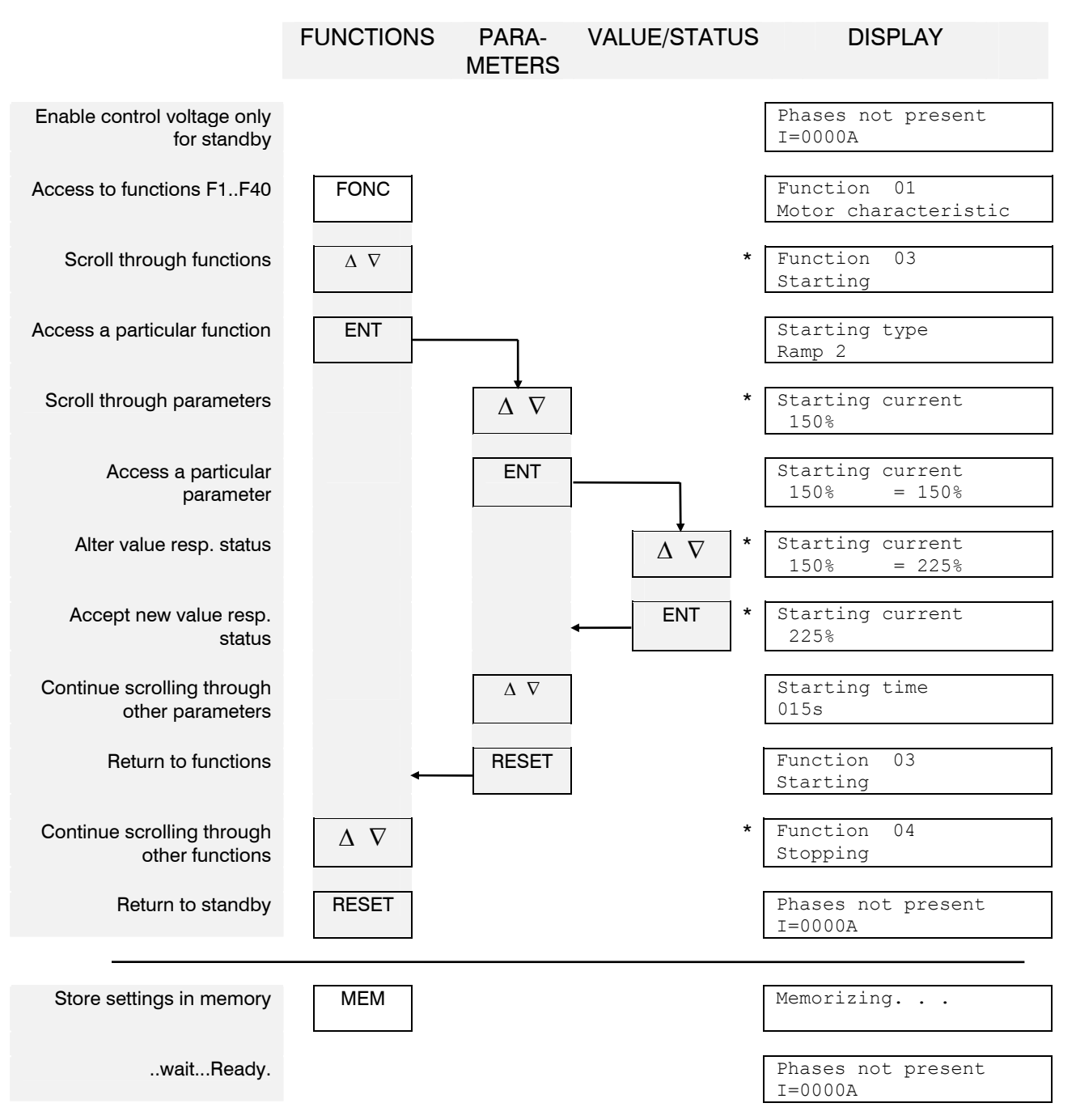

#### (\* examples only)

The RESET button can be used at any time in the process of programming but when used whilst altering a value or status, the new value resp. status **will not be accepted**. To accept a new value resp. status, the ENT button must be pressed, followed by the MEMory button at any time before switching off the power.

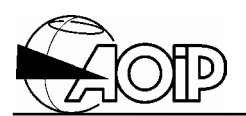

### **4.7.4 Continuous monitoring**

The 4 different types of monitoring facilities of the NOVADEM S3 can be accessed by pressing the MON button. From within the Dynamic Parameters sub-group it is possible to program one or two, out of eight, dynamic parameters to be displayed continuously. All parameters in this group are Read-Only and cannot be modified.

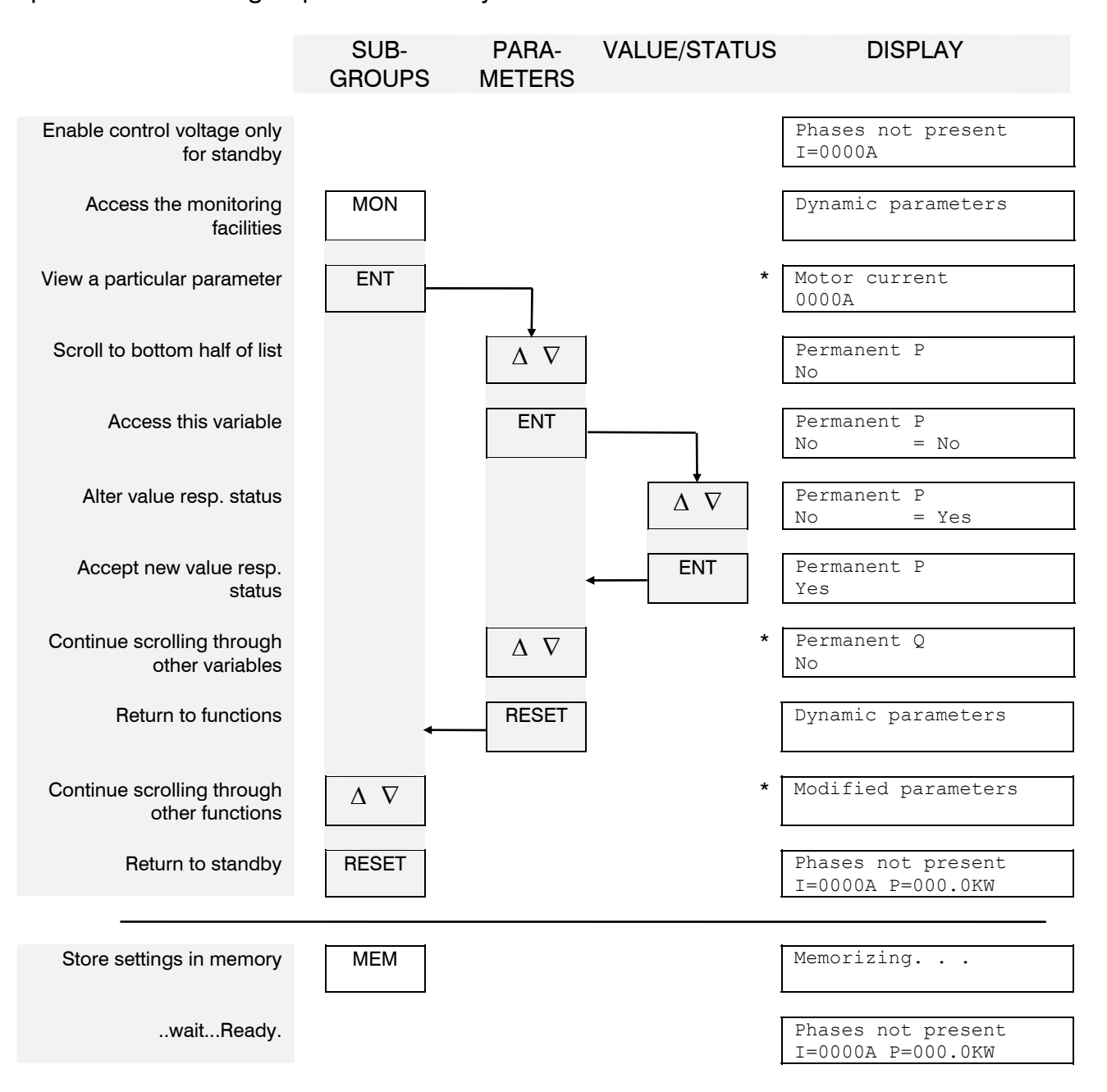

(\* examples only)

The RESET button can be used at any time in the process of programming but when used whilst altering a value or status, the new value resp. status **will not be accepted**. To accept a new value resp. status, the ENT button must be pressed, followed by the MEMory button at any time before switching off the power.

# **NOVADEM S3 4. Fast programming, commisioning and operation**

#### NOVADEM S3 configuration

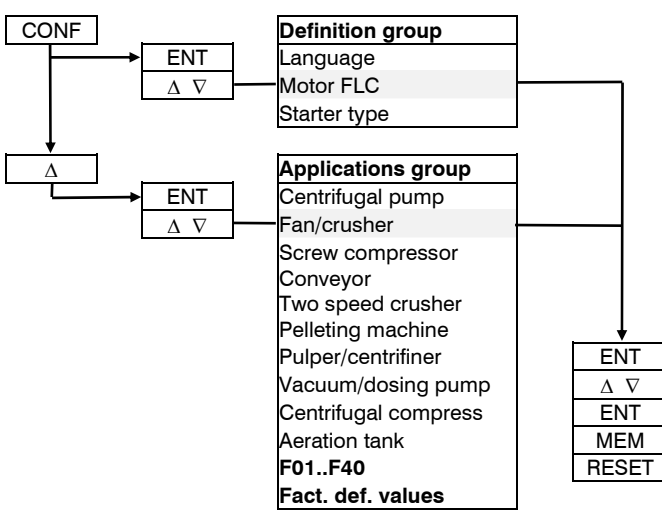

#### Monitoring

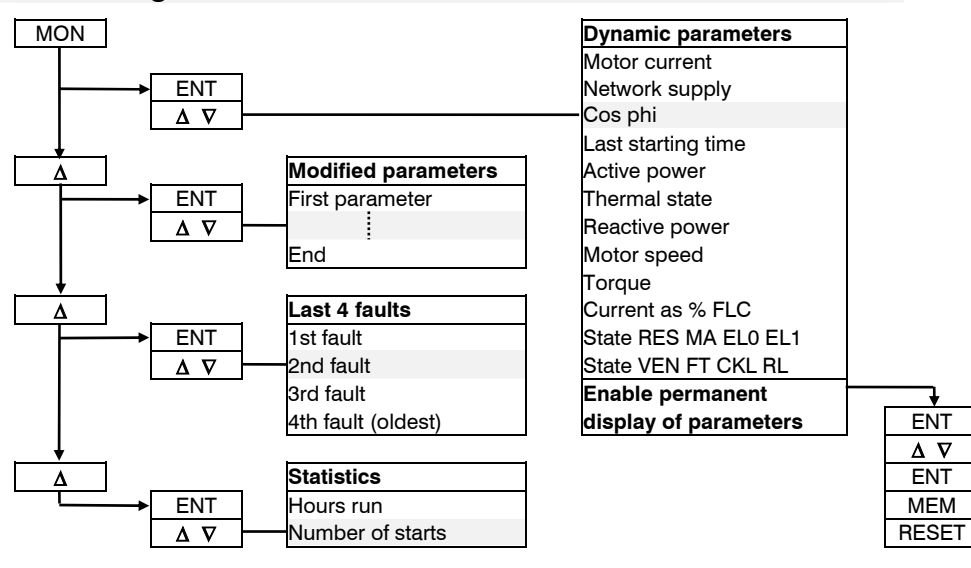

#### Programming functions and parameters

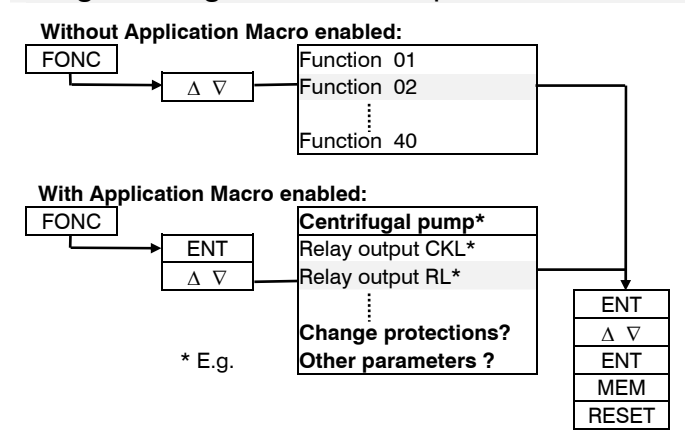

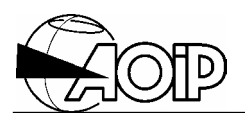

## **4.8 Appendix 2: Settings for application or machine type**

The values should be adjusted after test.

## **4.8.1 Centrifugal pump**

See diagram, paragraph 3.3.10.

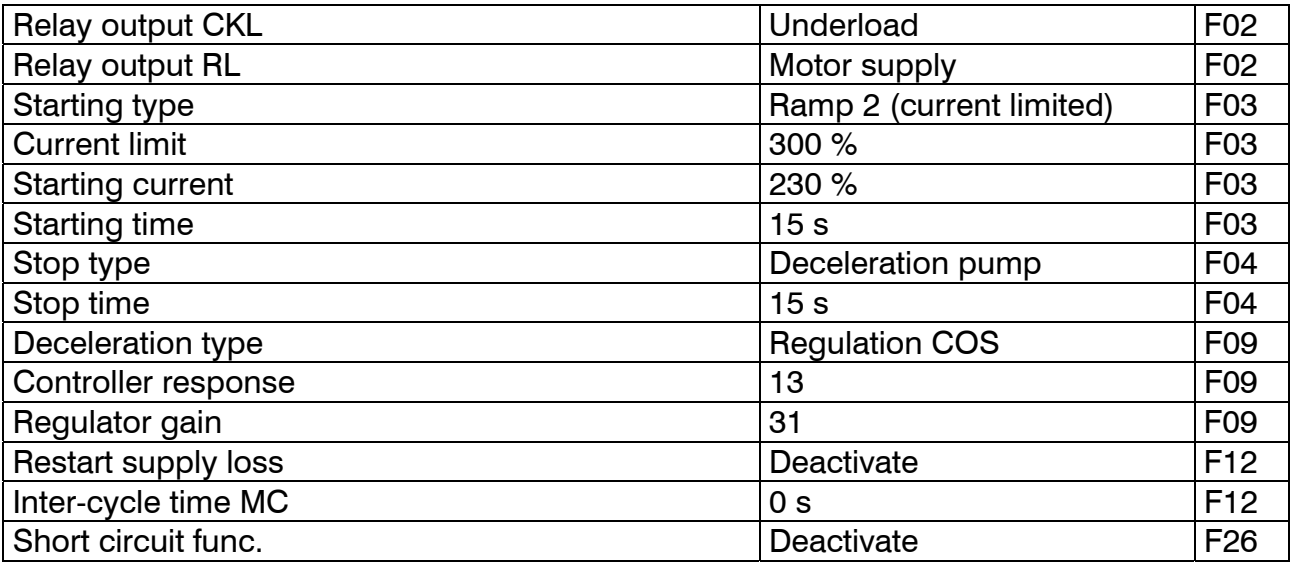

## **4.8.2 Fan, crusher and other high inertia drives**

See diagram, paragraph 3.3.4.

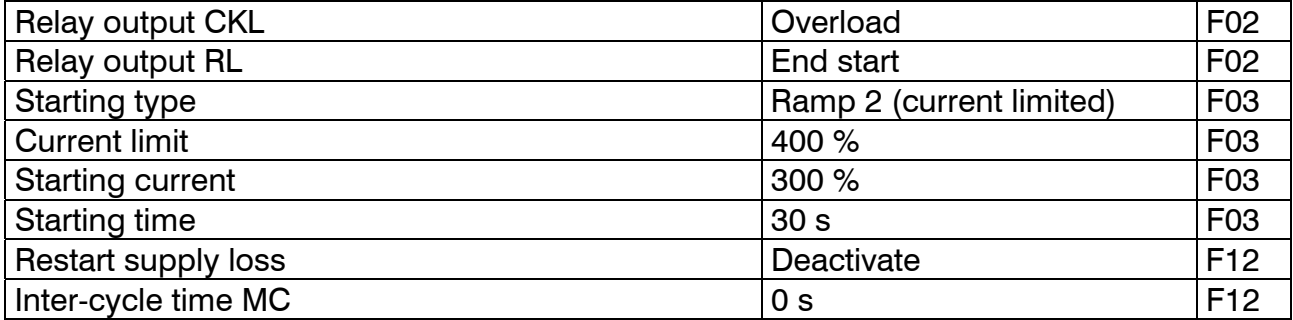

### **4.8.3 Screw compressor, low inertia drives, starting of unloaded machines**

See diagram, paragraph 3.3.4.

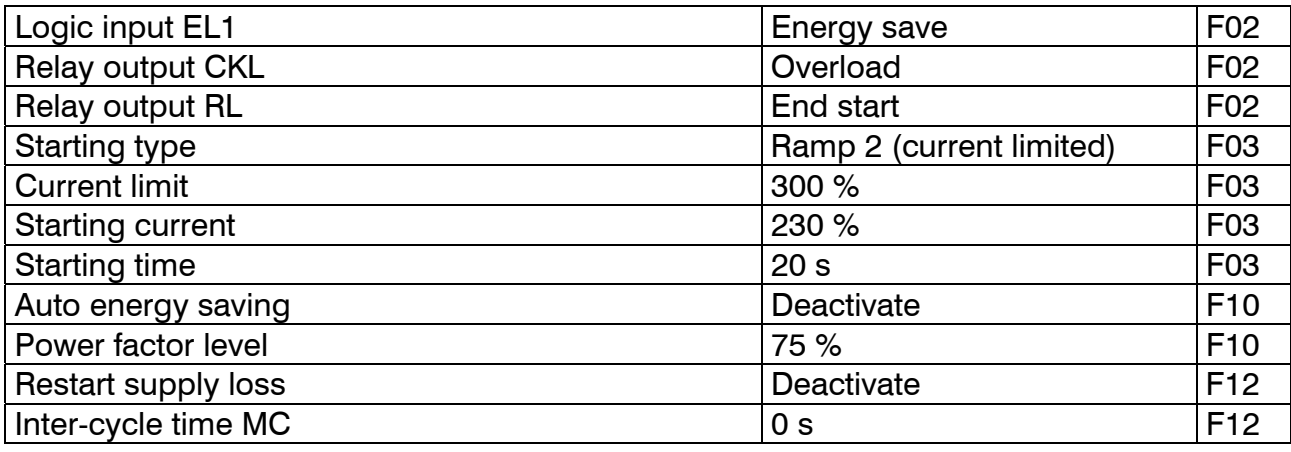

## **NOVADEM S3 4. Fast programming, commisioning and operation**

## **4.8.4 Conveyor**

See diagram, paragraph 3.3.4.

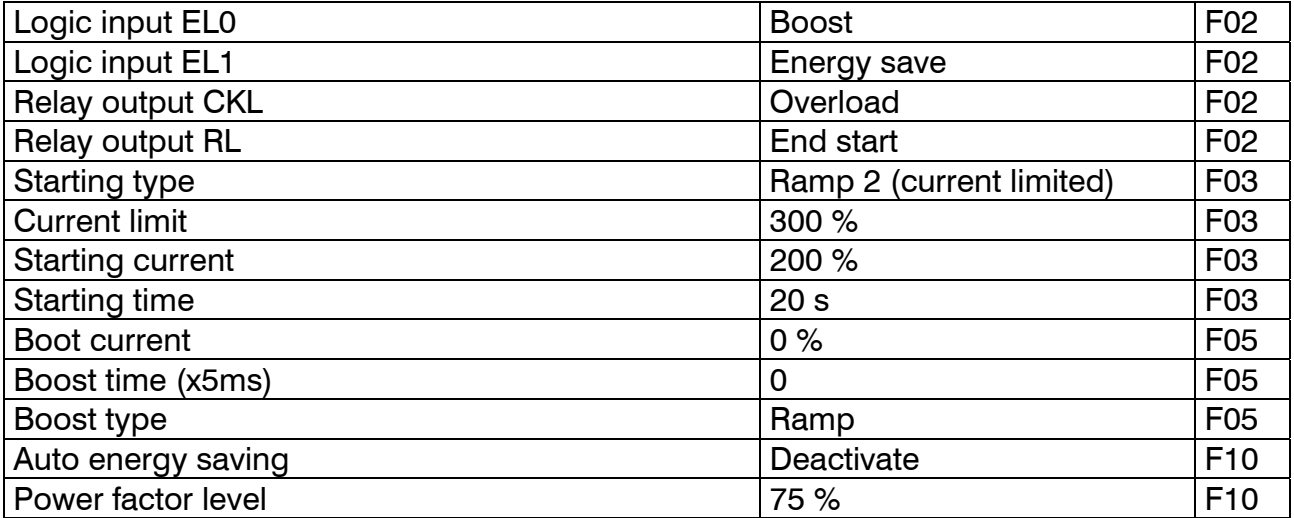

## **4.8.5 Crusher or double speed**

See diagram, paragraph 3.3.11.

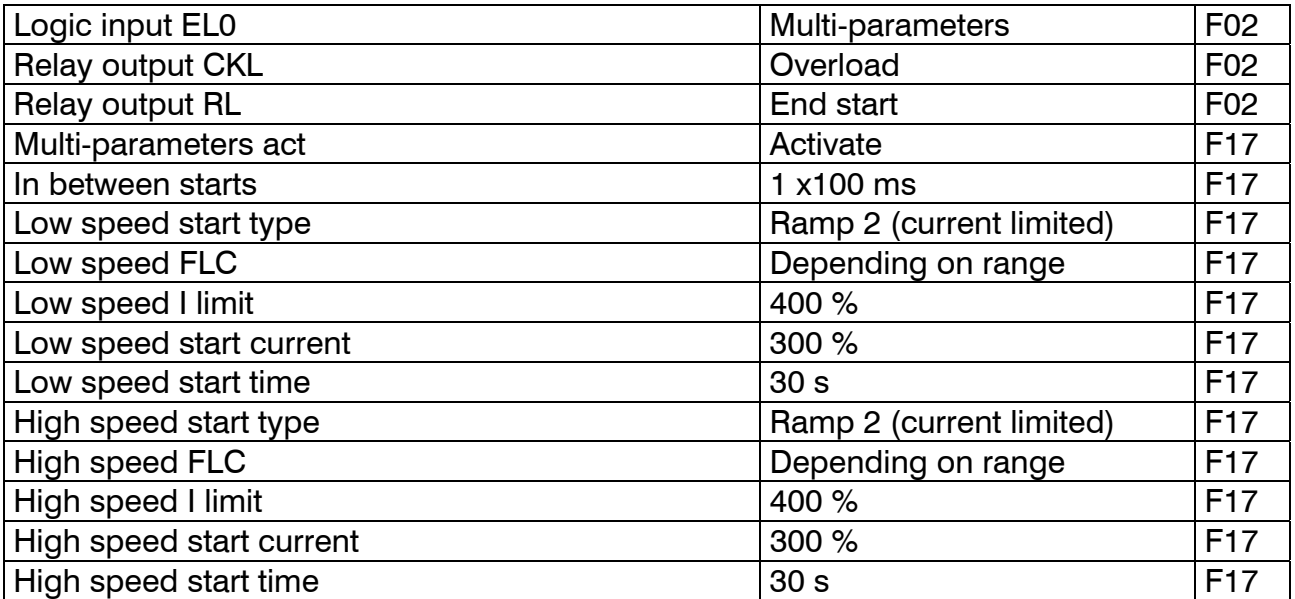

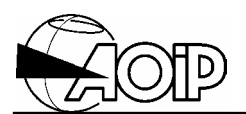

## **4.8.6 Mill press**

See diagram, paragraph 3.3.4.

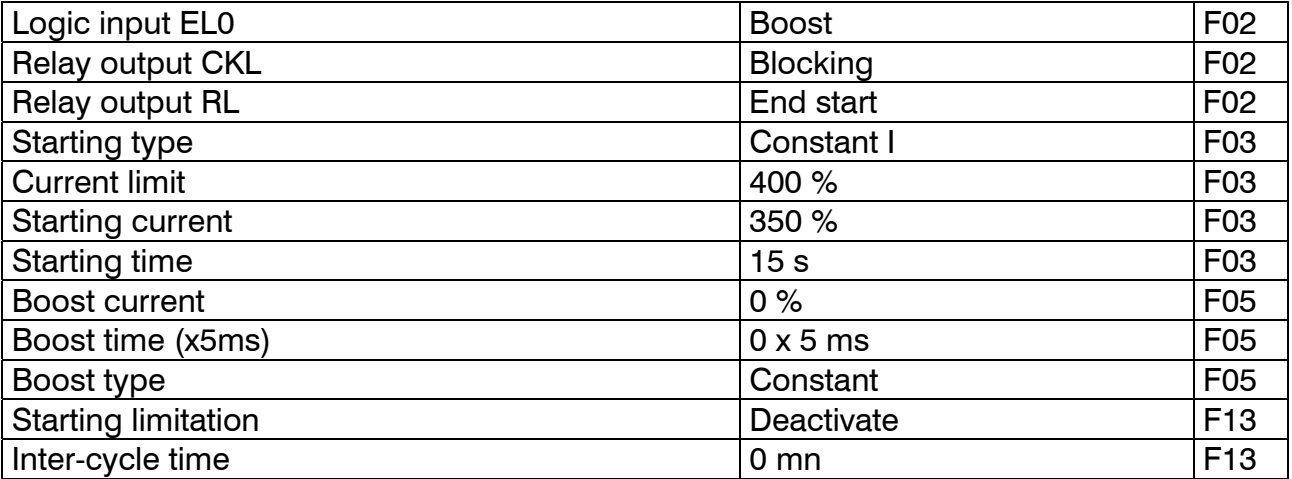

## **4.8.7 Pulper/centrifiner**

See diagram, paragraph 3.3.4.

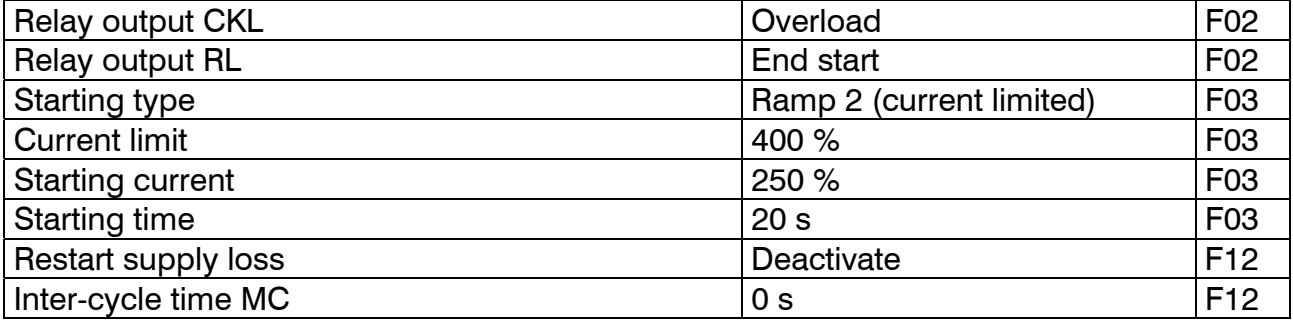

#### **4.8.8 Vacuum pump/dosing pump, machines which require more than 4 x FLC with constant current**

See diagram, paragraph 3.3.4.

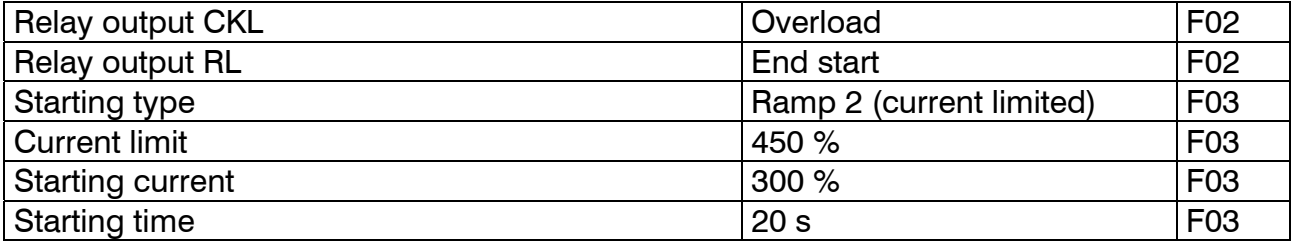

## **4.8.9 Centrifugal compressor**

See diagram, paragraph 3.3.4.

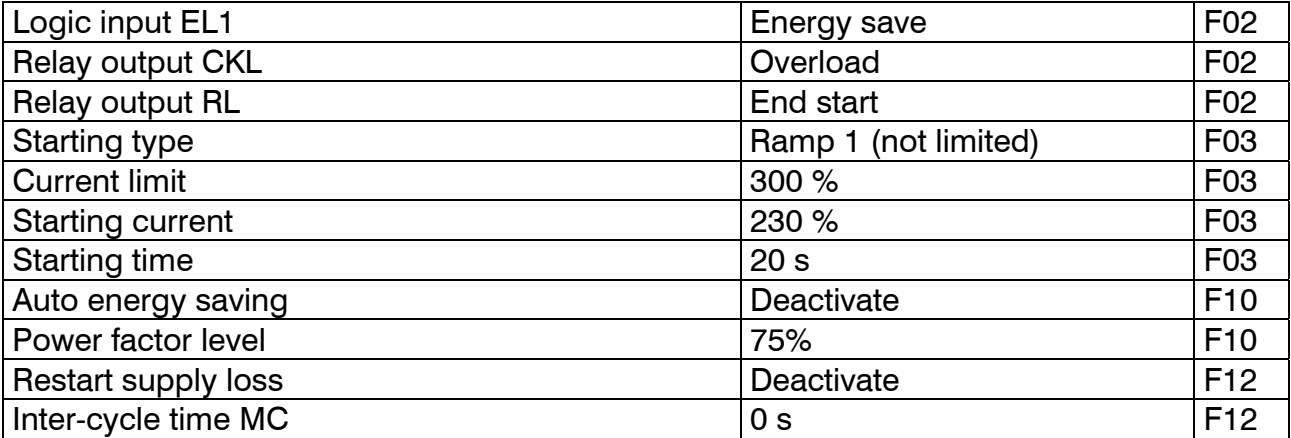

#### **4.8.10Aeration tank**

See diagram, paragraph 3.3.4.

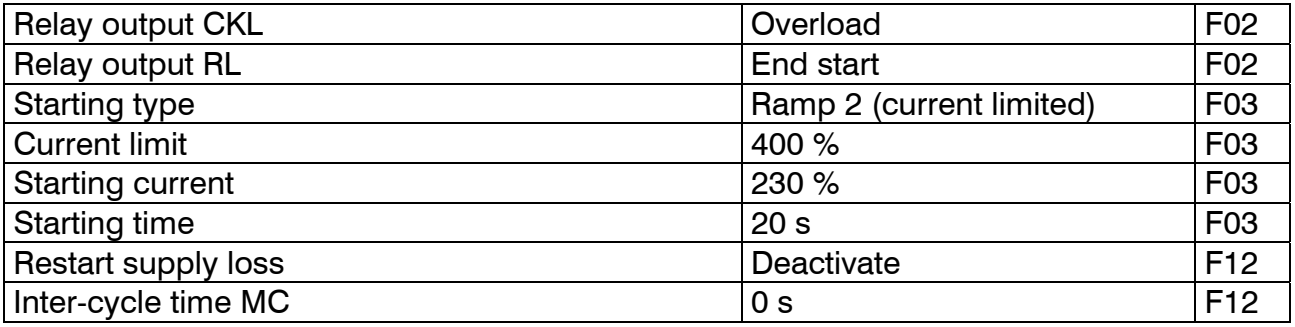

## **4.8.11Change protections (at the end of each macro)**

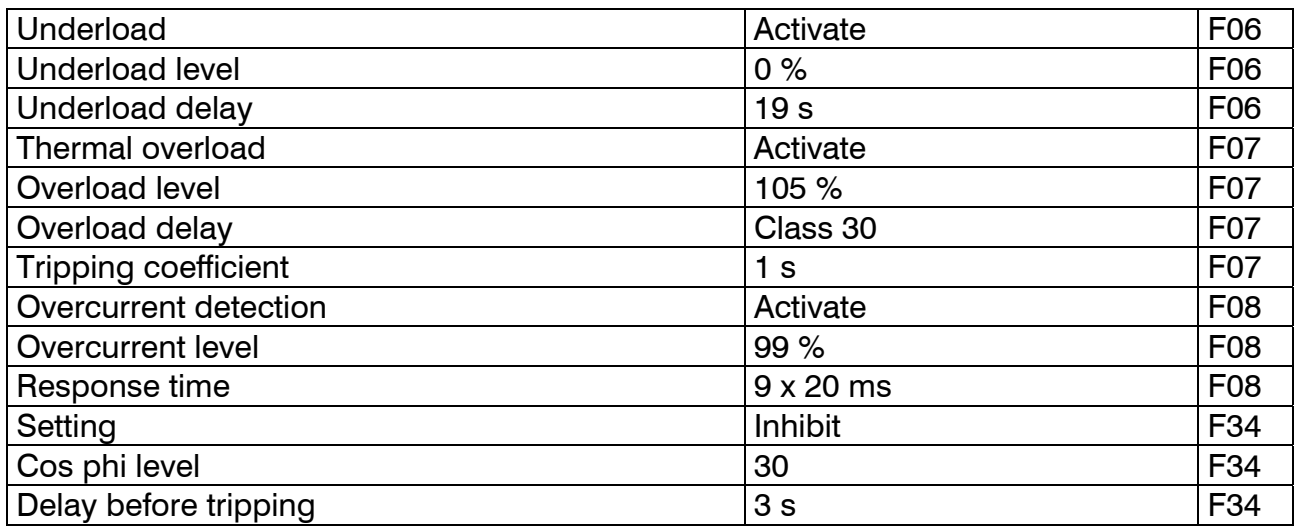

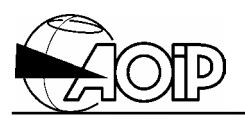

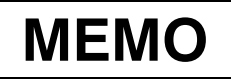

## **5.PROGRAMMING**

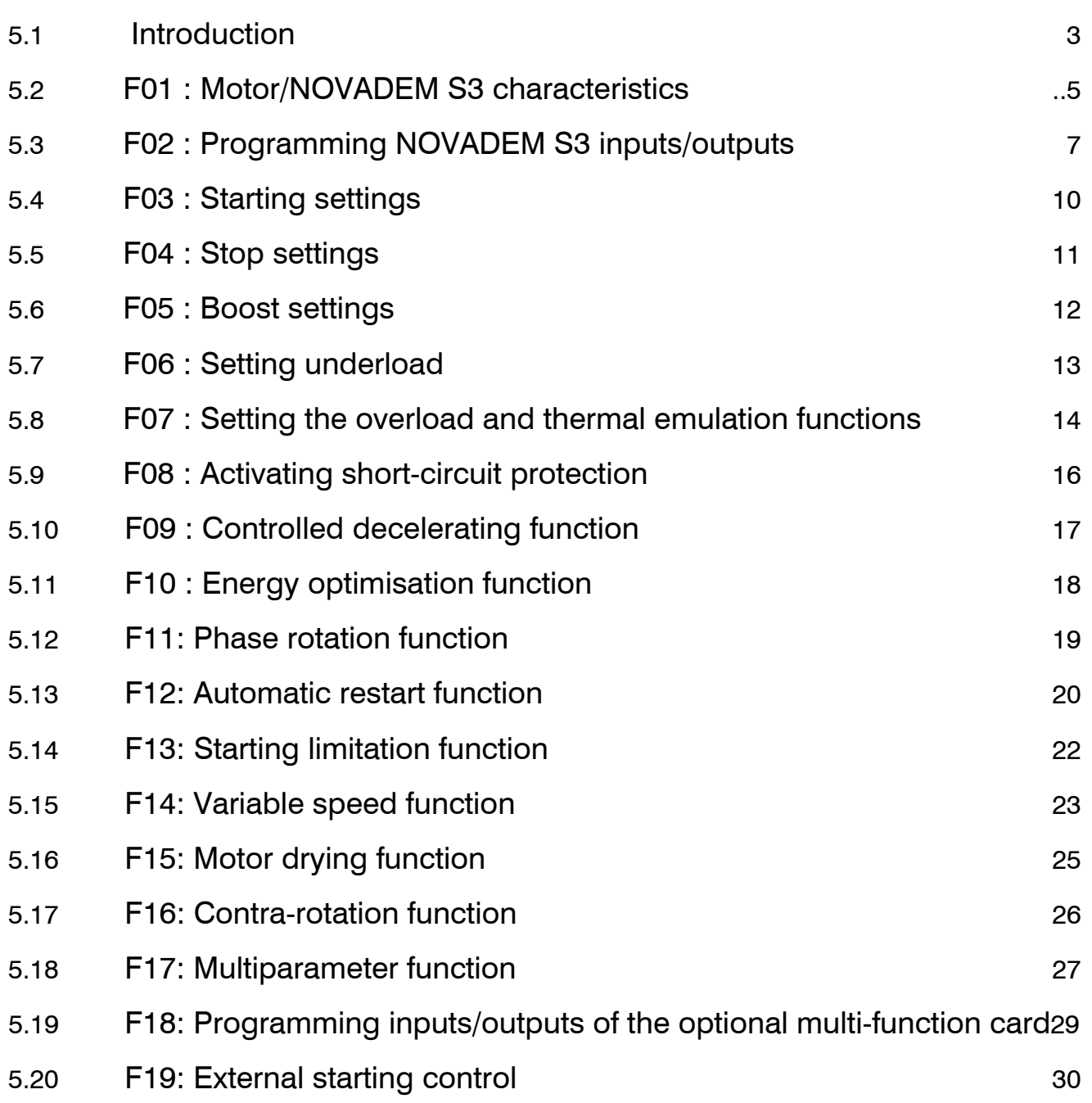
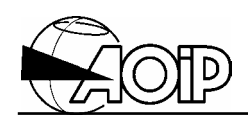

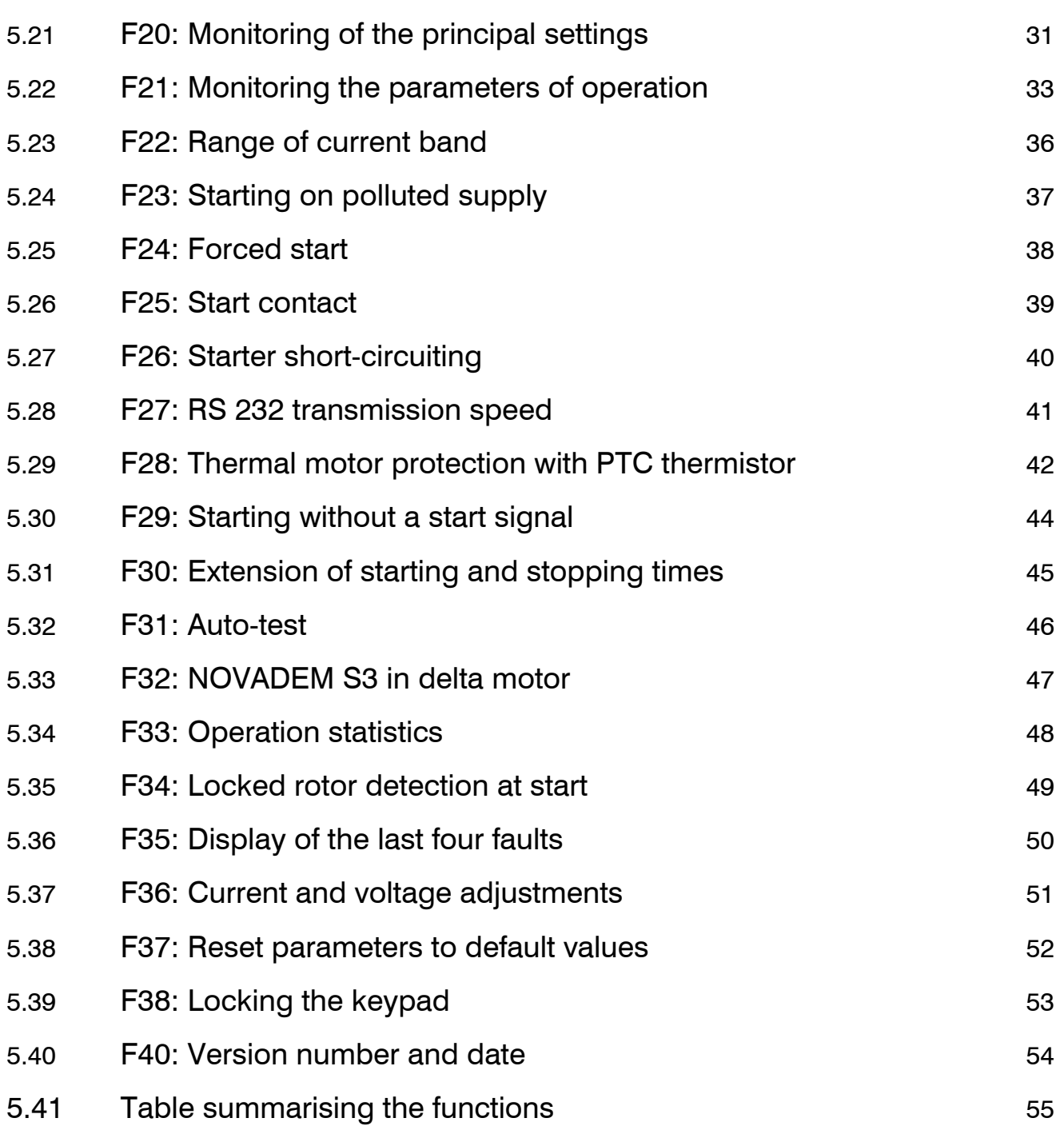

## **5.PROGRAMMING**

### **5.1 Introduction**

Accessing the various programming functions in extended mode is performed as follows:

- At the end of each macroprogram "Other parameters ?", press the ENT key.
- By pressing the FONC key if the Applications group going from F01 to F40 has been activated.

Key functions:

- The  $\nabla \Delta$  keys enable the user to scroll through the menus down and up.
- The ENT key enables the user to enter the variable to be modified and to validate the modification.
- The RESET key returns to the previous menu without modification.
- The MEM key downloads the modified parameters into permanent memory.

Refer also to paragraph 4.1.

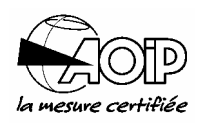

**Notes** 

# **NOVADEM S3** 5. Programming

### **5.2 F01 : Motor/NOVADEM S3 characteristics**

#### Utilisation

This function provides the entry of the motor rating and characteristics and matches them to the rating of the starter:

- The starter type: this allows actual values of the parameters acquired by the starter to be calculated; 5 parameters are associated:
	- I max (A): maximum starter current (see table hereafter).
	- P nom (kW): U nom x I nom x 1,732 x Cos  $\varphi$ .
	- Q nom (kVAR): U nom x I nom x 1,732 x Sin  $\varphi$ .
	- N nom (RPM): full-scale speed for speed feedback (see function F02).
	- C nom (Nm):  $30/\pi \times P$  nom/N(RPM).
- The motor parameters: nominal power, nominal current, nominal voltage and nominal speed.
- The station number of a particular starter: in the case of a network, for the supervision of several NOVADEM S3 being operated from a control point.
- The language used for the messages.

These parameters should be programmed before the 1<sup>st</sup> start is performed.

Operating mode

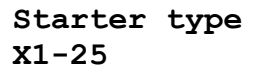

Starter type model See table hereafter.

**Motor power 007kW** 

Nominal motor power From 1 to 900 kW.

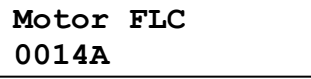

Nominal motor current See adjustment span in table hereafter.

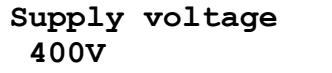

Mains nominal voltage From 200 to 700 V.

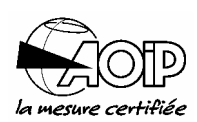

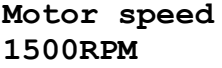

Nominal motor speed (RPM) From 300 to 4 000 RPM.

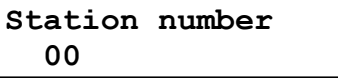

Starter station number for the RS 232 link  $00 =$  single station protocol; 01 to 99 = multi-station protocol (See chapter 6).

**Novadem S2 Deactivate** 

Using the card on a NOVADEM S2

To be activated when the card is used on a NOVADEM S2.

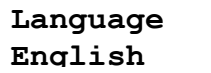

Language used for the messages English or French.

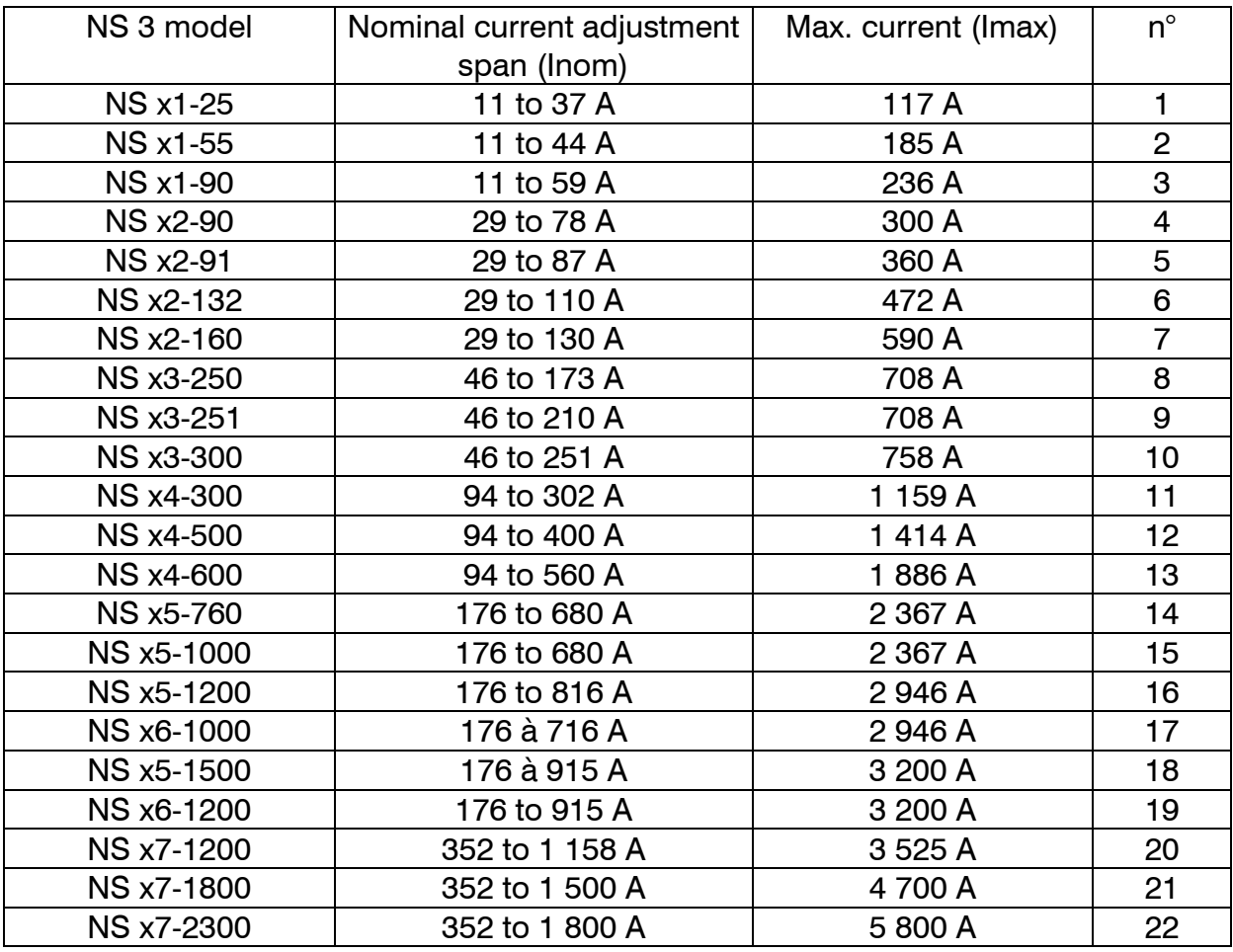

## **5.3 F02 : Programming NOVADEM S3 inputs/outputs**

#### Utilisation

This function allows the programmable inputs/outputs on the control card to be configured as follows:

Operating mode

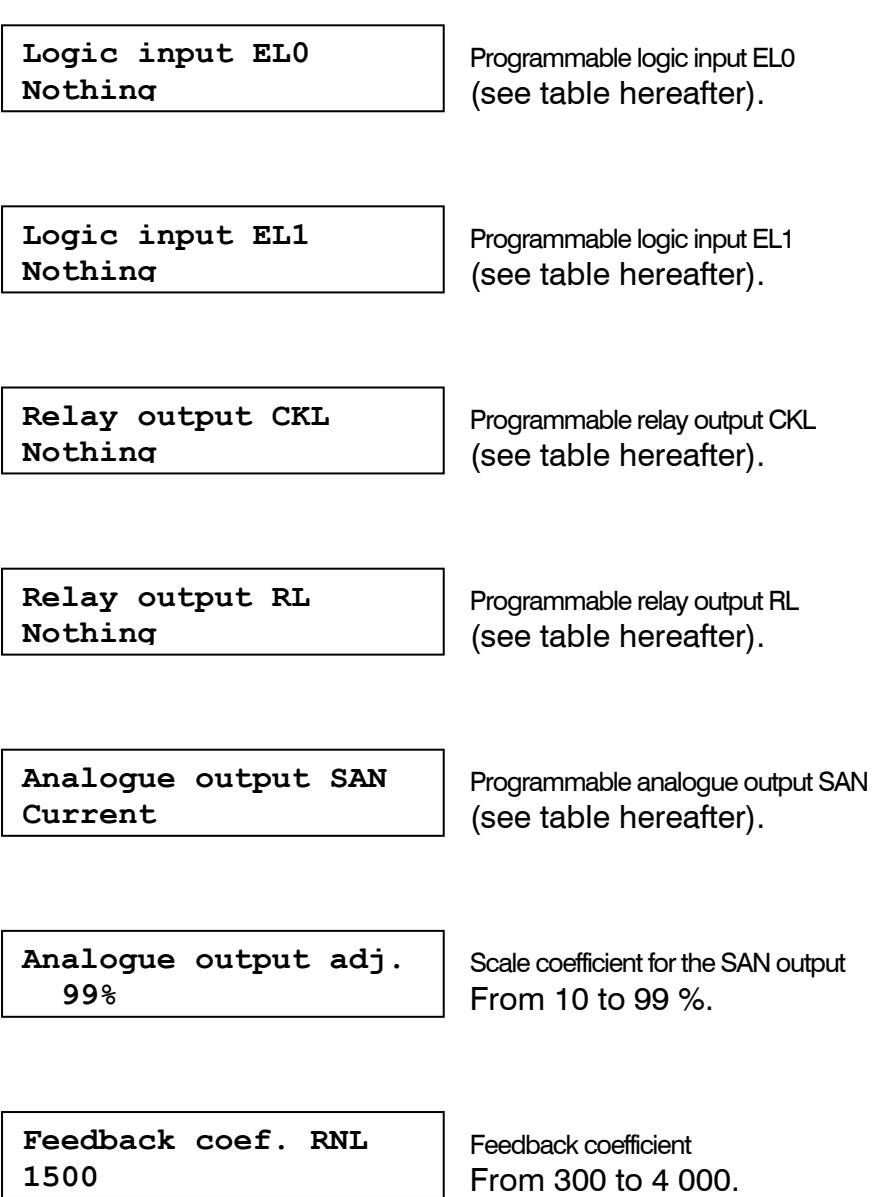

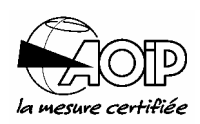

• The two programmable isolated inputs EL0 and EL1 may be programmed as follows:

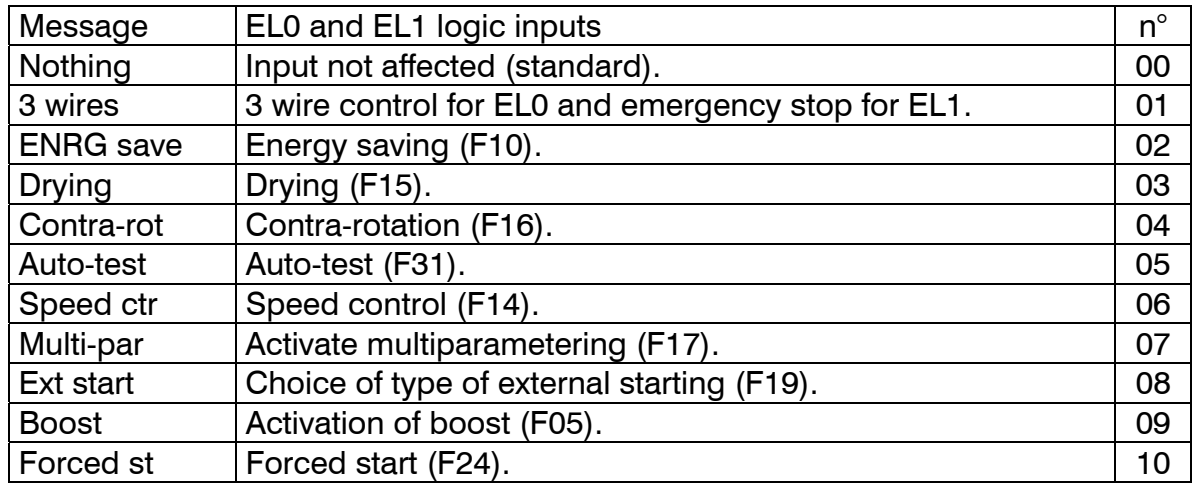

• The two programmable outputs CKL and RL may be programmed as follows:

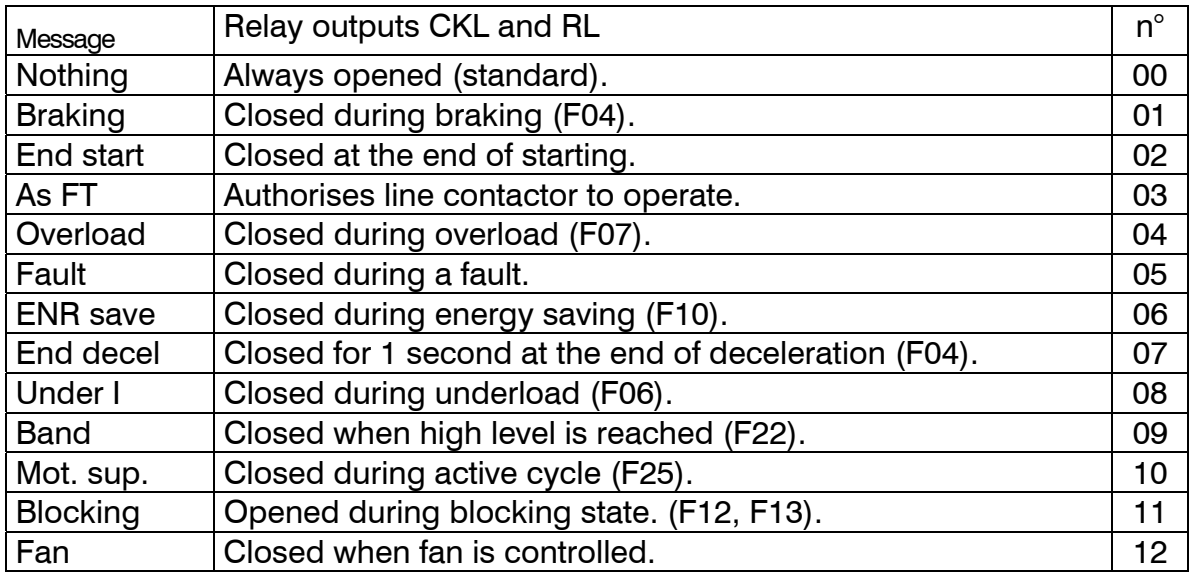

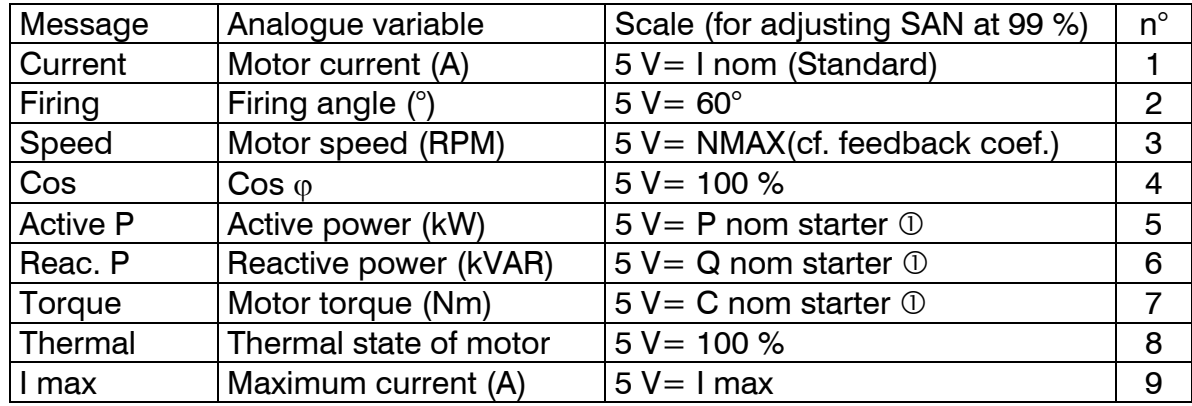

• The analogue output (SAN-0V) may be programmed as follows:

 $\textcircled{\scriptsize{1}}$  Defined in function F01.

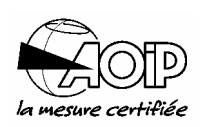

## **5.4 F03 : Starting settings**

#### Utilisation

This function customises the motor starting characteristics:

- The starting type.
- The current limit.
- The starting current.
- The starting time.

NOTE: These parameters are modified whilst the motor is stopped.

Operating mode

**Starting type Ramp 2**  Starting type 1 of 5 possible starting types (see table hereafter).

**Current limit 300%** 

Current limit for starting ramp 2 and speed feedback From 100 to 500 % FLC.

**Starting current 150%** 

Starting current From 100 to 500 % FLC.

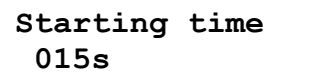

Starting time (s) From 3 to 55 s as standard and may be extended to 220 s (function F30).

NOTE: The current limit is automatically reduced if the level is too high (above I max/ I nom). The actual value is shown in function F20.

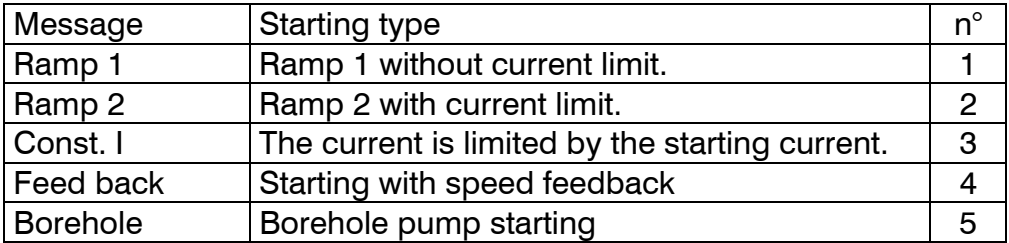

## **5.5 F04 : Stop settings**

#### Utilisation

This function configures the parameters for stopping the motor:

- The stop type.
- The stopping time: This time applies for stopping types n° 2 to n° 5: n° 2 and n**°** 5 : Duration of the decelerating ramp. n° 3 and n° 4 : Duration of injection of braking current. The stopping time may be prolonged using function F30. Function F09 is also used to control the gentle deceleration of pumps (n° 5).

The braking current setting is used with braking n° 3 and n° 4.

#### NOTES:

- 1. These parameters can only be set when the motor has stopped.
- 2. Taking account the end of deceleration to close the line contactor may be managed by the starter using the programmable outputs (n° 7 or 10 in function F02).

Operating mode

**Stop type Free stop**

Stop type 1 from 5 possible stops (see table hereafter).

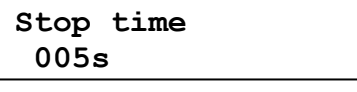

Stop time (s)

From 1 to 55 s as standard and may be extended to 220 s (see function F30).

**Braking current 10%** 

Braking current

From 10 to 99 %. 99 % corresponds approximately to an average braking of 0.25 CN.

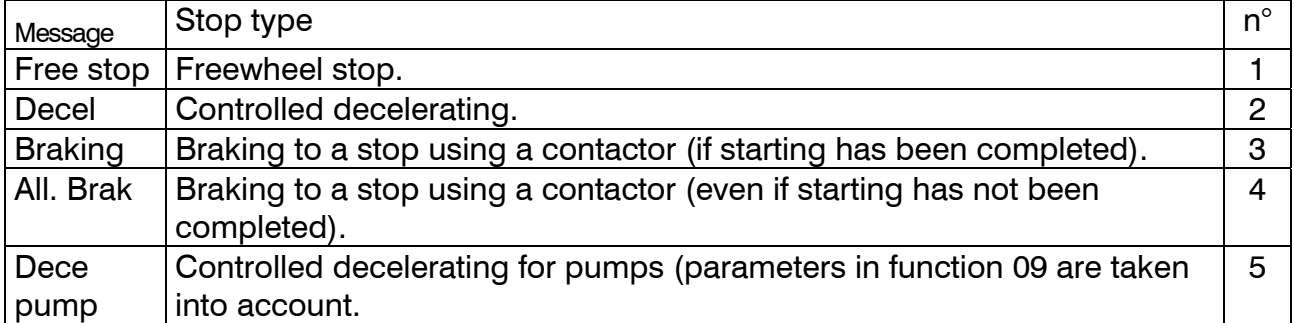

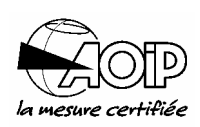

## **5.6 F05 : Boost settings**

Utilisation

This function controls the boost parameters.

- The auto boost activated at each start.
- The boost current.
- The boost time.
- The boost type.

#### NOTES:

- 1. The boost may be controlled via the inputs EL0 or EL1 (F02).
- 2. The boost time will automatically be shortened if the current is too great for the starter.

Operating mode

**Auto boost Deactivate** 

Automatic boost Activate or deactivate.

**Boost current 00%** 

Boost current From 00 to 99 %.

Ramp: 99 % corresponds to 99 % of the voltage. Constant current: 99 % corresponds to a current of 6 In.

**Boost time x5ms 000** 

Boost time From 0 to 999 x 5 ms, i.e. 5 to 5 000 ms.

**Boost type Ramp** 

Boost type (see table hereafter) Ramp or constant current.

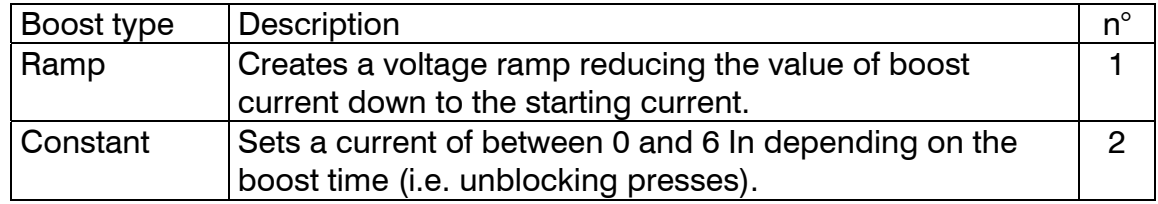

## **5.7 F06 : Setting underload**

#### Utilisation

This function activates the underload protection of the motor:

- Stop or not on underload fault (activated at parameter initialisation).
- The underload level.
- The underload time before activating the underload fault. The underload is inhibited during controlled stop phase (deceleration or braking).

The underload alarm signal may be used on relay output (F02). In this case, the relay operates after a programmed time.

Operating mode

**Underload Activate**  Stop on underload fault Activate or deactivate.

**Underload level 00%** 

Underload level From 0 to 99 % FLC.

**Underload delay 19s** 

Delay before the underload is taken into account From 1 to 19 s.

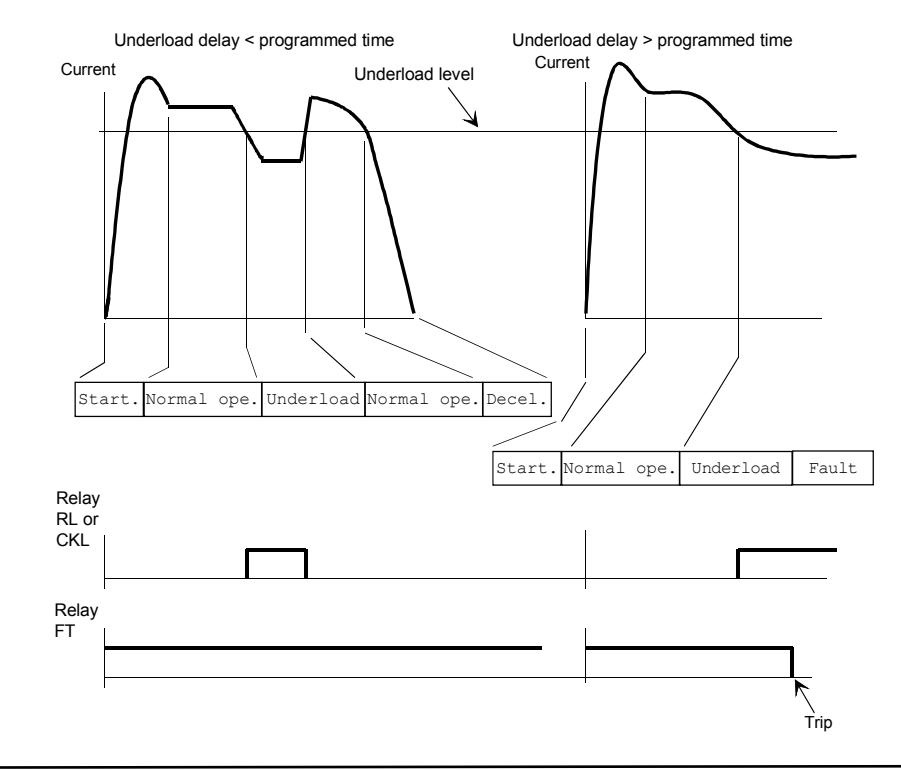

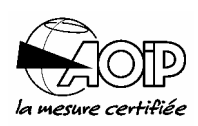

## **5.8 F07 : Setting the overload and thermal emulation functions**

Utilisation

This function sets the parameters for surveillance and overload protections of the motor:

- Stop or not on overload fault (activated at parameter initialisation).
- The level of overload detection (from 80 % to 150 % FLC).
- The time for the relay to open.
- The coefficient of rapidity with which a thermal fault is activated (see also paragraph 2.9).

 $\Delta$  This protection is activated during the starting phase.

The overload alarm signal may be used on relay output (F02). In this case, the relay operates after a programmed time (see diagrams hereafter).

Operating mode

**Thermal overload Activate** 

Stop on thermal fault Activate or deactivate.

**Overload level 105%** 

Overload level From 80 to 150 %.

**Tripping coefficient Cl.30** 

Tripping coefficient From 1 to 10  $(1 =$  the slowest, 10 = the fastest).

**Overload delay 01s** 

Time before the overload is taken into account From 0 to 19 s.

NOTE: A thermal class 30 corresponds to a thermal standard characteristic.

# **NOVADEM S3** 5. Programming

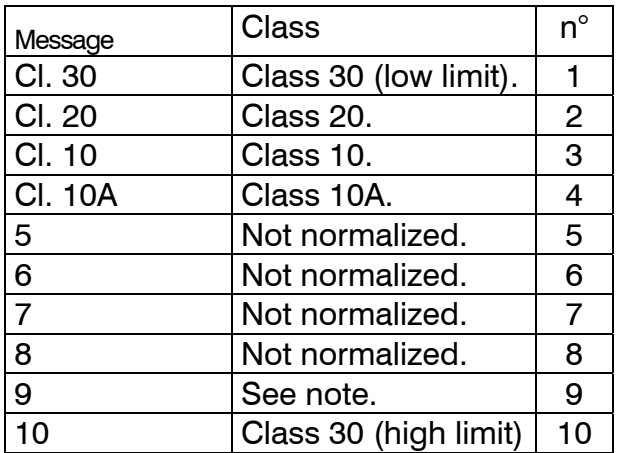

#### Class used

NOTE: In case of difficult or frequent starts, the thermal relay, programmed in class 30 (low limit), may trip during the starting phase. In that case, program the thermal relay with a tripping coefficient 9. This tripping coefficient ensures a thermal protection of the motor during the starting phase in class 30 (high limit) and the other operating phases. It ensures the protection of the motor in class 30 (low limit).

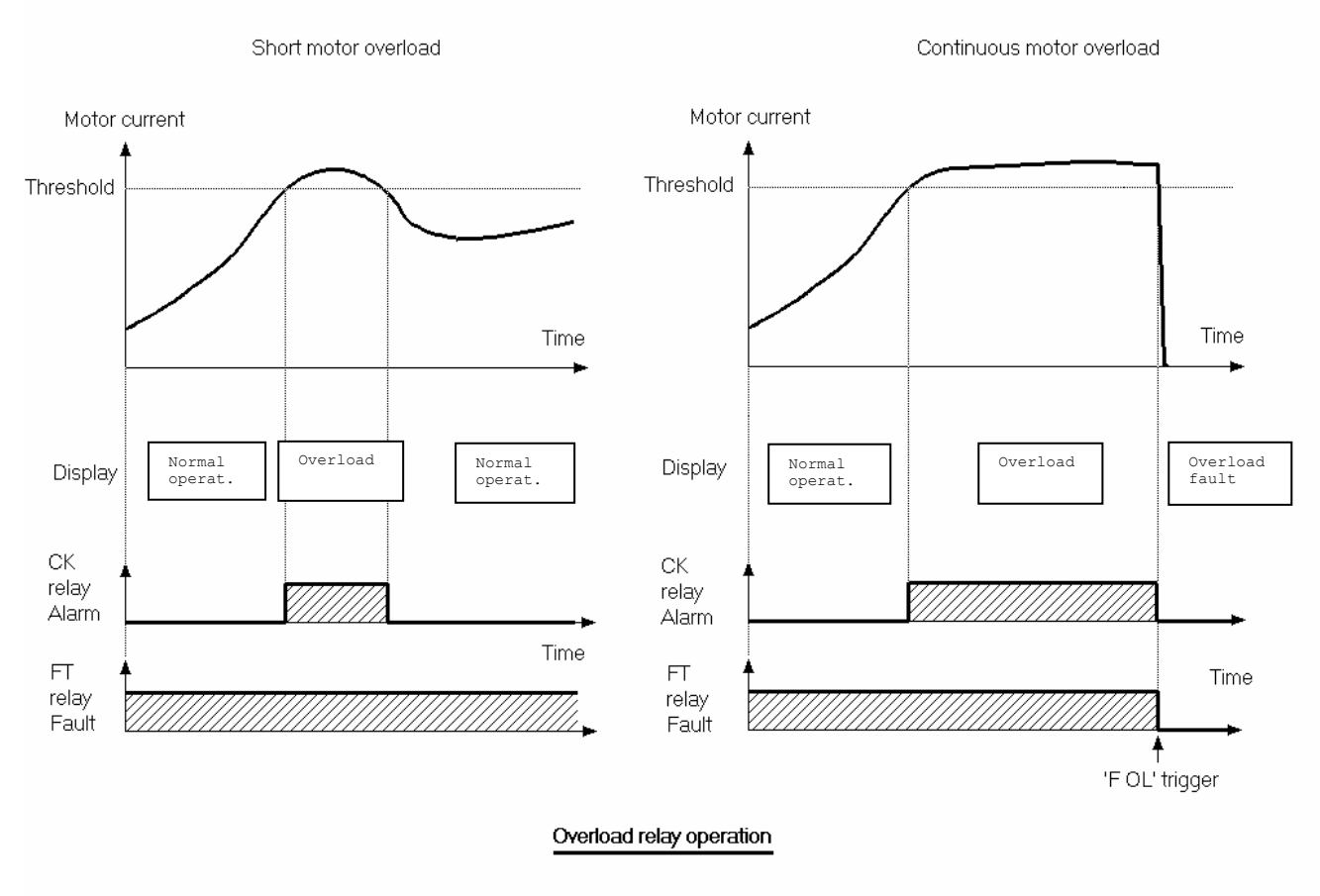

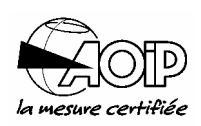

## **5.9 F08 : Activating short-circuit protection**

Utilisation

This function permits the adjustment of short-circuit overcurrent protection. The detection is for rapidly blocking abnormally high current thus protecting the NOVADEM S3 thyristors from damage (i.e. motor short-circuit or rotor blocking).

- Stop or not on overcurrent fault (activated at parameter initialisation).
- The level of overcurrent as a percentage of the maximum current I (see table in function F01).
- The detection time: it must be adjusted to select the sensitivity of the protection. The value corresponds to multiples of 2.5 ms.

Operating mode

**Overcurrent detect. Activate** 

Stop on overcurrent fault Activate or deactivate.

**Overcurrent level 99%** 

Overcurrent level From 50 to 99 %.

**Response time 9** 

Response time From 1 to 9 x 2.5 ms i.e.: 2.5 to 22.5 ms.

IMPORTANT: This protection is an electronic protection provided to **reduce** thyristor destruction during a short circuit on the motor; full protection requires fast acting fuses upstream of the NOVADEM S3 (see paragraph 2.8).

Moreover, even if the protection is activated, **do use** the usual short circuit protection circuits on the installation (fuses or circuit breakers).

## **5.10 F09 : Controlled decelerating function**

#### Utilisation

This function is activated by programming, in function F04, the decelerating pump (n° 5).

This function is used to prevent abrupt variations of the speed of the motor during the decelerating phase of a pump. It is therefore possible to use one of the following decelerations. With these types of deceleration, the NOVADEM S3 uses an internal PI controller to decrease the voltage to the motor:

- Control by internal monitoring of the power factor (Cos  $\varphi$ ).
- Control by internal calculation of motor voltage.

The gain of the regulator is programmable as is the response time. They set the adjustment of the regulator of the motor plus pump characteristics. They must be modified only if the regulation doesn't give satisfaction with the standard parameters.

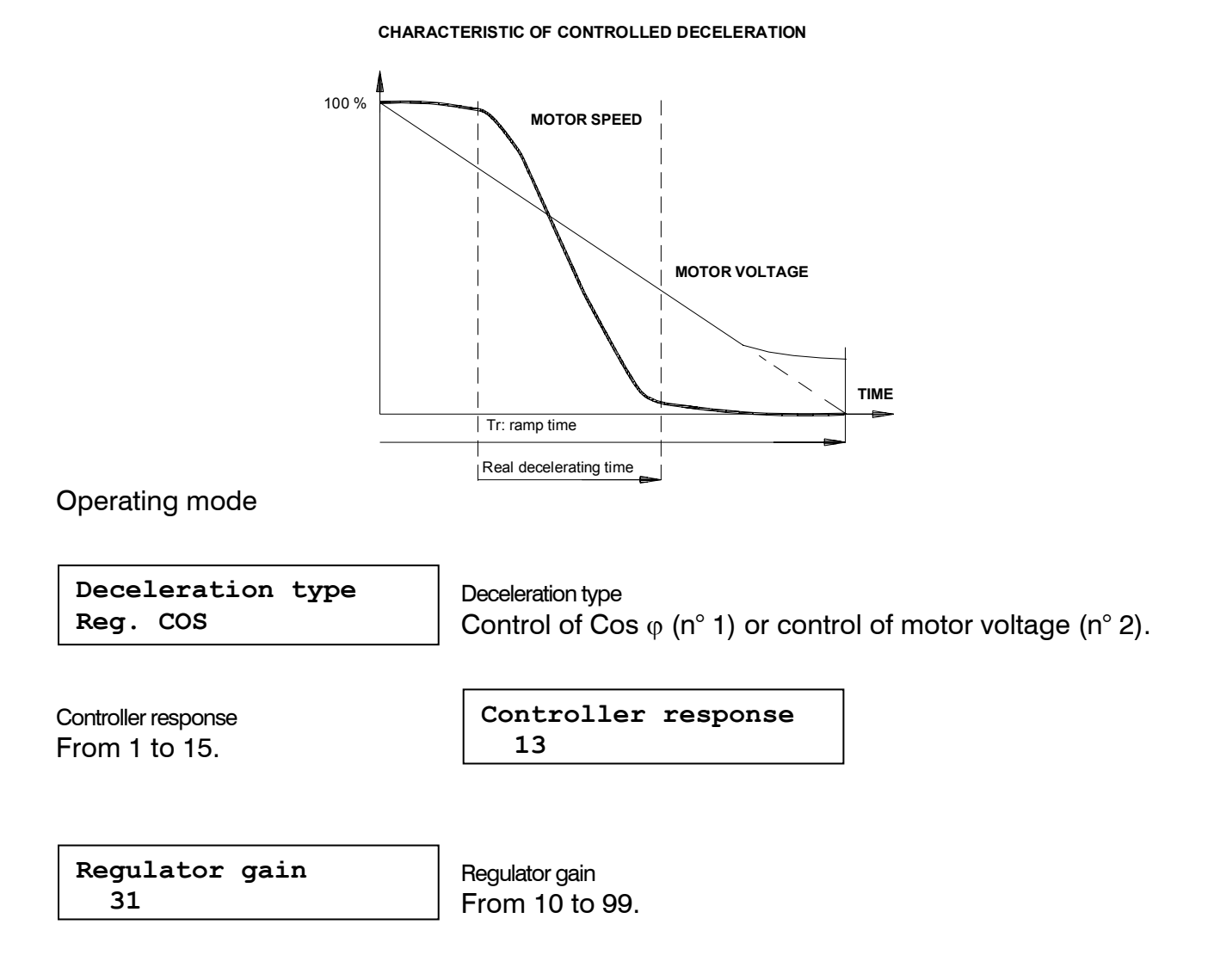

Chapter 5 - page 17

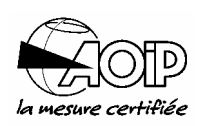

## **5.11 F10 : Energy optimisation function**

Utilisation

This function permits the adjustment of the energy optimisation feature. When the motor is operating at low load, the voltage to the motor terminals is reduced thus limiting the value of motor flux. This is translated into a reduction in the reactive current and an improvement to the power factor (Cos  $\varphi$ ) of the installation.

The adjustment of this function controls the maximum level of the power factor.

NOTE: This function may be activated by an external signal on inputs EL0 or EL1 (see function F02).

Operating mode

**Auto energy saving Deactivate** 

Reactive reduction Activate or deactivate.

**Power factor level 75%** 

Value of  $Cos \varphi$  searched From 40 to 80 %.

## **5.12 F11: Phase rotation function**

Utilisation

This function prevents starting when the sequence of the supply phases is reversed.

When the protection is activated and the phases are reversed, the display shows "Phases inverted". If a start signal is given, the starter trips to fault and displays "Phase rotation fault".

Operating mode

**Phase rotation Deactivate** 

Phase rotation protection Activate or deactivate.

 $\triangle$  The NOVADEM S3 verifies the order of phase rotation only on the supply side of the starter; it is necessary to ensure that the phases between the starter and the motor have the correct sequence.

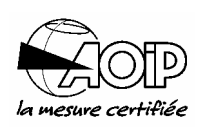

## **5.13 F12: Automatic restart function**

Utilisation

This function permits the automatic restart of the motor following a momentary supply failure or motor overload with the following adjustments:

- The number of consecutive starts following an overload (count is activated at each stop).
- The time delay before a restart following a supply failure or overload. During this time, the NOVADEM S3 displays "Blocking" to indicate that a restart is in operation.
- The sensitivity of the NOVADEM S3 to supply failure duration.

NOTE: If the voltage supply is not present at the moment of restarting, the starter signals "Phase loss fault".

Operating mode

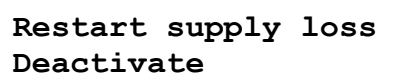

Automatic restart following a momentary supply failure Activate or deactivate.

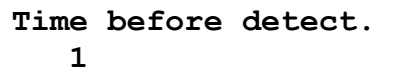

Maximum time of the supply failure before detection From 1 to 9 x 100 ms.

**Inter-cycle time MC 00s** 

Time before restart and after supply failure detection  $From 0 to 99 s.$ 

**Overload srt act. Deactivate** 

Automatic restart following an overload Activate or deactivate.

**Number of restarts 3** 

Number of consecutive restarts following an overload before tripping to fault From 1 to 9.

**OVL inter-cycle time 01mn** 

Time before restart following an overload From 1 to 99 mn.

 $\triangle$  Before using this function, it is necessary to implement certain security measures in order to provide protection for personnel. Moreover, it is imperative to prohibit access to the machine as long as the disconnecting switch or the circuit breaker upstream of the NOVADEM S3 is not opened and locked.

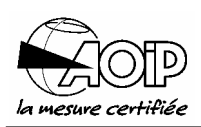

## **5.14 F13: Starting limitation function**

Utilisation

This function allows the number of starts and their frequency to be limited. It is destined to protect the motor and the starter from excessive use or abuse.

Programming the average inter-cycle time (in mn) corresponds to the maximum number of starts/hour.

Example: for 6 starts/hour, the inter-cycle time is 10 mn.

In every case, it is possible to perform 3 consecutive starts, after which all starting is blocked for 3 times the inter-cycle time.

There is a minimum time delay of 30 s between each start.

During the inter-cycle time, the display shows "Blocking".

#### Typical sequence

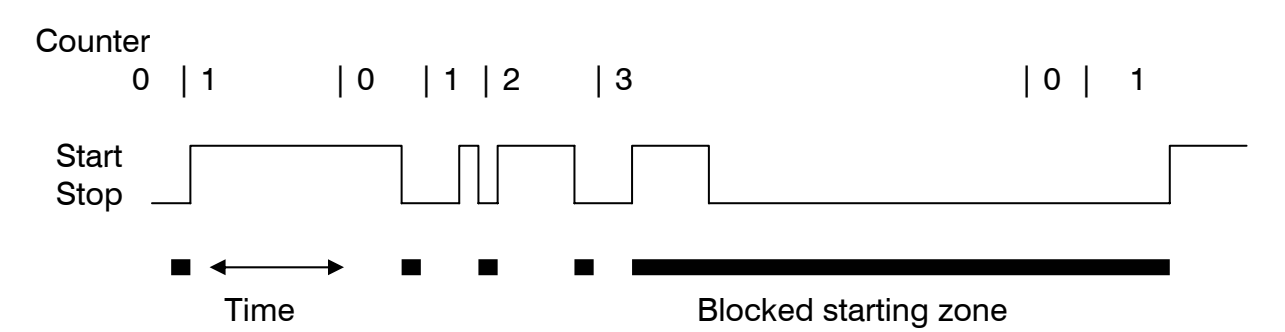

#### NOTES:

- 1. For safety reasons, at the end of the time delay, a re-start will not take place until the start signal has been re-applied.
- 2. Consider this function for re-starting after a momentary supply failure.

#### Operating mode

**Starting limitation Deactivate** 

Starting limitation Activate or deactivate.

**Inter-cycle time 00mn** 

Inter-cycle time From 0 to 99 mn.

## **5.15 F14: Variable speed function**

#### Utilisation

This function allows the NOVADEM S3 to be used as a voltage variator. The voltage variation adjusts the motor torque to be equal to the torque of the driven load (0 to 99 %).

This can either be open loop (voltage control) or closed loop (speed feedback).

The speed reference signal is given to the input REF1-0V of TB1 (0-10V or 4-20mA). When speed feedback is used, it is connected to input RNH-0V (200 V-0 V) or RNL-0V (10 V- $0 V$ ).

NOTE: This function may be activated by an external signal on inputs EL0 or EL1 (see function F02).

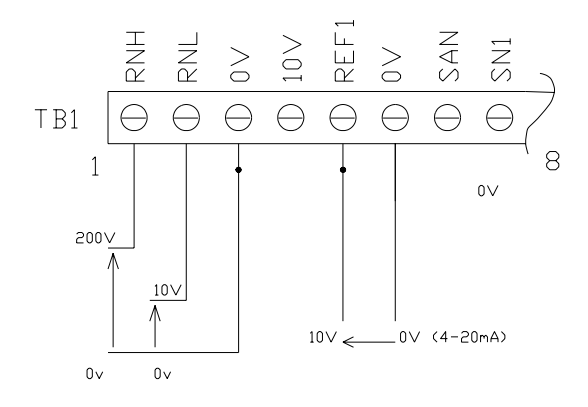

Cabling of the speed feedback and reference signals to the terminal block TB1

When this function is active, the starting function is inhibited and control is made using voltage or speed references (the display shows "Speed control"). The current limit function continues to be operational.

 $\triangle$  The use of slip variation should only be used with SPECIAL motors which permit slip control (resistive cage motors, slipring motors with rotor resistance, etc) or when slip levels are very small (a few percent of nominal speed). In the latter case a thermal derating of the motor must be made.

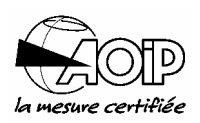

**0-10V**

Operating mode

**Speed feedback Deactivate Voltage reduction 99% Control type Open loop Input type REF1 Auto speed varia. Deactivate**  Speed feedback  $\mathbb O$ Activate or deactivate. Automatic speed variation Activate or deactivate. Voltage reduction From 0 to 99 %. Control type Open loop (n° 0) or speed feedback (n° 1). Input type

**C Selects either the Voltage measurement input or the Speed feedback input, see** paragraph 3.3.2.2, aim of Sel 1.

4-20 mA (n° 1) or 0-10 V (n° 2).

## **5.16 F15: Motor drying function**

#### Utilisation

This function operates the motor drying parameter.

This is used to dry out damp motors by injecting a low value of current into the motor windings.

The adjustments for this function permit:

- Drying command locally from the keypad.
- Adjustment of drying current.
- Setting of drying time.

#### NOTES:

- 1. The drying function may be activated by a remote impulse signal on EL0 or EL1 inputs (see function F02).
- 2. As long as the EL0/EL1 input is maintained, the display shows "Anti-condens. oper. ".
- 3. Start command has priority, it stops drying cycle.

Operating mode

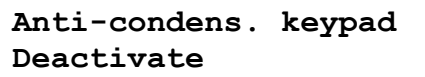

Anti-condensation command from the keypad Activate or deactivate.

**Anti-cond. current 01%** 

Anti-condensation current From 1 to 99 %.

**Anti-condens. time 01mn** 

Anti-condensation time From 1 to 99 mn.

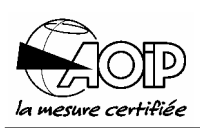

## **5.17 F16: Contra-rotation function**

#### Utilisation

This function is designed to stop motors which are being driven in the wrong direction prior to starting (application: ventilators, pumps, etc). This function activates DC current injection.

The settings of this function permit:

- The control of the function locally from the keypad.
- The choice of the type of control:
	- manually from the keypad,
	- automatically before each start.
- The adjustment of the anti-rotation current.
- The adjustment of the anti-rotation time.

#### NOTES:

- 1. This function may be controlled by an external signal on EL0/EL1 inputs (see function F02).
- 2. As long as the EL0/EL1 input is maintained, the display shows "Contra-rotation".

#### Operating mode

**Anti-rotation cmd Deactivate** 

Anti-rotation command from the keypad Activate or deactivate.

**Anti-rotation type Deactivate** 

Anti-rotation before each start Activate or deactivate.

**Anti-rota. current 10%** 

Anti-rotation current From 10 to 99 %.

**Anti-rotation time 05s** 

Anti-rotation time From 1 to 99 s.

## **5.18 F17: Multiparameter function**

#### Utilisation

This function allows the pre-programming of up to 4 different starting and stopping characteristics (principally used for cascade starting of different motors, variable loads, or two speed motors).

The selection of each characteristic (by selecting from motor 1 to motor 4) can be done locally from the keypad or externally with inputs EL0 and EL1 both programmed with multiparameter (see function F02), as follows:

- EL0 = contact open, EL1 = contact open: motor 1.
- $\bullet$  EL0= contact closed, EL1= contact open: motor 2.
- $\bullet$  EL0= contact open, EL1= contact closed: motor 3.
- $ELO = \text{contact closed. } EL1 = \text{contact closed: motor } 4$ .

These adjustments permit:

- To choose the type of motor selected.
- The successive adjustment of the starting and stopping characteristics of each motor.

When the multiparameter function is not activated, the starting and stopping parameters are those used in functions F03 and F04.

When the multiparameter function is activated, the starting and stopping parameters are those of the group selected by the number of the active motor and displayable in function F20.

The characteristics can be viewed in functions F03 et F04.

Operating mode

**Multi-parameters act Deactivate** 

Multi-parameters Activate or deactivate.

**In between starts 15** 

Time between 2 starts without fault From 0 to 20 x 100 ms.

The programming of each motor group is carried out as follows:

**Mot. 1 starting type Ramp 2** 

Starting type 1 type from 5 possible types (see table in function F03).

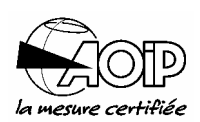

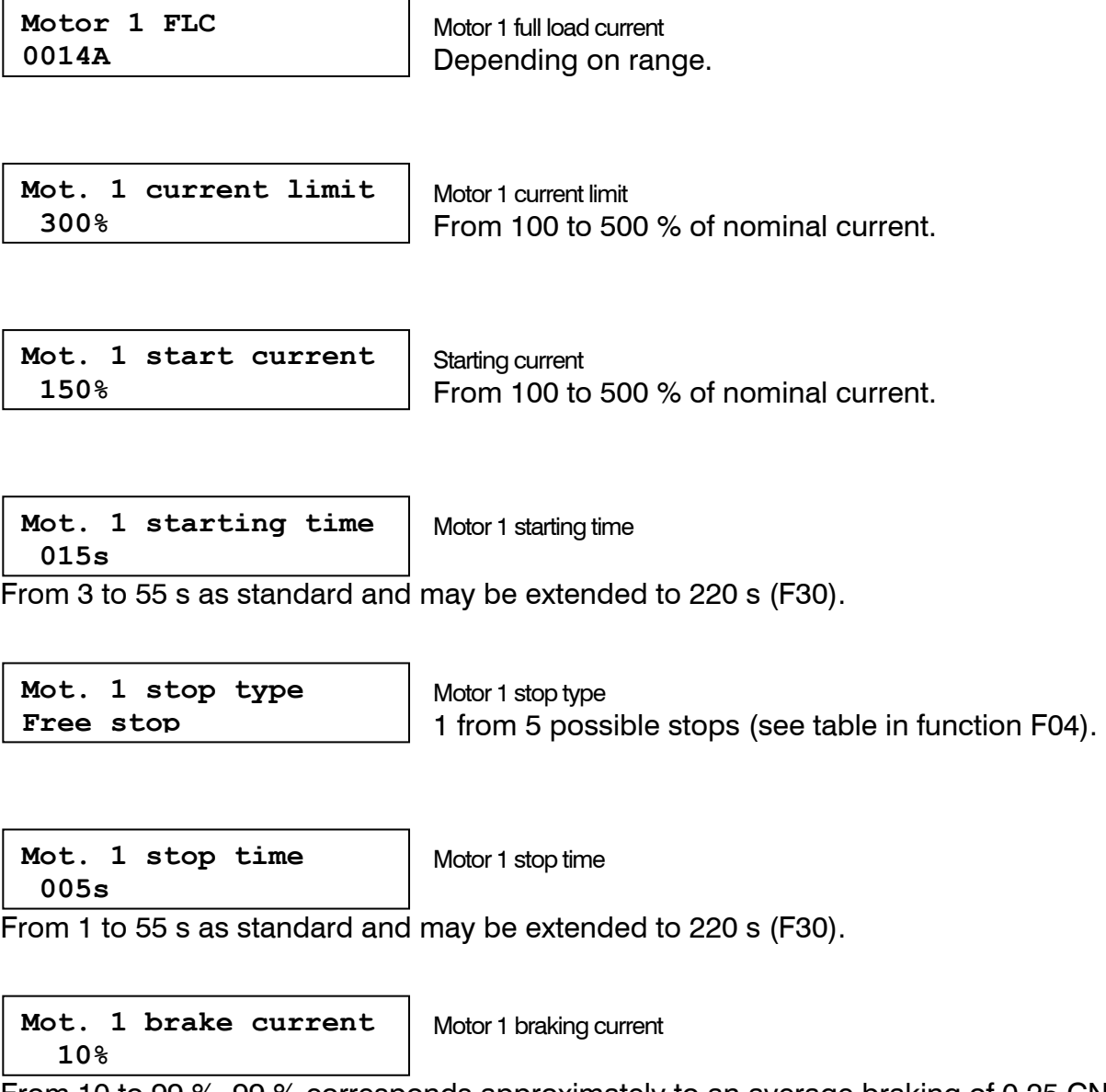

From 10 to 99 %. 99 % corresponds approximately to an average braking of 0.25 CN.

Repeat for the following motors up to 4.

NOTE: Adjustments validated for each motor/winding can be viewed in function F20 when the EL0/EL1 combination is present on the terminal block.

## **5.19 F18: Programming inputs/outputs of the optional multi-function card**

Please refer to the instruction manual of the optional card, part number OPT-MUL.

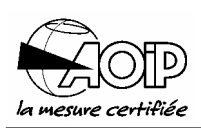

## **5.20 F19: External starting control**

#### Utilisation

This function permits the replacement of the parameters of function F03 with the following external methods:

- the starting current in function F03 by connecting input REF1-0V,
- the starting type by input EL0 or EL1 (see function F02).

The other parameters are selected in function F03.

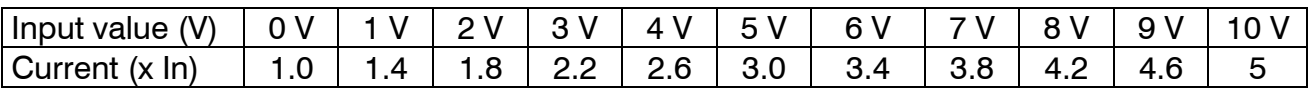

Relationship between the starting current and the value input at REF1

When function F02 is programmed on the external input, EL0 or EL1 closed corresponds to starting ramp type 1 (n° 1); otherwise the starting type will be constant current (n° 3).

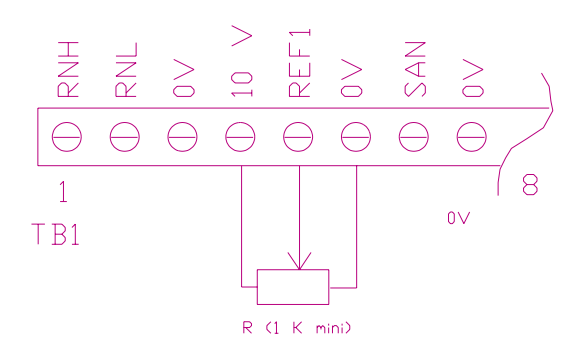

Wiring diagram for control by a potentiometer

NOTE: For the external starting to be operative, the function should be activated and at least one of the two inputs EL0/EL1 should be assigned to external starting. It is possible to use the boost.

Operating mode

**External starting Deactivate** 

External starting activation Activate or deactivate.

### **5.21 F20: Monitoring of the principal settings**

#### Utilisation

This function allows the active parameters of the NOVADEM S3 to be viewed. The parameters are taken into account at stop.

Operating mode

**Starting type Ramp 2** 

Type of active starting 1 from 5 possible starting types.

**Current limit 300%** 

Active current limit From 100 to 500 % of full load current.

**Starting current 150%** 

Active starting current From 100 to 500 % of full load current.

**Starting time 015s** 

Active starting time From 3 to 220 s.

**Stop type Free stop** Type of active stopping From 1 to 5.

**Stop time 005s** 

Active stopping time From 1 to 220 s.

**Braking current 10%** 

Active braking current From 10 to 99 %.

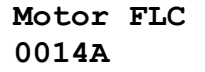

Active full load current Depending on type of starter.

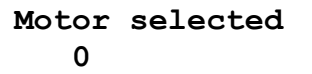

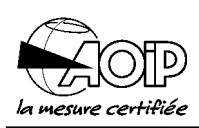

From 0 to 4 ( $0 =$  no multiparameter).

## **NOVADEM S3** 5. Programming

## **5.22 F21: Monitoring the parameters of operation**

#### Utilisation

This function permits viewing of the principal dynamic parameters of the motor and starter as well as the permanent dynamic variables.

The values are displayed as real quantities.

Operating mode

The following values are given as an example.

**Motor current 0013A**

Current absorbed by the motor

**Network supply 400 V**

Network supply (phase 1 and phase 2)

**Cos phi 0,62** 

Power factor (Cos  $\varphi$ ) NOVADEM S3 + motor

**Last starting time 005s** 

Last starting time

**Active power 007,5kW** 

Active power of starter

**Thermal state 20%** 

Thermal state of the motor

**Reactive power 003kVAR**

Reactive power of the motor

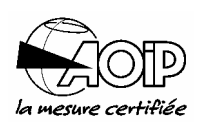

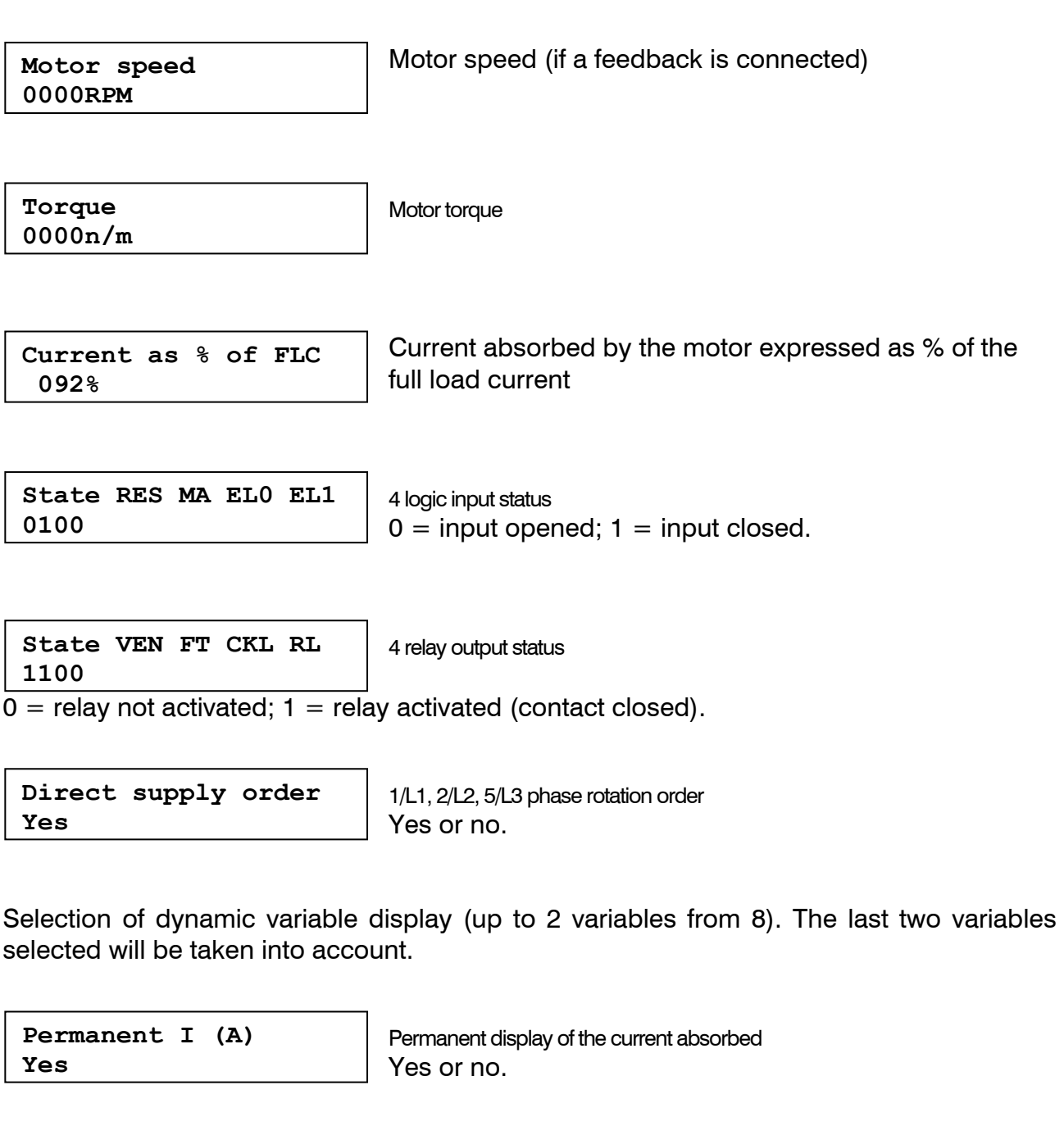

**Permanent Cos No** 

Permanent display of power factor (Cos  $\varphi$ ) NOVADEM S3 + motor Yes or no.

**Permanent P No** 

Permanent display of the absorbed active power Yes or no.

**Permanent Q No** 

Permanent display of the absorbed reactive power Yes or no.

## **NOVADEM S3** 5. Programming

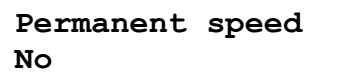

Permanent display of speed (if a feedback is connected) Yes or no.

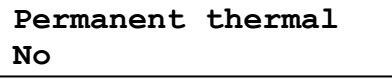

Permanent display of thermal status Yes or no.

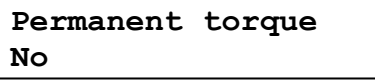

Permanent display of the motor torque (if feedback) Yes or no.

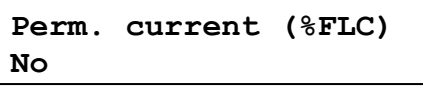

Permanent display of the absorbed current expressed as % of the full load current Yes or no.

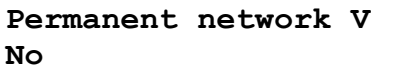

Permanent display of the network voltage (U12) Yes or no.

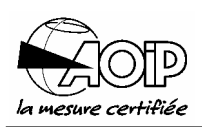

## **5.23 F22: Range of current band**

Utilisation

This function programs the current levels for the hysteresis relay output.

A relay contact is closed when the adjustable upper level of current is reached and it opens when the current falls below the adjustable lower level.

The output relay can be programmed in function F02, relay CKL or RL may be selected as well as function F18 (option).

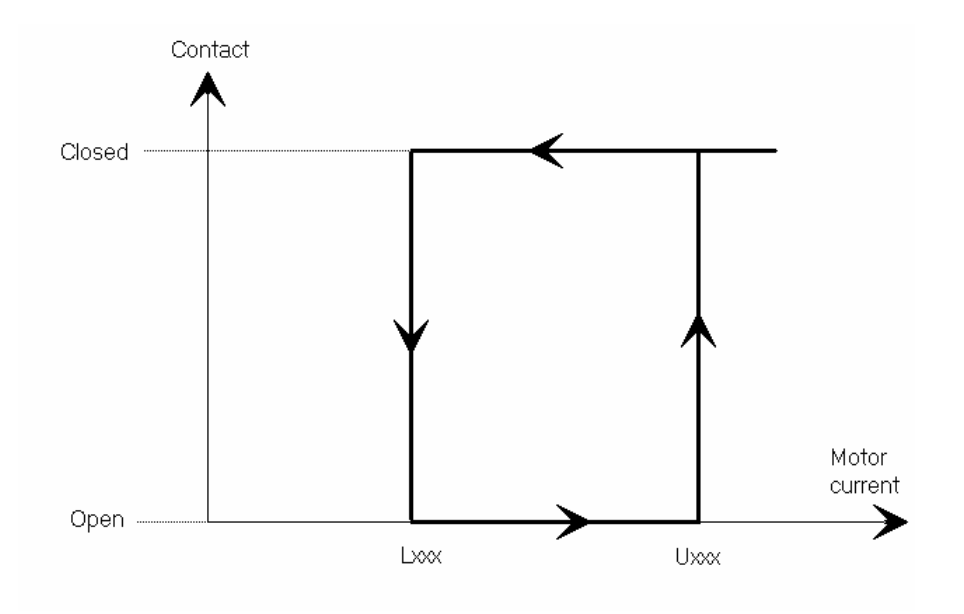

Operating mode

**High current level 120%** 

High current level 0 to 120 % of nominal motor current.

**Low current level 120%** 

Low current level 0 to 120 % of nominal motor current.

## **5.24 F23: Starting on polluted supply**

#### Utilisation

This function allows starting to take place if the three-phase supply is corrupted (earth fault). A mini boost supplies the full voltage to the motor during the two first interruptions (40 ms) and enables starting during the interference period.

It is also possible to assure correct operation whilst the supply is badly polluted (spikes due to commutation associated with the presence of thyristor bridge rectifiers, for example).

When this function is active, the surveillance which checks phase rotation and thyristor short circuit is inhibited. Consequently, the faults "Phase rotation fault", "Phase loss fault" and "Thyr. short cir. fault" are not displayed.

 $\triangle$  It is imperative that before connection, the order of phases (1/L1-3/L2-5/L3) is ascertained. (Activate function phase rotation).

Operating mode

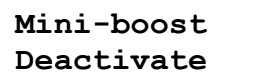

Mini-boost activation Activate or deactivate.

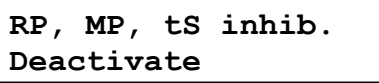

Inhibition of "Phase rotation fault", "Phase loss fault" and "Thyristor short circuit fault" Activate or deactivate.
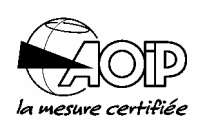

### **5.25 F24: Forced start**

Utilisation

This function inhibits **all** the protections and **all** the defaults of NOVADEM S3. It is designed to be used in extreme situations or when starting the motor is imperative (security, "critical" phase of production, fume extraction, etc), **with regard to the protection of the material**.

NOTES:

- 1. The disabling of the defaults corresponds to an exceptional operation of the installation. It is imperative that the safety of personnel is always assured in all operating modes.
- 2. Inhibiting the internal protections of the starter causes the annulment of the guarantee for the operating phases in forced start.
- 3. From the point of view of the starter, it is obvious that the operation of the motor is not guaranteed in the event of a card failure (loss of control) or in the case of a problem with the firing of the thyristors (loss of conduction). If it is imperative to execute a start, then a shorting contactor should be fitted.

**Operation** 

The input EL0 or EL1 are activated for a forced start in function F02. If this programmed input is not closed, then the functioning of the starter is as standard. The relay FT is always closed and the faults which appear on the display are not acted upon (no trip occurs).

Operating mode

**All faults inhib. Deactivate** 

All faults are inhibited Activate or deactivate.

### **5.26 F25: Start contact**

### **Operation**

This function allows the use of a relay contact CKL or RL to interlock an automated function with the operation of the starter (E.g.: interlocking of two NOVADEM S3 mounted in parallel, one forward the other reverse for a motor operating in both directions or the interlocking of the activation of a braking module).

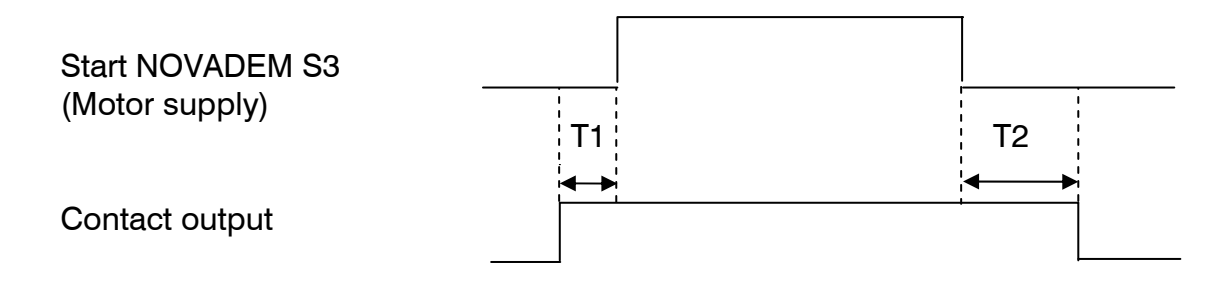

The time T1 is in the order of 20 ms.

The time T2 is programmable from 20 to 999 ms and corresponds to a timed reset of the contact after an effective blocking of the thyristor pulses of the NOVADEM S3.

The output contact CKL or RL is programmed in function F02 (Motor supply).

Operating mode

**Falling relay 100ms** 

Adjustment of the reset time of the contact From 20 to 999 ms.

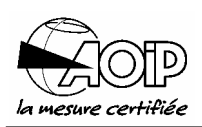

## **5.27 F26: Starter short-circuiting**

Utilisation

This function allows the inhibition of the surveillance of the effective firing of the thyristors during the normal running of the starter. This function could perhaps be used for operation with a shorting contactor when soft stop is required or to desensitise the starter on polluted supplies.

Whilst this function is activated, the thyristor starting fault is inhibited but the surveillance of the presence of phases at the starter terminals continues to be active.

Operating mode

**Short circuit fonc. Deactivate** 

Inhibition of firing fault Activate or deactivate.

## **5.28 F27: RS 232 transmission speed**

Utilisation

This function provides the facility to modify the data transmission speeds using the serial link.

Operating mode

**RS1 baud rate 2400B** 

Transmission speed From 1 200 to 9 600 bauds.

**RS2 baud rate 2400B** 

Transmission speed From 1 200 to 9 600 bauds.

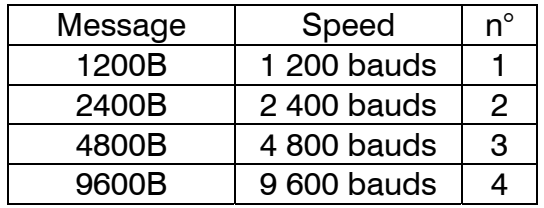

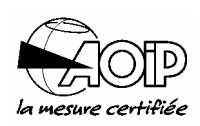

## **5.29 F28: Thermal motor protection with PTC thermistor**

### Utilisation

This function permits the detection of a high motor winding temperature using a PTC thermistor (the resistance of which increases with the rise in temperature).

It is possible to control the following parameters:

- the operation type (deactivated, auto or manual),
- the tripping level PTC.
- the reset level PTC after the temperature has dropped (only for the automatic operation type).

When the temperature of the probe has reached the tripping level, the starter displays "PTC thermistor fault". If the automatic reset level has been chosen, the fault is automatically reset when the temperature reaches the reset level.

A fault is also signalled if a cable is cut or the probe is short circuited.

#### Connection diagram **PTC** probe characteristics

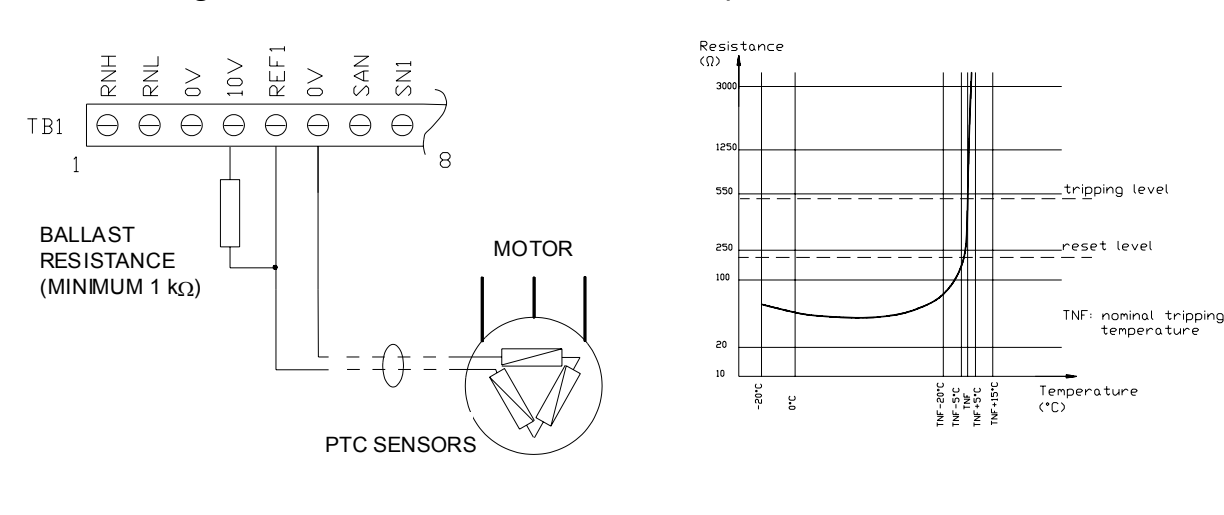

Calculating the tripping level (Sd) Ballast R. Sd = 100 x  $\frac{\text{Tripping R.}}{\text{F}}$ 

Calculating the reset level (Sr) Ballast R.  $Sr = 100 \times \frac{Research}{2}$ 

### Operating mode

**Operation type Deact.** 

Operation type Deactivated, automatic or manual.

## **NOVADEM S3** 5. Programming

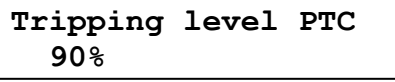

Tripping level (Sd) Sd from 1 % to 99 %.

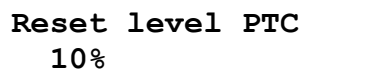

Reset level (Sr). Sr from 1 % to 99 %.

The operation types are as follows:

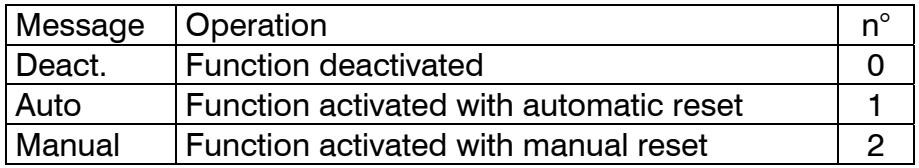

### **Example**

Motor with 3 PTC thermistors  $< 250 \Omega$  in series, Ballast R. = 1 000  $\Omega$ .

- 
- Tripping level R. 600 Ω Sd= 100 x (600/1 000) = 60 %.<br>- Reset level R. 400 Ω Sr= 100 x (400/1 000) = 40 %.
	-
- $Sr = 100 \times (400/1000) = 40 \%$ .

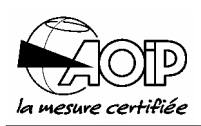

### **5.30 F29: Starting without a start signal**

Utilisation

This function controls the starting and stopping of the motor with the operation of the line contactor.

As soon as the supply appears on the input to the starter, the motor starts and when it disappears, the motor is stopped.

NOTE: In this specific mode of operation the faults: "Phase loss fault", "Thyr. short cir. flt", "Thyr. firing fault" and "Brownout fault" are no longer active. Consequently, a problem with a thyristor or the supply will not be seen and translated into a stop or a non-start of the motor.

Operating mode

**Run w/o start signal Deactivate** 

Run without start signal Activate or deactivate.

 $\triangle$  The use of this function requires certain security measures to be implemented in order to protect personnel. Moreover, it is imperative to prohibit access to the machine as long as the disconnecting switch or the circuit breaker upstream of the NOVADEM S3 is not opened and locked.

## **5.31 F30: Extension of starting and stopping times**

### **Utilisation**

This function is used to increase the standard starting and stopping times which are accessed through functions: starting (F03), stopping (F04) and multiparameter (F17).

 $\triangle$  The time of 55 s can be exceeded only in the case of a special operation (difficult startings). It is then necessary to control the motor heating.

Operating mode

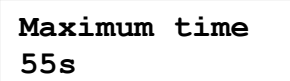

Maximum starting and stopping time

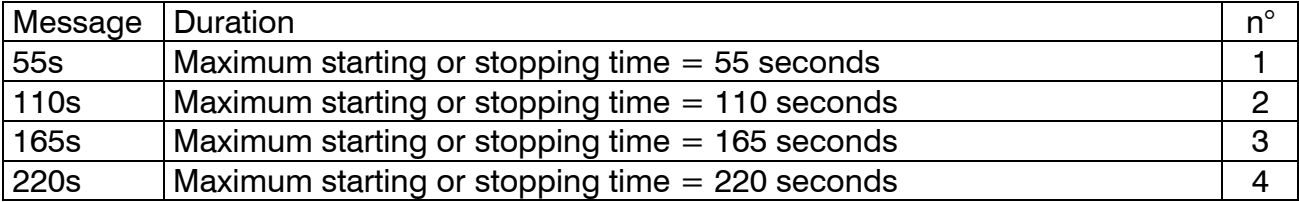

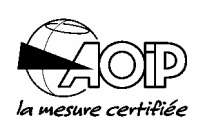

### **5.32 F31: Auto-test**

### Utilisation

This function tests the motor phases before starting in order to detect anomalies (shortcircuit of phases, etc).

The test types are as follows:

- Auto-test command locally from the keypad.
- Adjustment of the current level detection depending on the motor used.

### NOTES:

- 1. The auto-test may be controlled by EL0/EL1 input (function F02).
- 2. A fault is detected when the impedance is abnormally low and is signalled by the message: "Mot. short cir. flt".
- 3. As long as the command input is maintained, the display shows "Motor wirings ok".

Operating mode

**Auto-test command Deactivate** 

Auto-test command Activate or deactivate.

**Level detection 99%** 

Level coefficient From 20 to 99 % (maximum sensitivity at 20 %).

# **NOVADEM S3** 5. Programming

### **5.33 F32: NOVADEM S3 in delta motor**

#### **Utilisation**

This function permits the insertion and connection of the starter in series with each winding of delta coupled motor (see diagram below). This type of connection uses 6 cables via the motor.

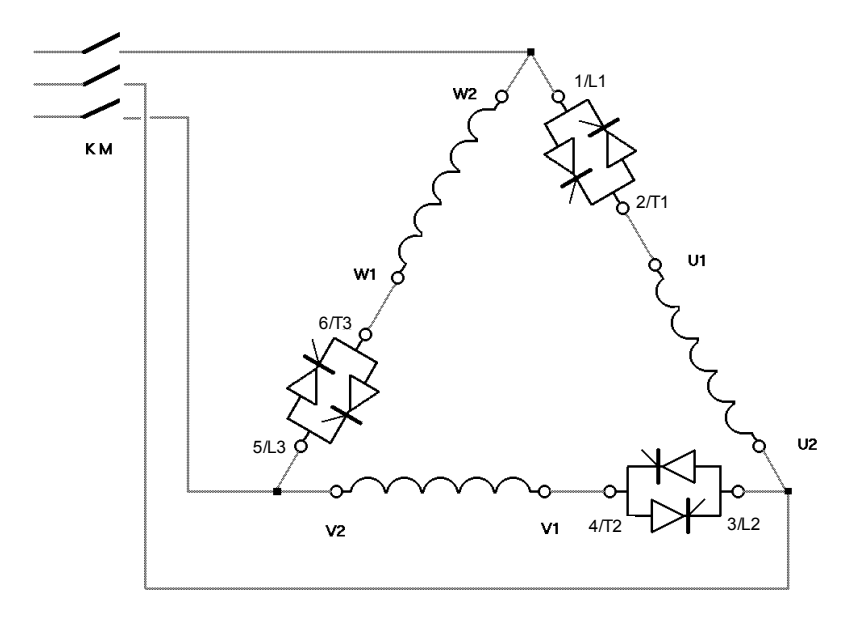

Operating mode

**NS in delta Deactivate** 

NOVADEM S3 in delta motor Activate or deactivate.

NOTE: The detailed connection diagram is shown in paragraph 3.3.9.

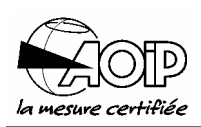

## **5.34 F33: Operation statistics**

Utilisation

Function permits display of:

- The motor operating time.
- The number of motor starts.

These parameters are stored on the card and cannot be modified.

Operating mode

The following values are given as an example.

**Hours run 00000000h** 

Number of operating hours From 0 to 99 999 999 hours.

**Number of starts 00000000** 

Number of starts From 0 to 99 999 999 starts.

### **5.35 F34: Locked rotor detection at start**

### Utilisation

This function permits adjustments of trigger parameters with locked rotor fault during motor starting.

The detection is performed from the Cos  $\varphi$  measurement: during starting, the Cos  $\varphi$ increases as the motor rises in speed. The function consists of:

- Tripping to fault if the Cos  $\varphi$  has not reached an adjustable value (level) at the end of an adjustable time.
- Activating an automatic boost if the Cos  $\varphi$  has not reached an adjustable value (level) at the end of an adjustable time.

NOTE: Automatic starting on boost takes account of the parameters defined in function F05 when activated.

Operating mode

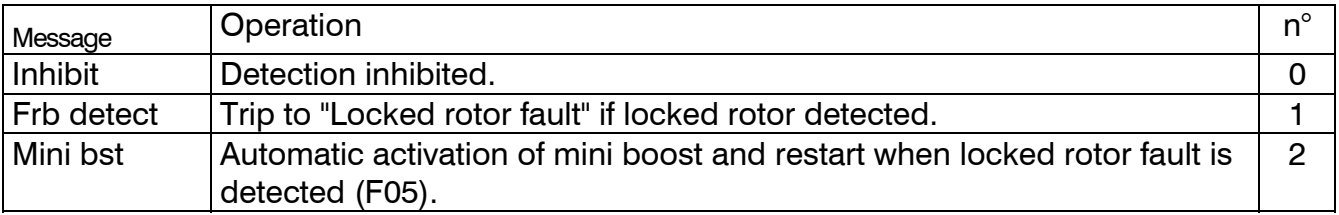

**Setting Inhibit** 

Operating type Inhibited, locked rotor fault or boost activation on fault.

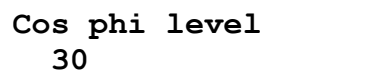

 $Cos \varphi$  level From 5 to 50.

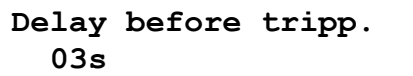

Time before locked rotor fault triggering From 1 to 5 s.

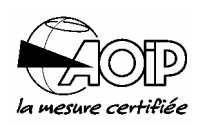

## **5.36 F35: Display of the last four faults**

Utilisation

The function F35 keeps in memory occurrence of the last four faults on the starter.

Operating mode

The following values are given as an example

**1st fault PTC thermistor fault** 

Preceding error code

**2nd fault Eeprom fault** 

Second retrospective error code

**3rd fault Emergency stop flt**

Third retrospective error code

**4th fault (oldest) Emergency stop flt**

Fourth retrospective error code

# **NOVADEM S3** 5. Programming

## **5.37 F36: Current and voltage adjustments**

### Utilisation

This adjustment allows the starter current or voltage display to be corrected within the range  $\pm$  5% with a clip on ammeter as a reference.

Operating mode

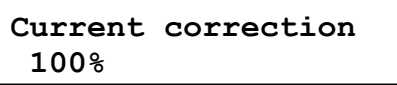

Adjusting current From 95 to 105 %.

**Voltage correction 100%** 

Adjusting voltage From 95 to 105 %.

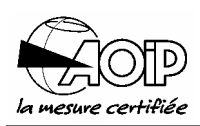

## **5.38 F37: Reset parameters to default values**

Utilisation

This function resets all the parameters to their initial values.

 $\Delta$  This mode also resets the adjustments made at our works. It is then necessary to reprogram all the parameters.

Upon activation of this function, the starter passes an "Eeprom fault". When this fault is reset, the parameters are stored in permanent memory.

Operating mode

**Fact. def. values Deactivate** 

Factory default values To be activated.

### **5.39 F38: Locking the keypad**

### Utilisation

This function allows the keypad to be locked when the programming is completed, in order to prevent unauthorised or accidental modifications.

Locking is achieved by a 4 digit code (other than "0000"). The same code must be used to unlock the keypad.

When the keypad is locked, the operator may access all the display functions, but cannot modify any of the parameters. This is indicated by "Keypad locked !" on the display.

### **In order to assure good security of operation, it is strongly recommended that the programmer uses this function, once the settings are effected.**

It is possible to unlock the keypad if the code is lost, as follows:

- a) Fit a jumper to "ST1" on the card (see diagram of the card in paragraph 3.3.2.2).
- b) Enter function F38 and validate code 0000 displayed.
- c) The keypad is unlocked, remove the jumper from "ST1".

Operating mode

**Keypad lock code 0000** 

Locking/unlocking the parameters From 1 to 9 999.

1<sup>st</sup> case: You wish to lock the keypad:

- Enter a confidential code other than "0000".
- Press the MEM key to memorise the code.

2<sup>nd</sup> case: You wish to unlock the keypad:

- Enter the code.
	- the code is correct and the keypad is unlocked.
	- the code is incorrect and you are returned to the display mode.
- If required, press the MEM key to memorise the unlocking.

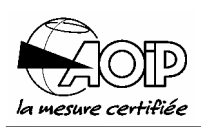

## **5.40 F40: Version number and date**

Utilisation

This function displays the version and the date of verification of the program.

Operating mode

**NSxx DD MM YYYY C00** 

Version number, Day, Month, Year of verification of the program.

## **5.41 Table summarising the functions**

This table shows the various parameter codes which appear for each function together with their initial value.

Also given are descriptions, units and minimum and maximum values for each parameter. The column located at the right hand side shows the variable name for modification using RS 232.

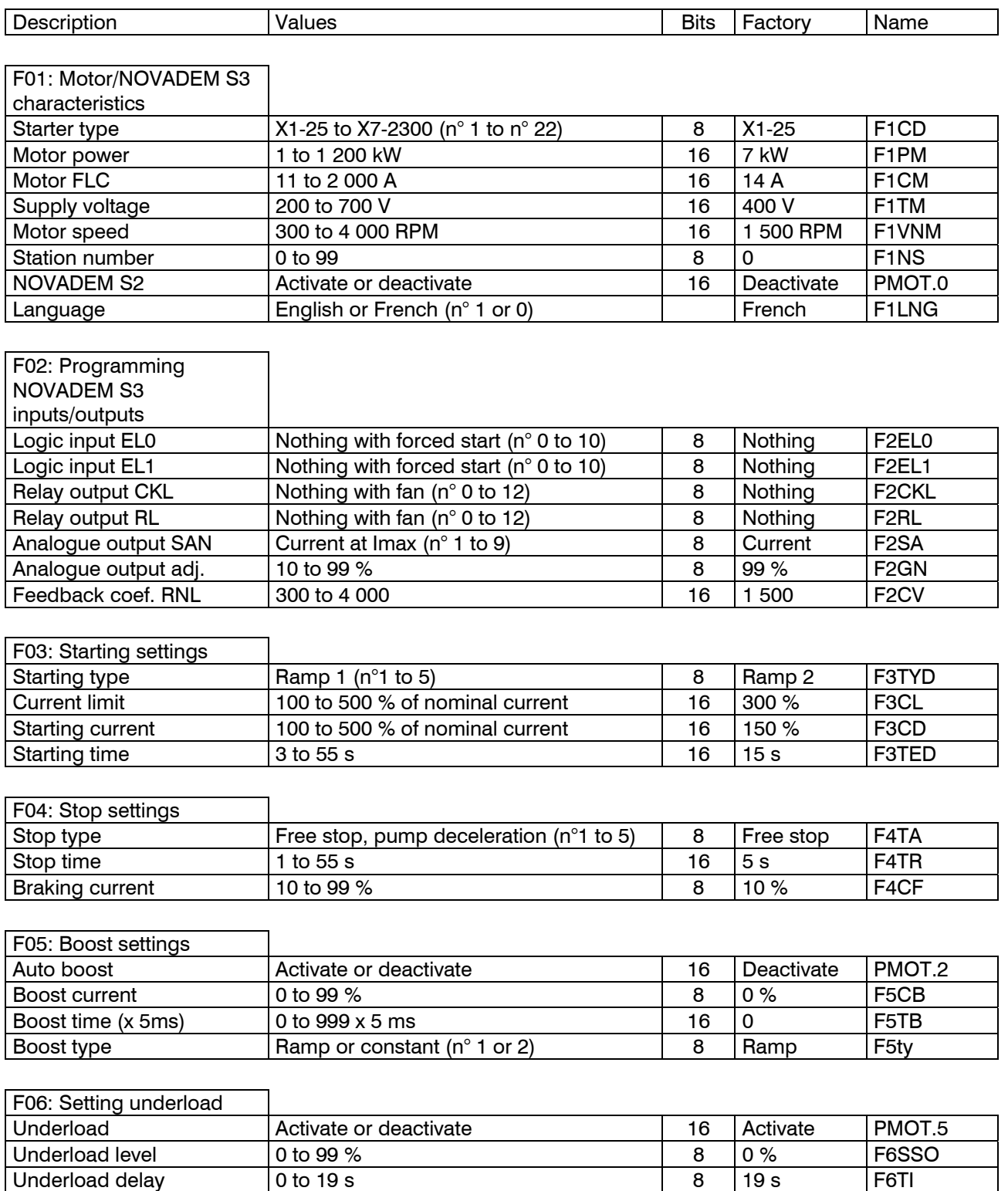

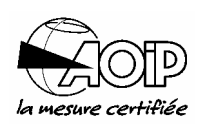

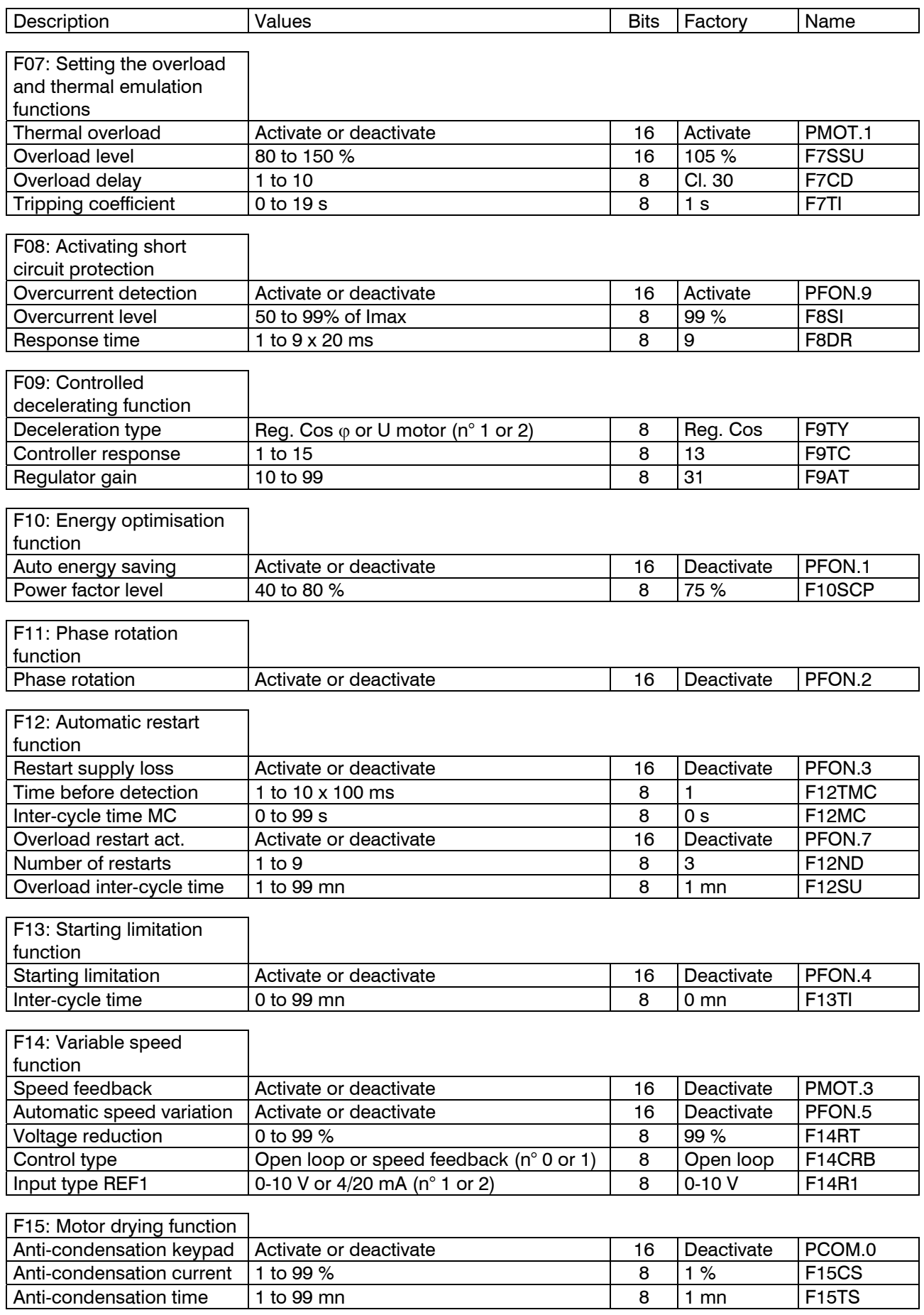

# **NOVADEM S3** 5. Programming

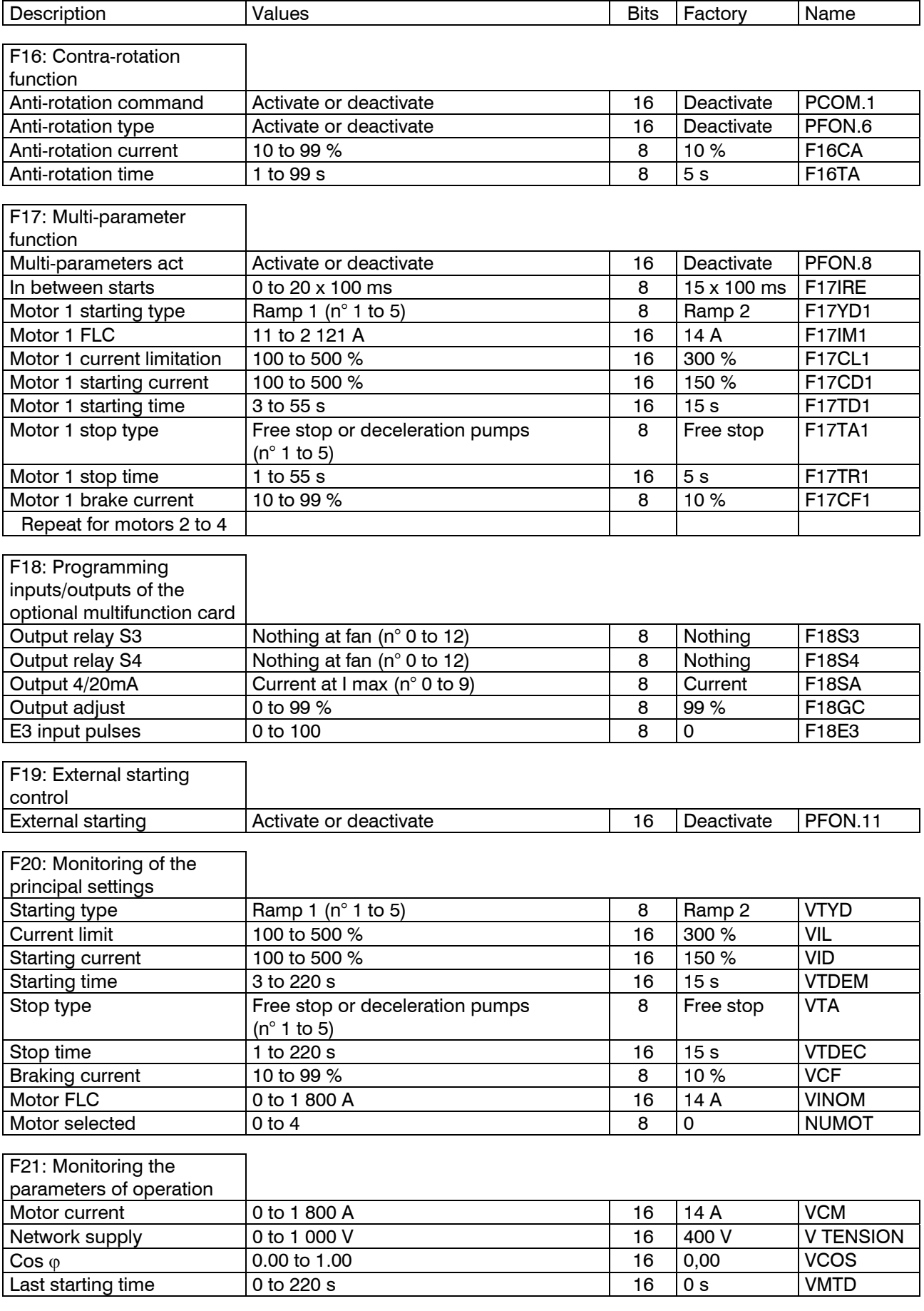

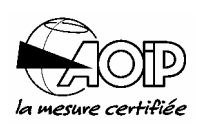

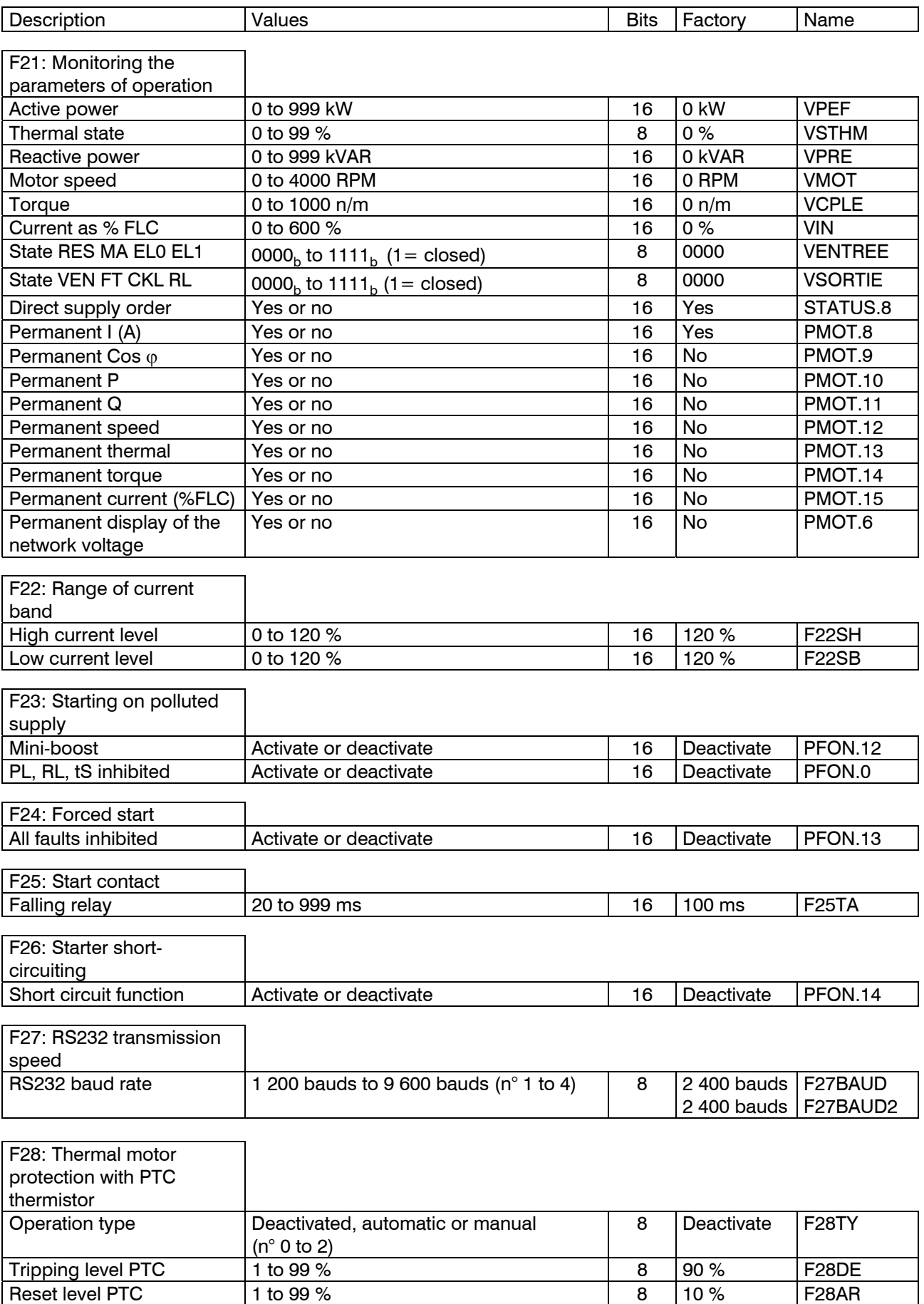

## **6.SERIAL LINK**

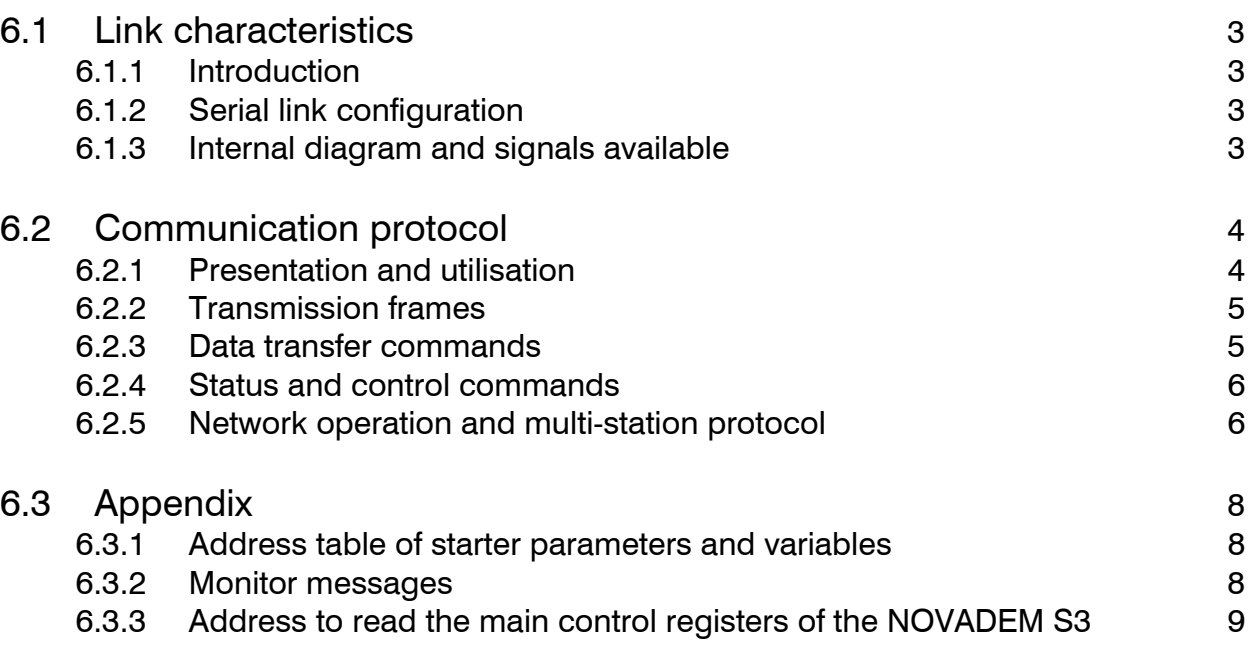

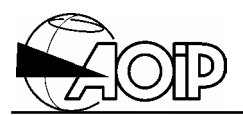

**Notes** 

## **NOVADEM S3** 6. Serial link

## **6.1 Link characteristics**

### **6.1.1 Introduction**

It is recommended that an isolated RS 232 interface be used between the NOVADEM S3 serial link and the utility. In the case of an electrical installation with an isolated link from the neutral conductor main to earth, it is compulsory to use an isolated interface.

### **6.1.2 Serial link configuration**

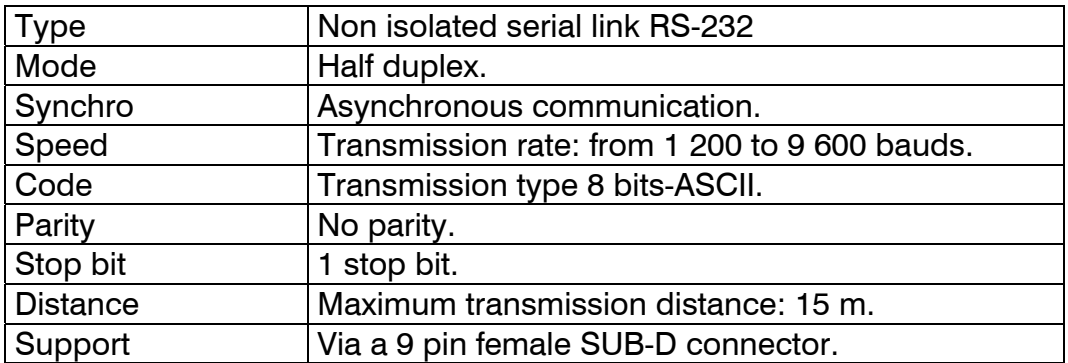

### **6.1.3 Internal diagram and signals available**

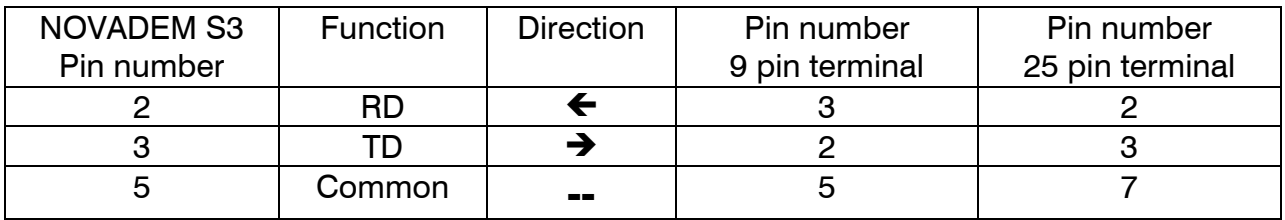

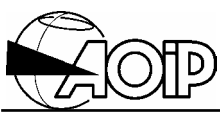

### **6.2 Communication protocol**

### **6.2.1 Presentation and utilisation**

With the serial link which is mounted on the control card, it is possible to use ASCII communications protocol which will allow the following:

- The transfer and the reading and writing of data for use with a PLC or a supervisory PC ®. LOGIDEM software is used with this for supervision of the starter.
- The operations controlled by a  $PC@$  or a PLC.
- The visualisation, the control and the modification of the parameters whilst connected to a terminal screen (alphanumeric console).

This monitor may be used for the visualisation and direct control of all NOVADEM S3, and permits the programming of these (via a PLC, a PC® of the LOGIDEM).

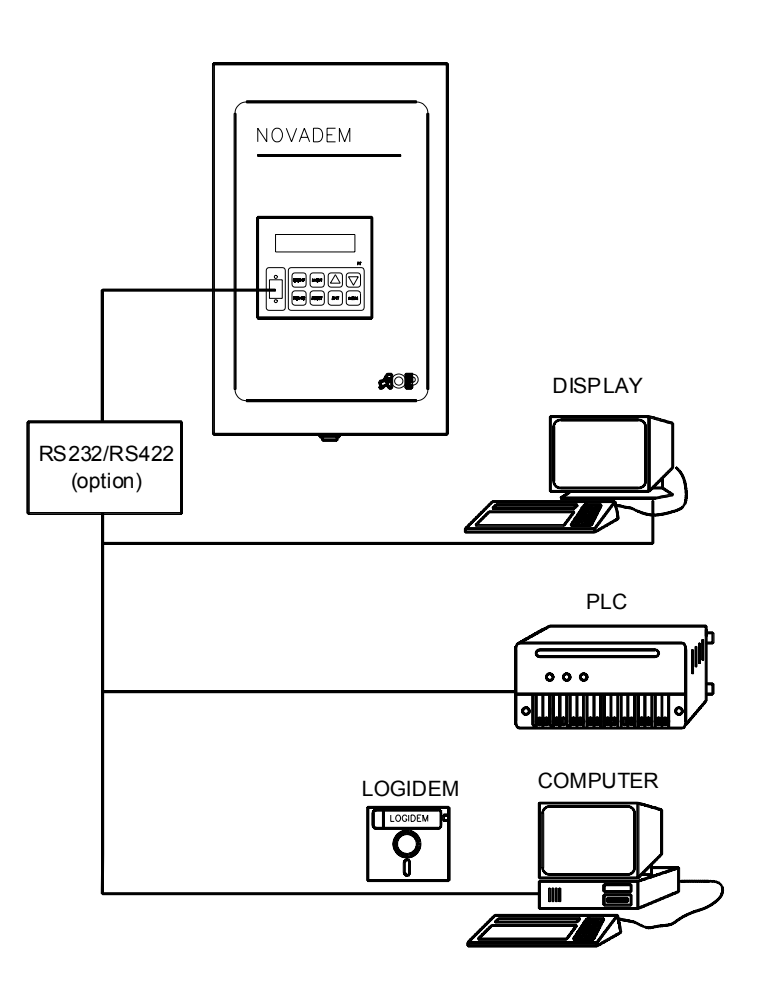

PC<sup>®</sup> IBM Corp. Registered trademark.

## **NOVADEM S3 6. Serial link**

### **6.2.2 Transmission frames**

All data is transmitted in the ASCII code.

Three types of commands may be executed:

- Reading one of the programming variables.
- Writing one of the programming variables.
- Starter command.

Each of these commands must be terminated with character: " $CR$ " ( $OD<sub>b</sub>$ )

The frame, once it is received by the monitor, is executed or it returns an error message as follows: CR LF BEL "error message ", then the monitor returns: CR LF  $>$  indicating it is ready to receive the next command.

### **6.2.3 Data transfer commands**

#### R: reading a memory address

The R command permits reading of the contents of one of the programmable variables (see table summarising the functions, chapter 5). The data is 2 bytes long (16 bits) even if the variable is an 8-bit variable; in such a case, the 8 LSB bits should not be taken into account.

Frame for reading the current absorbed by the motor (VCM variable): 'R@VCM='CR

Monitor return: CR LF \*'address contents 16bits' CR LF '>'

#### W: Writing one word to an address

The W command permits to write one word (2 bytes) in a programming variable (see table summarising the functions, chapter 5). When this variable is one byte long, the second is not taken into account.

Frame for writing an overload level of 110 %: 'W@F7SSU=0110' CR

Monitor return:  $CR$   $LF$   $!$   $>$  $"$ 

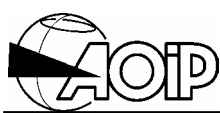

#### **6.2.4 Status and control commands**

#### C: starter control command

C0: serial link test. When the command is executed, the monitor sends the initialisation message from the link:

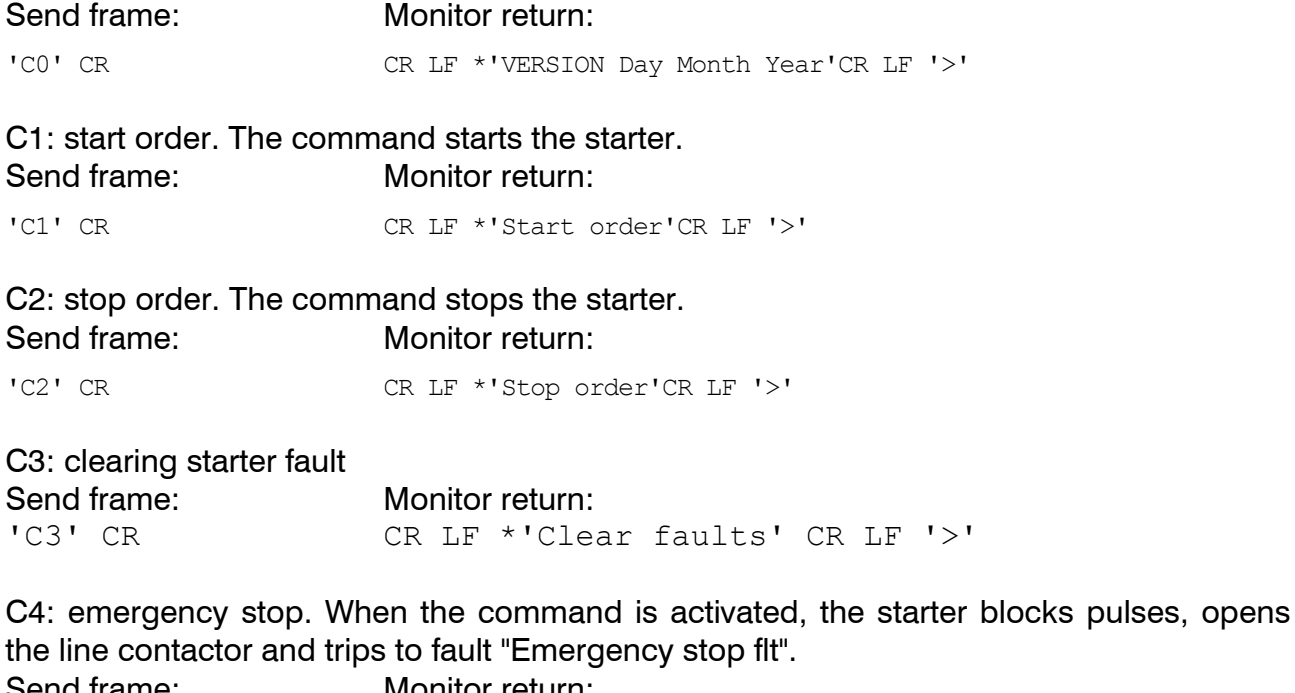

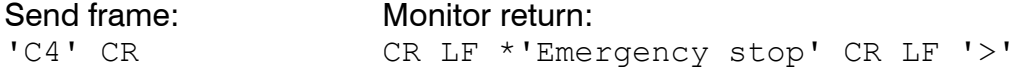

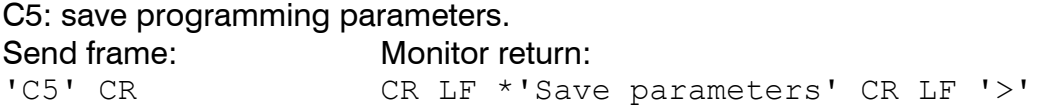

### **6.2.5 Network operation and multi-station protocol**

#### *6.2.5.1 Network programming*

Assign a station number to the starter different from 00 using function F01.

#### *6.2.5.2 Network operation*

When several NOVADEM S3 are connected to a "master" (PC or PLC) the operation is as follows:

The character ">" activates the station and the two following characters give the station number. If the station number is not recognised by the station, the station is deactivated until the next character ">".

# **NOVADEM S3** 6. Serial link

So, when all the stations are deactivated (at switching on) or when the master changes the communication to another station, the first command frame should be preceded with character ">". This also applies after a transmission fault on the communication network.

NOTE: The connection of several NOVADEM S3 on a communication network must be realised by using interface cards RS 232/RS 422.

#### *6.2.5.3 Protocol*

The characters CR and LF at the beginning of each frame are replaced by the two characters of the station number.

Example: reading the current absorbed by the motor of the starter number 03:

'03R@VCM='CR

Monitor return:

03\*'motor current value (16bits)'CR LF '>'

Frame for reading the current absorbed by the motor with changing the station number: '>25R@VCM='CR

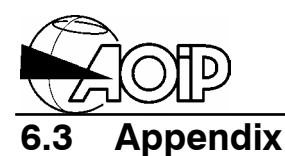

### **6.3.1 Address table of starter parameters and variables**

The name of the variables accessible by the user is given in the table summarising the functions in chapter 5, using the serial link protocol.

The value returned is always a 16-bit word.

#### **6.3.2 Monitor messages**

Error messages returned by the monitor:

1. Unknown frame:

```
CR LF BEL *'Syntax error' CR LF '>'
```
- 2. Address outside the accessible memory zone: CR LF BEL \*'Illegal address' CR LF '>'
- 3. Value out of limits: CR LF BEL \*'Illegal value' CR LF '>'

# **NOVADEM S3** 6. Serial link

## **6.3.3 Address to read the main control registers of the NOVADEM S3**

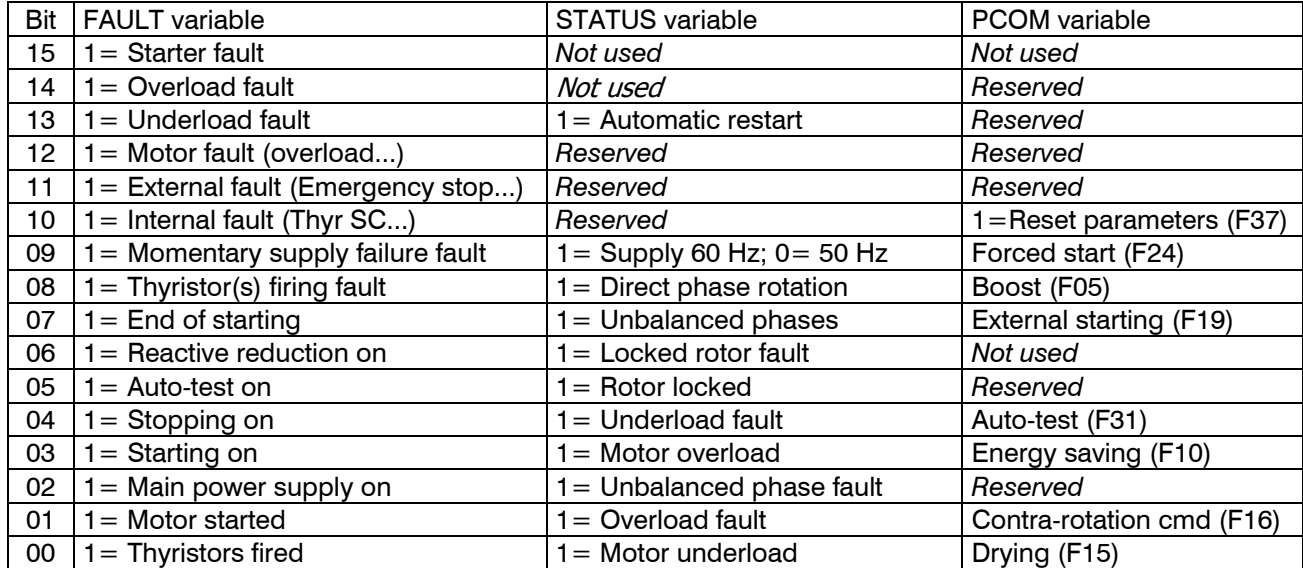

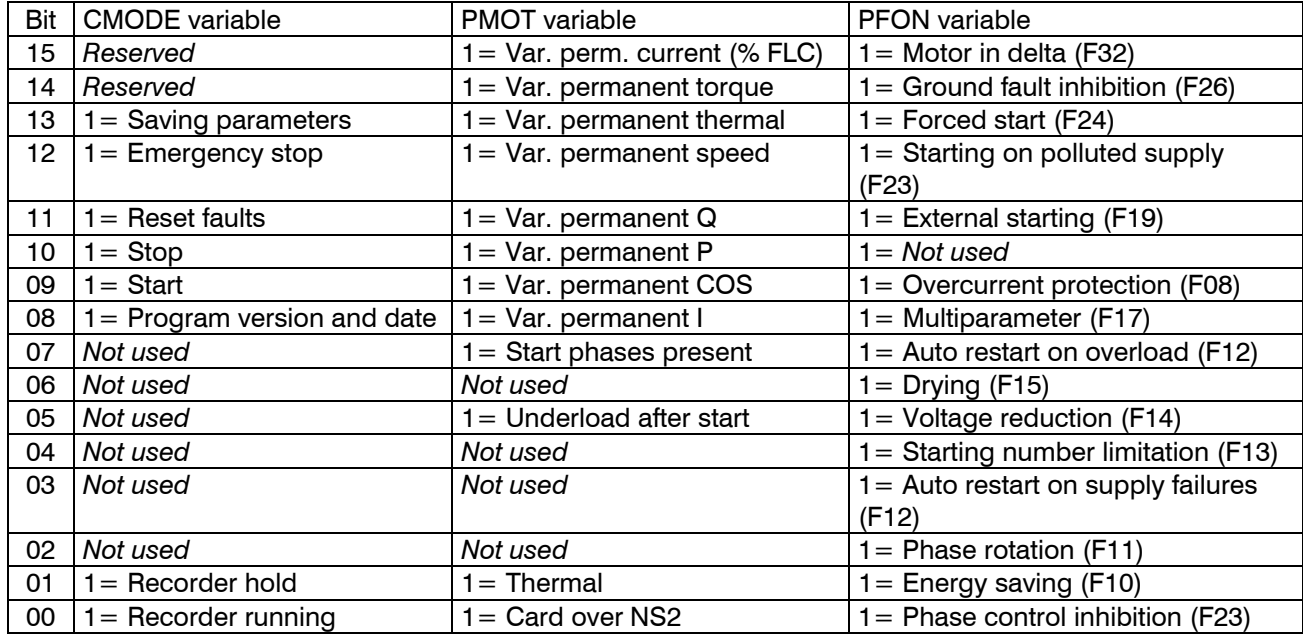

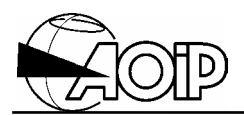

**Notes** 

## **NOVADEM S3 7. Maintenance**

## **7.MAINTENANCE AND TROUBLESHOOTING**

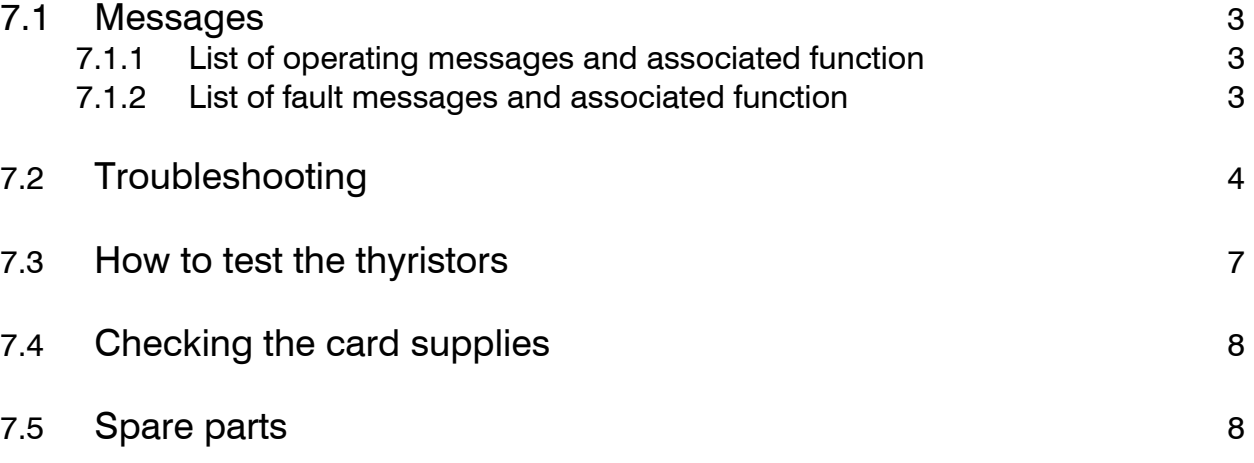

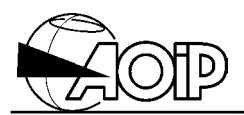

**Notes** 

## **7.1 Messages**

### **7.1.1 List of operating messages and associated function**

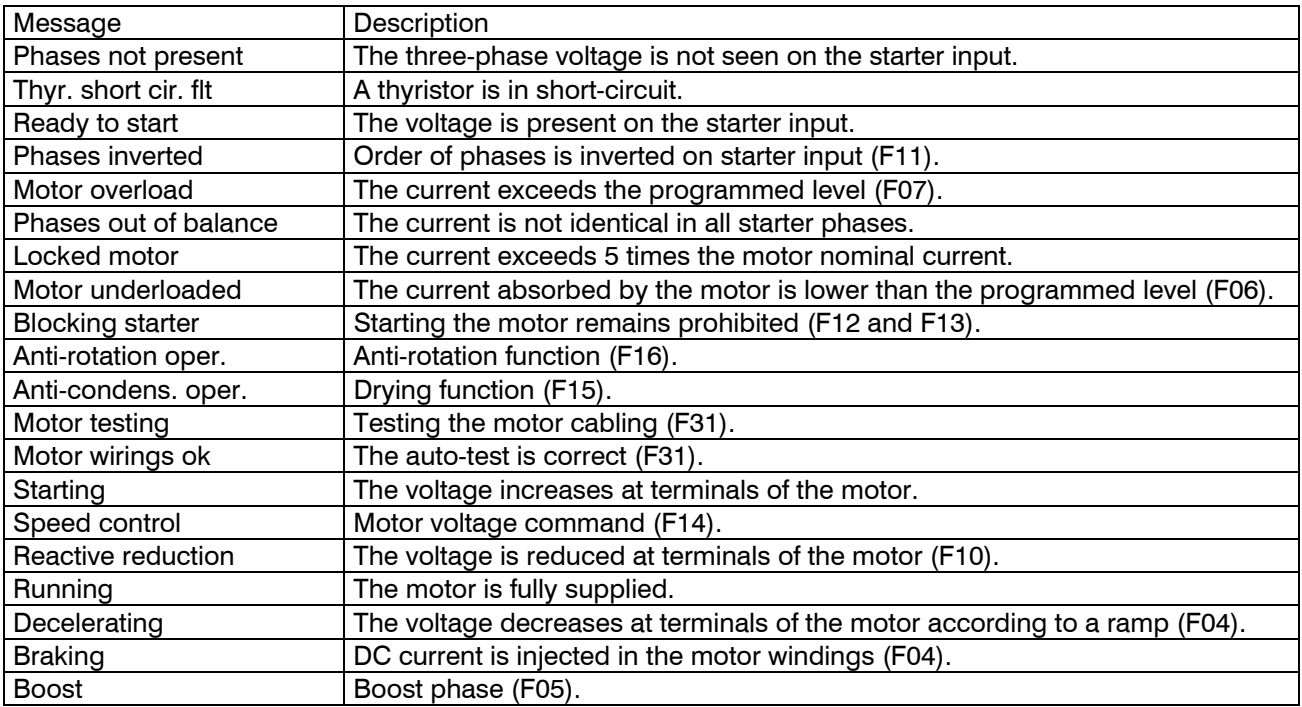

### **7.1.2 List of fault messages and associated function**

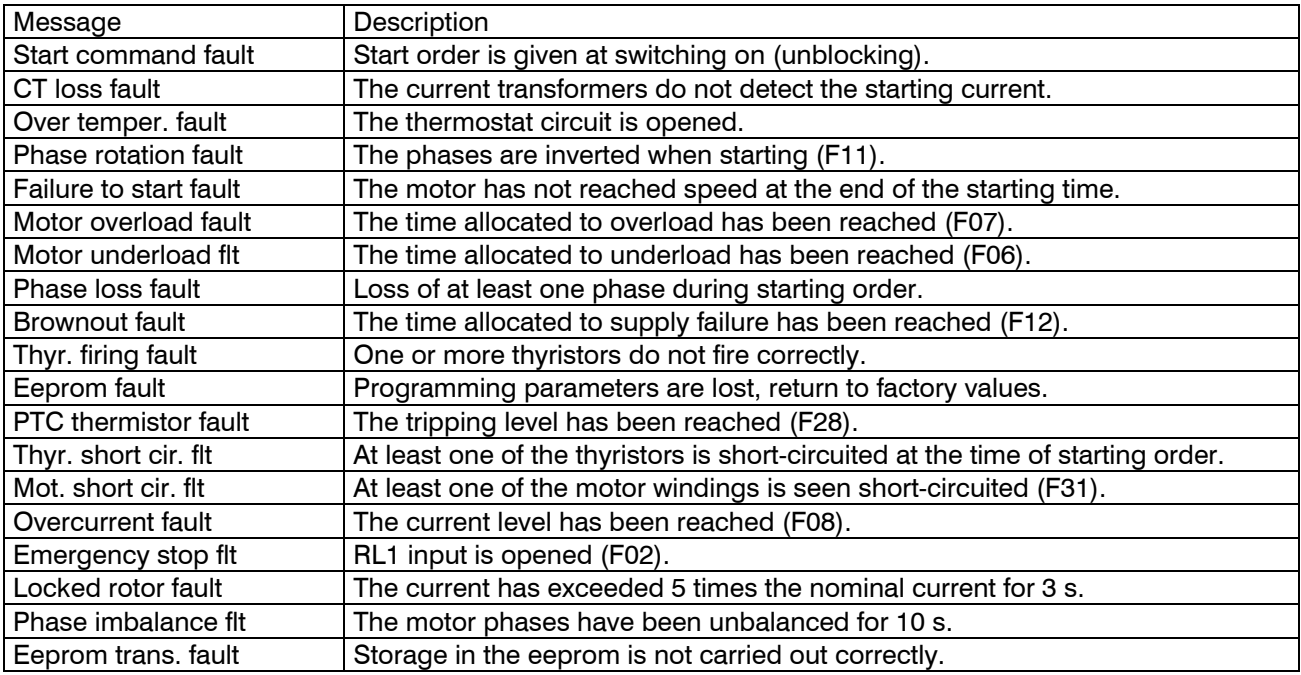

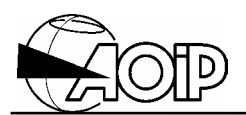

## **7.2 Troubleshooting**

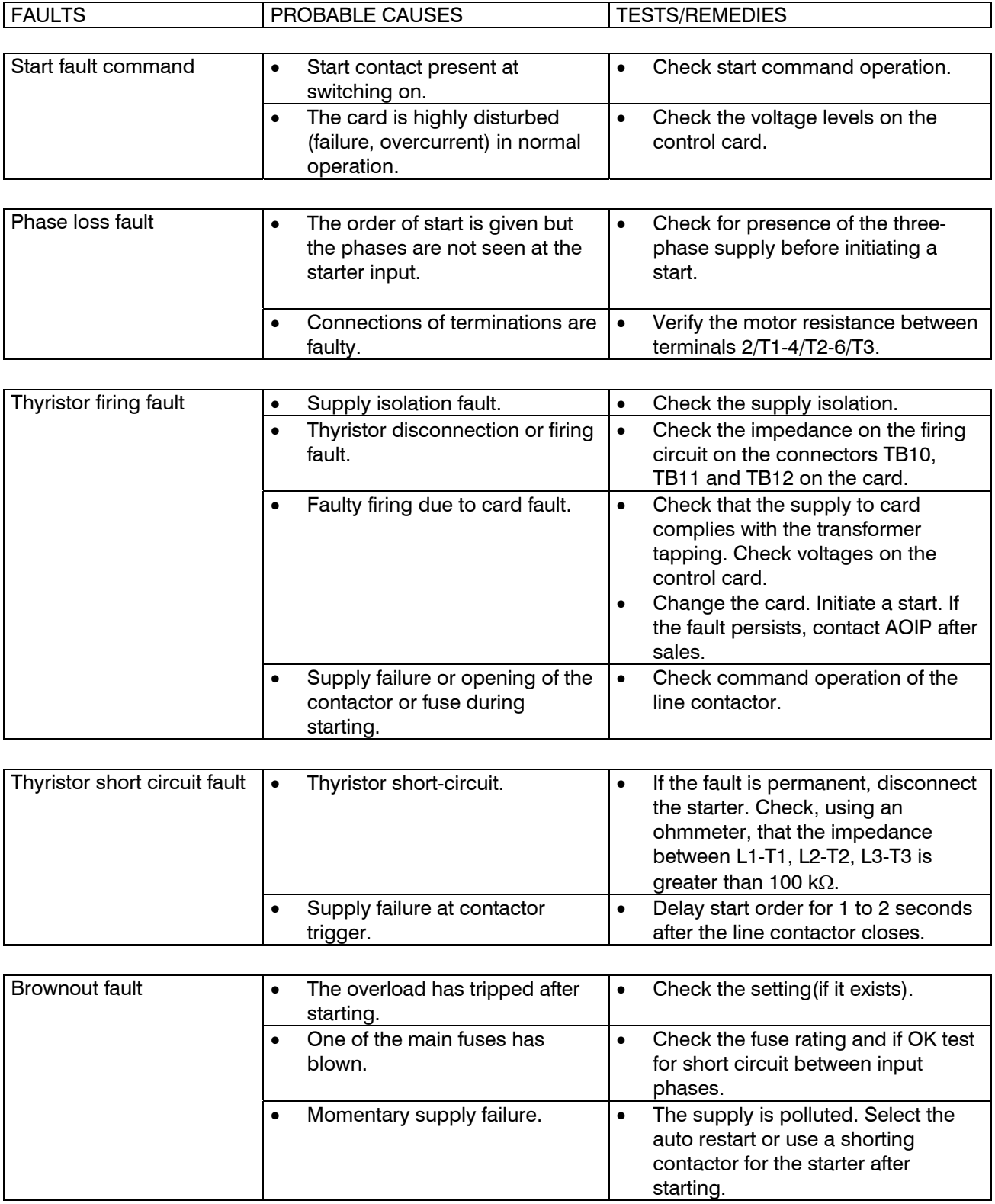

# **NOVADEM S3 7. Maintenance**

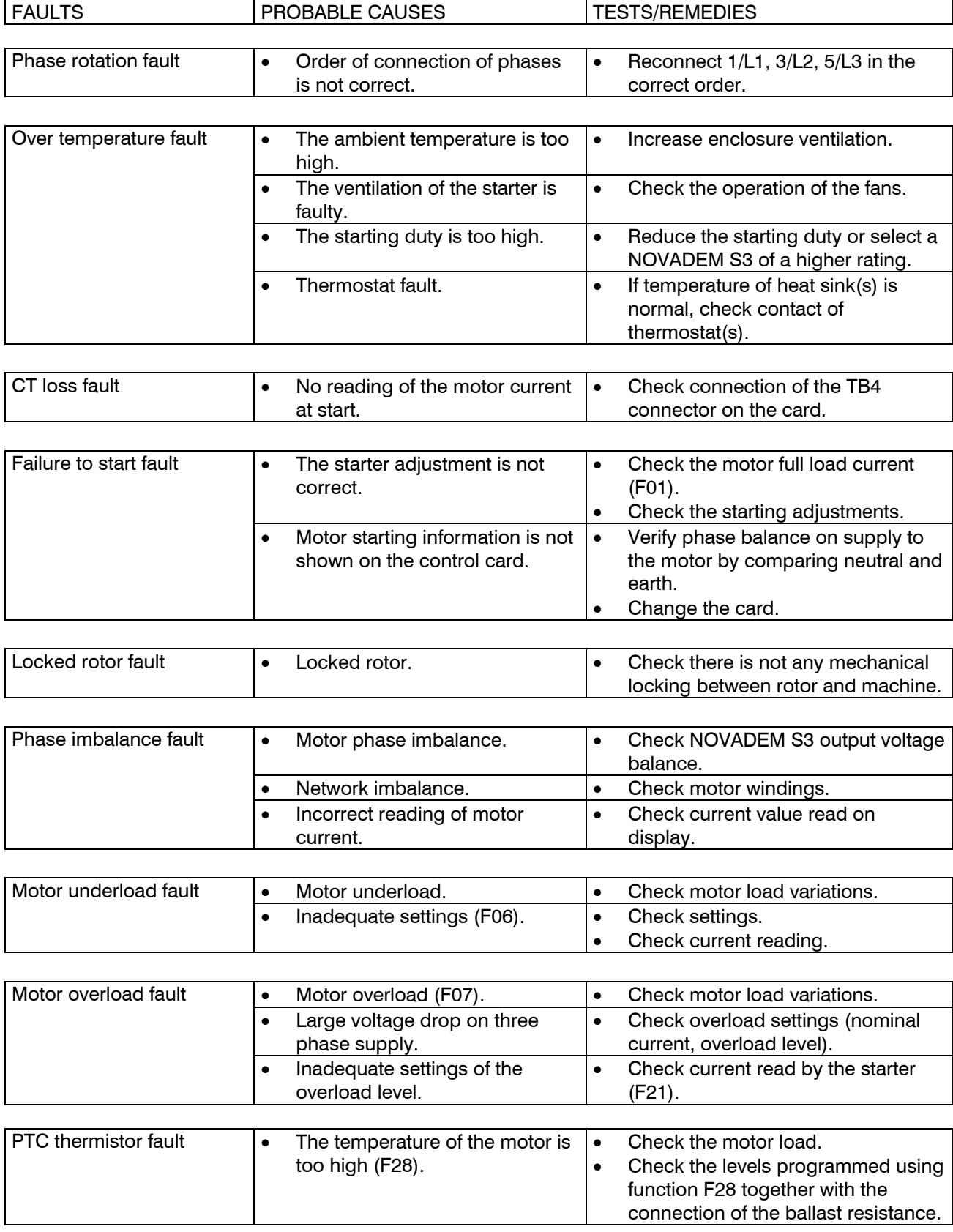
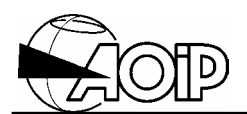

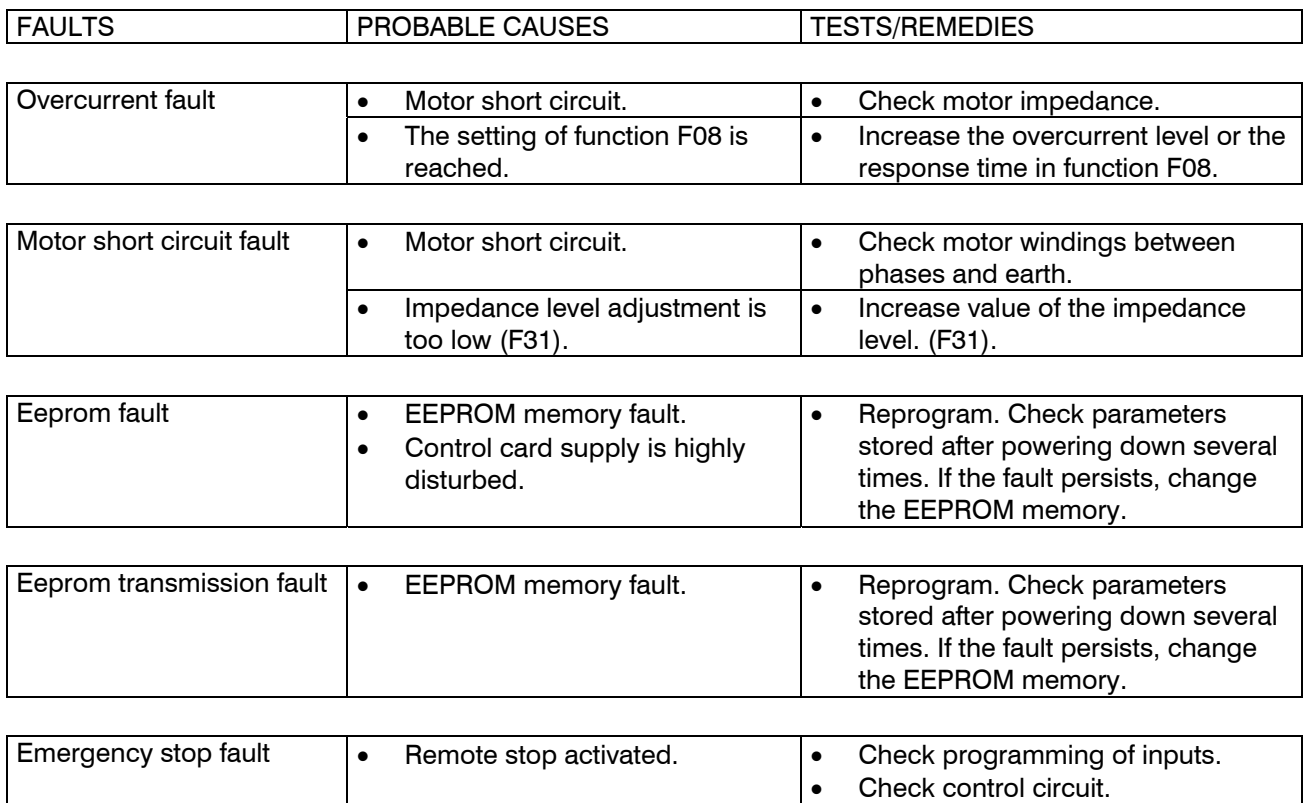

## **7.3 How to test the thyristors**

To perform this operation isolate the starter: power supply **and** control card supply switched off.

Use an ohmmeter.

Measurement is done from the PH1, PH2, PH3 connectors located on the card together with the thyristors (see diagram below).

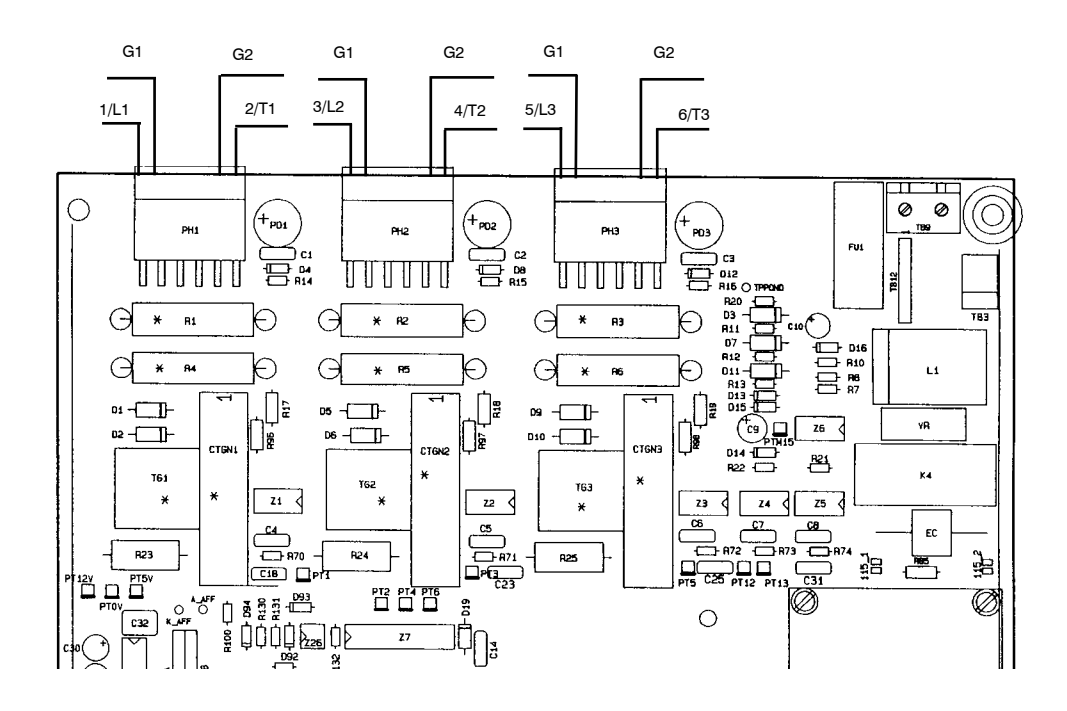

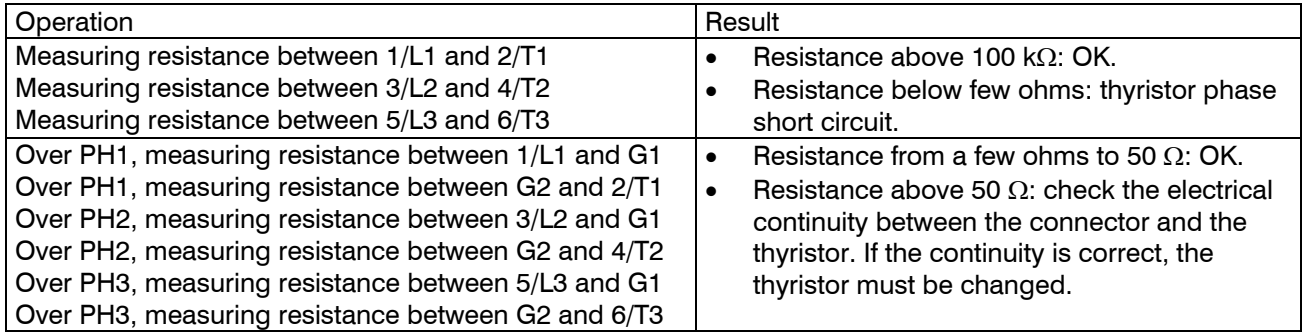

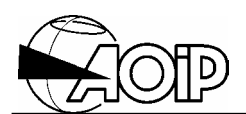

## **7.4 Checking the card supplies**

Card switched on (control supply). Use a DC voltmeter.

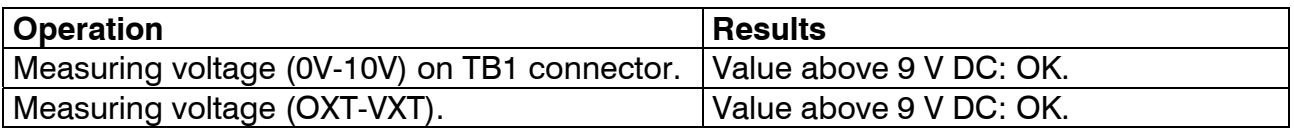

## **7.5 Spare parts**

When ordering spare parts, indicate the type of NOVADEM S3 together with the power voltage and control card voltage.

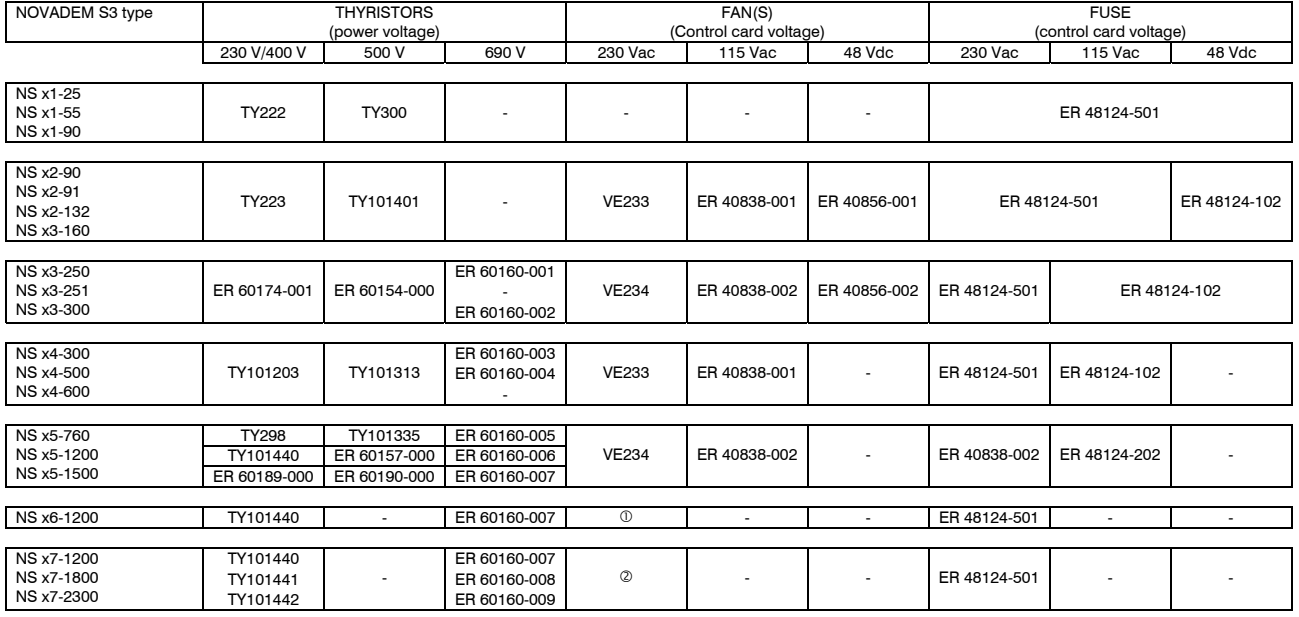

c : ECOFIT 2RRE25 225X40R H06-16. FUSE: ER 48124-502 d : ECOFIT 2RRE45 250X56R H06-17. FUSE: ER 48124-502

Control card: CA 60002-000C or CA820-423TC Keypad display: 9CA820-NC.

## List of options

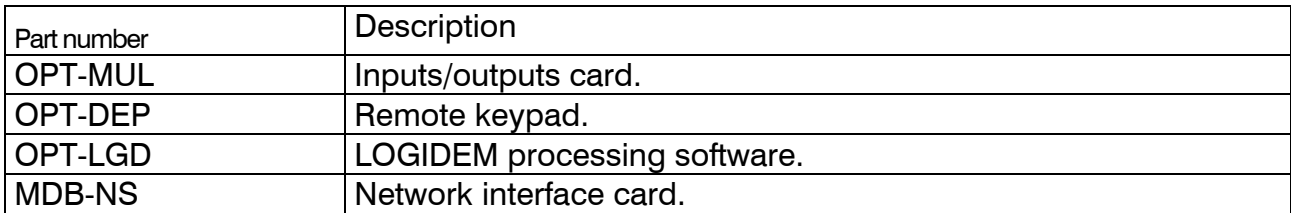

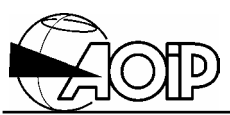

Power Drives Services Ltd. UK. +44 (0)1942 260206. www.softstart.co.uk